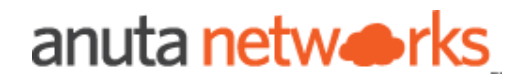

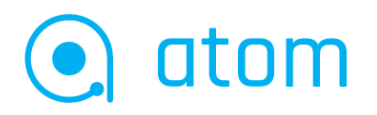

# ATOM Platform Guide - Service Modeling

version 11.9

# **Table of Contents**

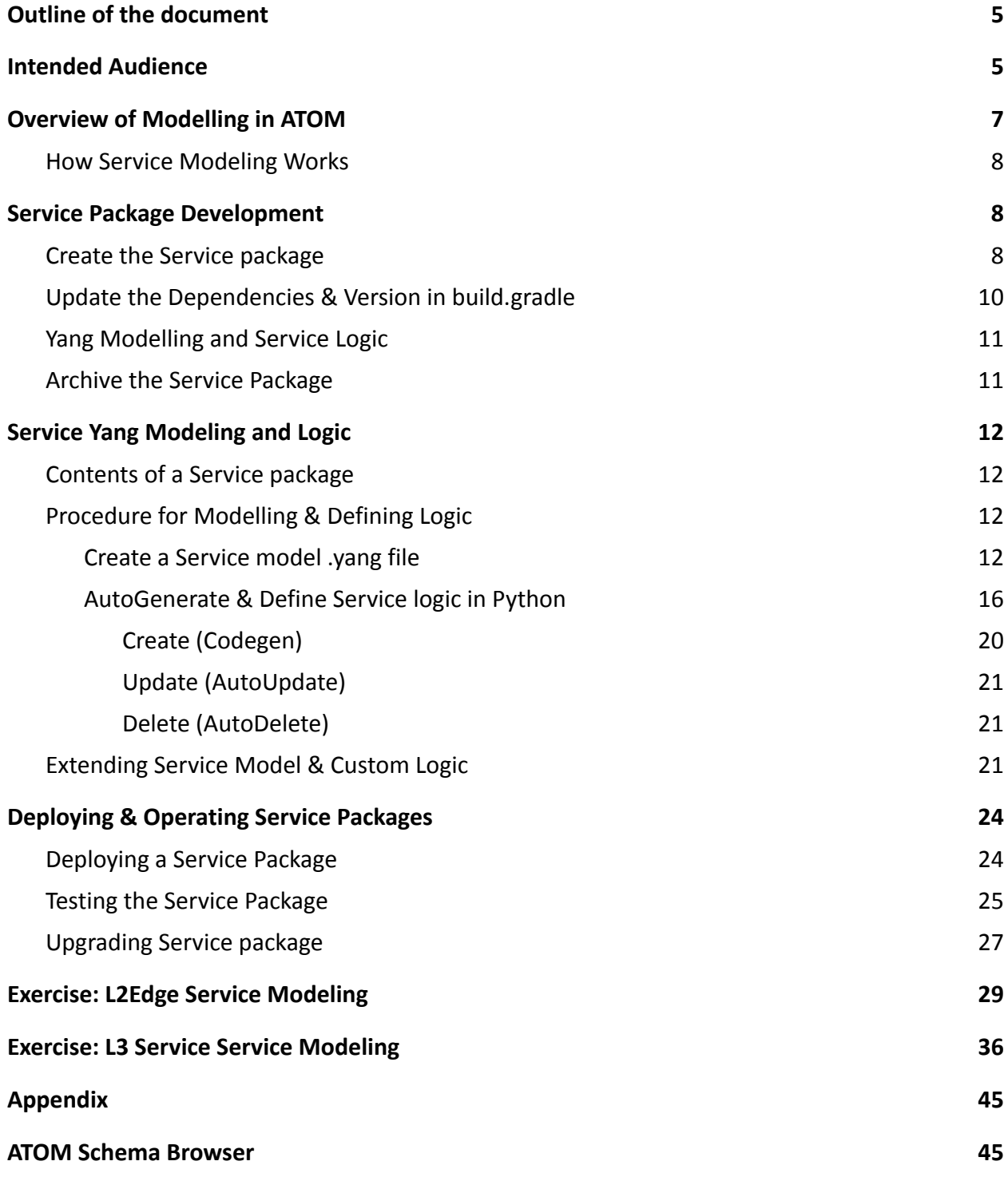

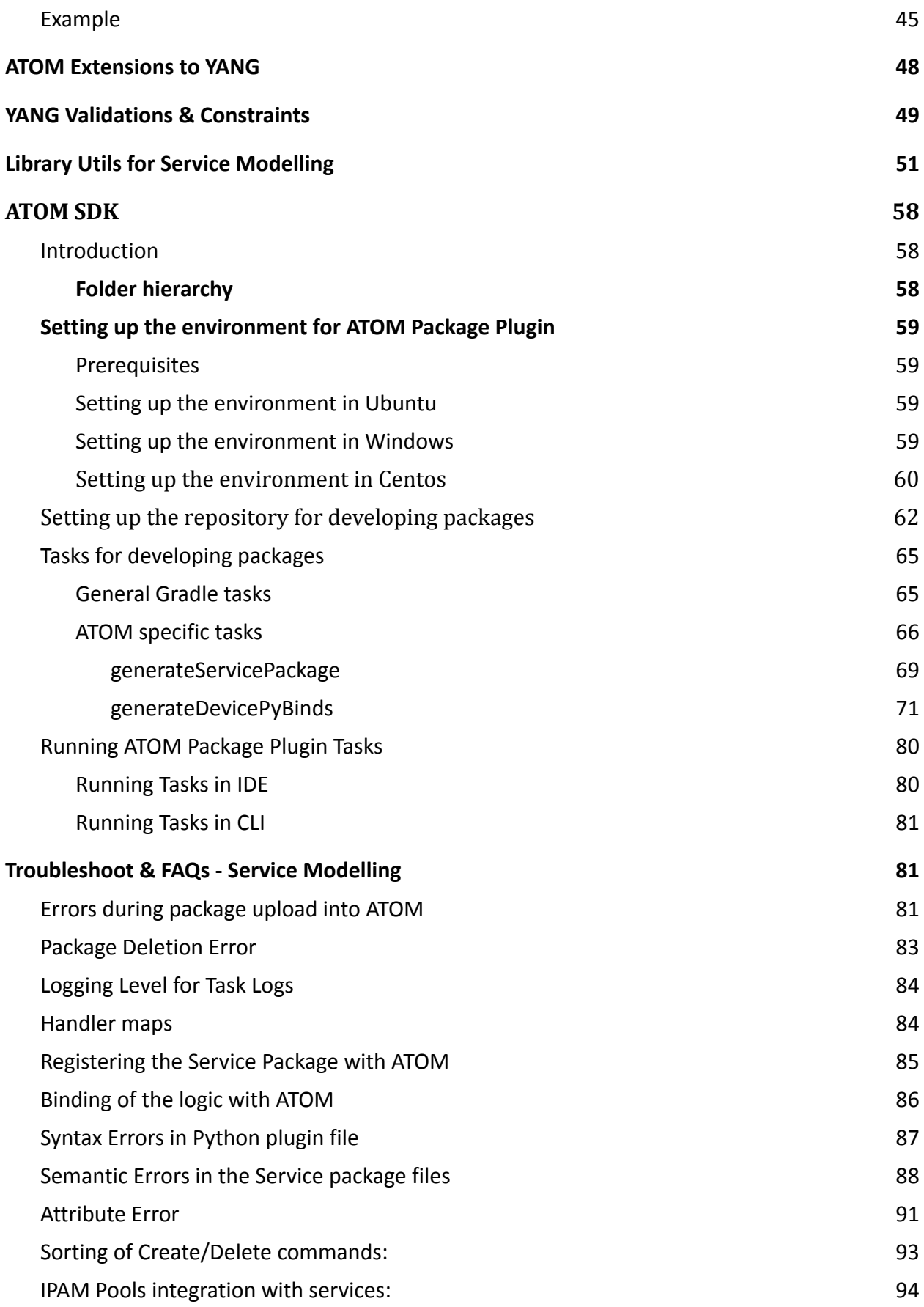

[VLAN Pools integration with services:](#page-96-0) [97](#page-96-0)

# <span id="page-4-0"></span>**Outline of the document**

ATOM Platform provides users to develop various extensions to out-of-the box capabilities.

- 1) Device Drivers Device Drivers allow ATOM to work with devices to Collect configuration, Provision Configuration, Collect Performance & Other Operational Data, Execute Show and Diagnostic Commands.
	- a) Configuration Discovery & Provisioning
	- b) Performance & Inventory Collection (SNMP, SNMP Trap, Syslog, Telemetry)
- 2) Network Automation
	- **a) Stateful Services like Application Delivery, L3 VPN, L2 VPN, Day0, Cloud Interconnect etc.,**

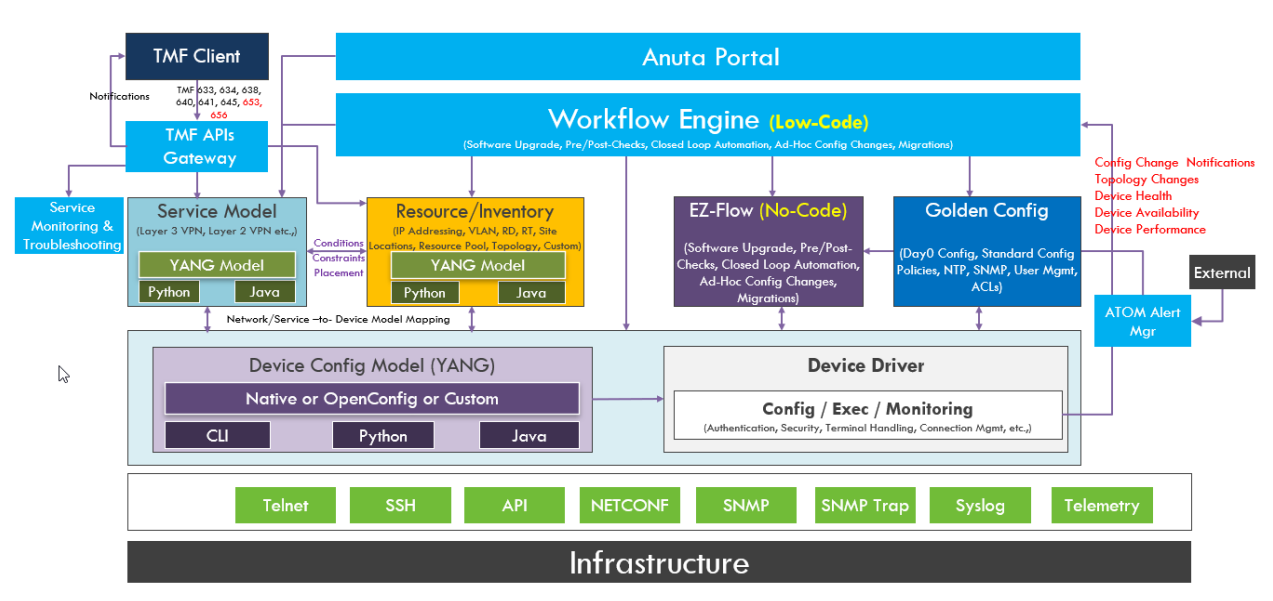

b) MOP Automation like Software Upgrade, Password Rotation etc.,

This document covers Network Automation Stateful Services Development flows that have the following life cycle:

- a. Create Create a green field service
- b. Update Update Service. This may be repeated multiple times
- c. Delete Retire the service

Following is a high level breakdown of the content:

- 1. [Working with Development tooling](#page-7-1)
- 2. [Services Development against ATOM platform](#page-11-0)
- 3. [Deploying, Upgrading & Operating Services in ATOM](#page-23-0)

In the [Appendix](#page-44-0), additional examples, extensions, library utils and FAQs are available in detail.

## <span id="page-4-1"></span>**Intended Audience**

This document is meant for the reader who is interested in developing network services or applications against ATOM.

ATOM relies heavily on YANG modeling language and RESTCONF. Hence, a good knowledge of

YANG and working knowledge of RESTCONF are required.

Service logic is implemented in python hence good working knowledge of python is required.

ATOM SDK is built on top of the Gradle build system. This document explains the build commands in detail.

YANG : <https://tools.ietf.org/html/rfc7950> RESTCONF : <https://tools.ietf.org/html/rfc8040> Gradle : <https://gradle.org/>

# <span id="page-6-0"></span>**Overview of Modelling in ATOM**

Anuta ATOM platform with it's layered, YANG model driven approach helps in delivering vendor neutral, extensible and maintainable network services for multiple domains such as branch/CPE, Data Center, Cloud, and Carrier Core networks.

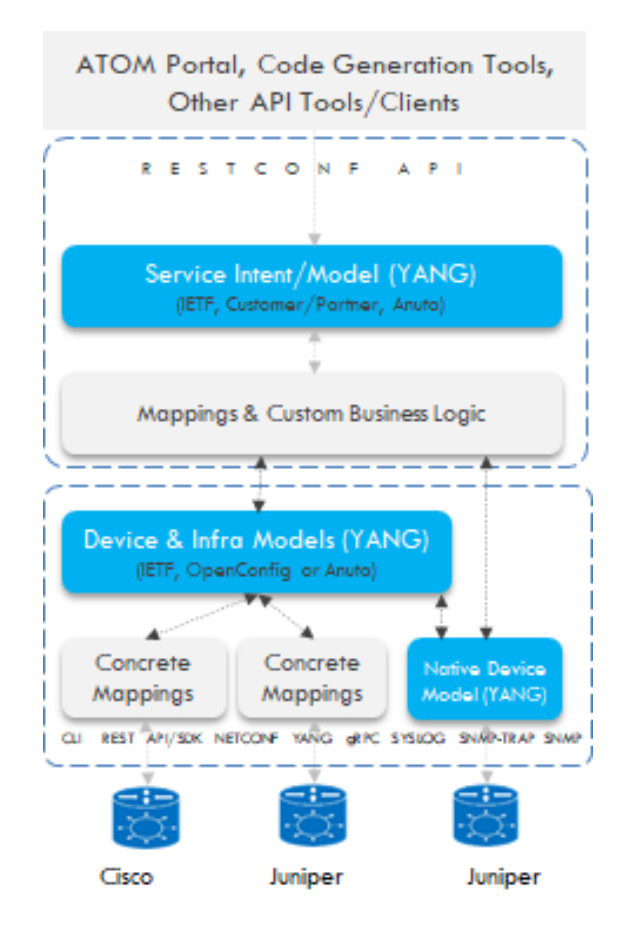

Network Service or application development involves the following major components:

- 1. Device Model (Not required for Native/Openconfig Models)
	- a. Abstracted object model defined using IETF YANG
	- b. Defined once for each device feature or function
- 2. Vendor Plugin (Not required for Native/Openconfig Models)
	- a. Common model mapped to vendor specific CLI or API
	- b. Defined once for each vendor or OS type of a platform
- 3. Service Model
	- a. Service description in YANG
	- b. Mapping to Device models
	- c. Glue logic to augment service model & mappings with business logic (Optional)

ATOM SDK and Platform provides a full life cycle for network services & apps in - Design, Develop, Package, Deploy, Test, Upgrade.

Each of the individual blocks covered under ATOM SDK development are illustrated below:

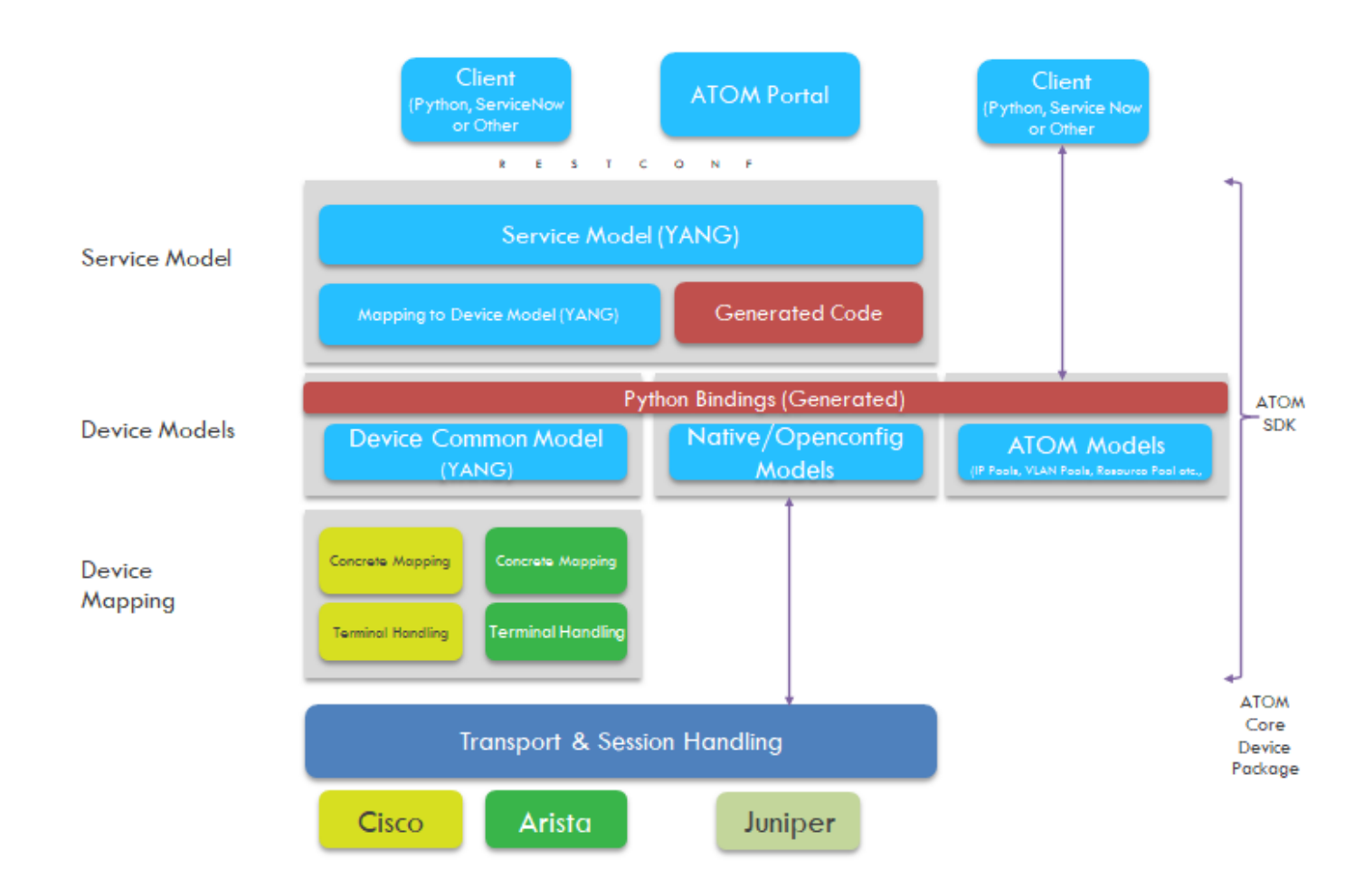

## <span id="page-7-0"></span>**How Service Modeling Works**

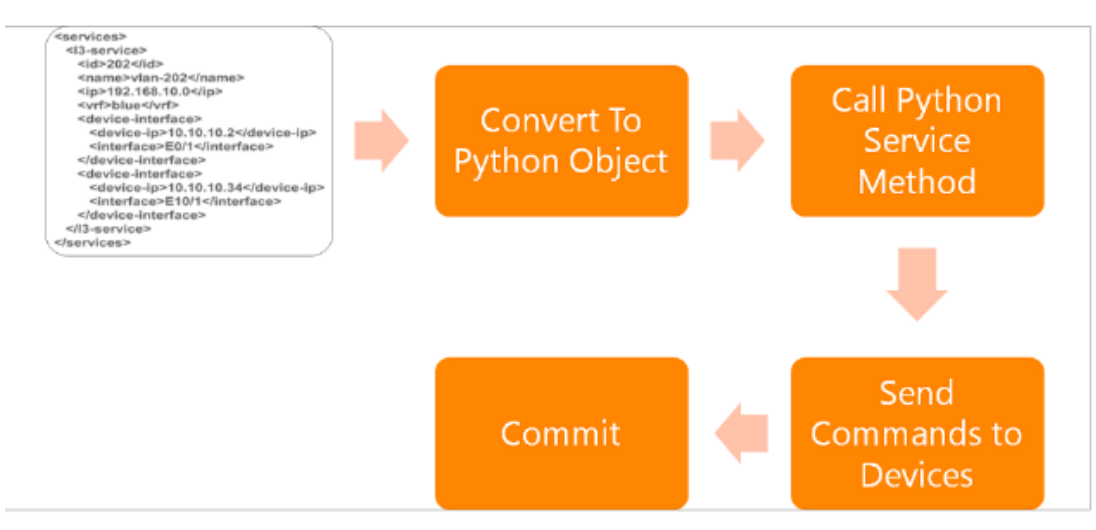

# <span id="page-7-1"></span>**Service Package Development**

### <span id="page-7-2"></span>**Create the Service package**

After the successful one time setup of the ATOM SDK environment (Refer Appendix section

[ATOM SDK\)](#page-57-0), you can create packages of your choice.

1. Run the command to create the requisite package:

python sdk.py -c

*create.py*: This script helps you create different types of package; service package, device package, or device driver package.

root@User:/home/supritha/Desktop/AtomSDK/atom-package-plugin# python sdk.py -c Running create script This script creates a package Select from the following options 1.SERVICE MODEL 2.DEVICE 3.DEVICE\_DRIVER choose any one from above:

2. Select the type SERVICE MODEL package type as shown below:

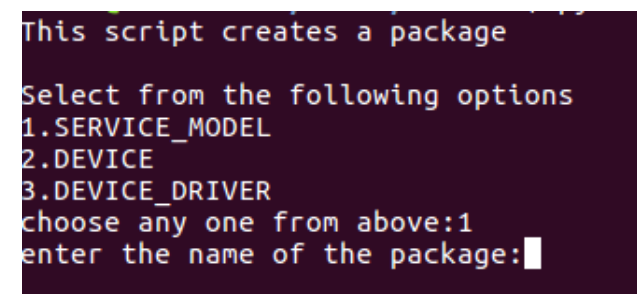

3. Enter the name of the package and other inputs as shown below

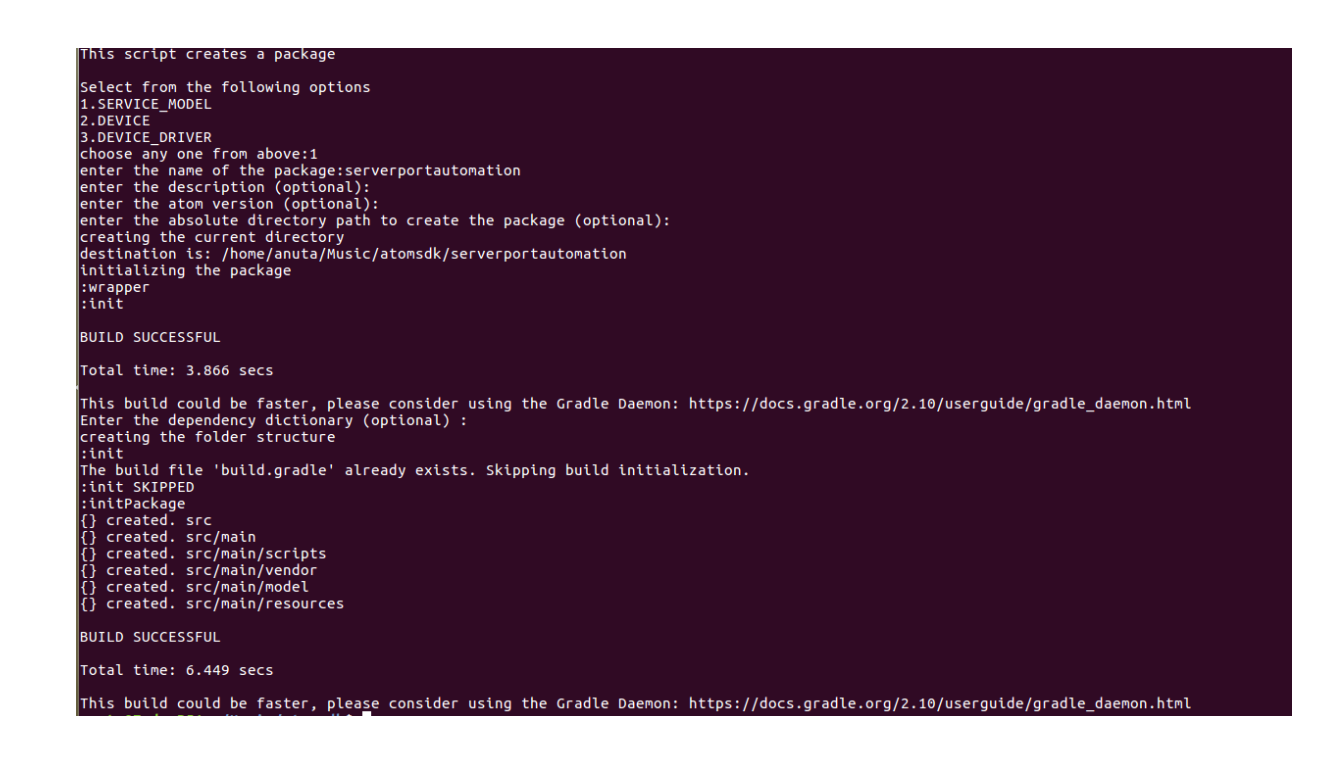

After the successful run of the above build, the service package folder structure for service development purpose is created. The **service package** folder contains the following artifacts

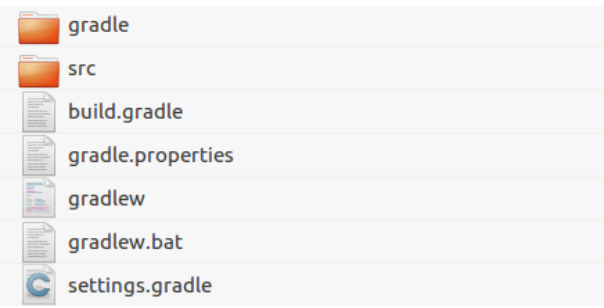

#### <span id="page-9-0"></span>**Update the Dependencies & Version in build.gradle**

After a successful creation of a package, there could be some additional package(s) required as 'dependencies'. Accordingly modify the default dependencies listed in the build.gradle file, which is located in the root level of the created package.

```
group 'com.anuta.ncx.packages'
version '8.0.0.0'
apply plugin: 'ear'<br>apply plugin: 'java'
apply plugin: 'ncx-package-plugin'
repositories {
           mavenCentral()
               flatDir(dirs: "/home/anutauser/Desktop/codegen/atomsdk/packages")
dependencies {
          DCLES {<br>earlib group: 'com.anuta.ncx.packages', name: 'servicemodel', version: '7.0.4.0', ext: 'zip'<br>earlib group: 'com.anuta.ncx.packages', name: 'Anuta', version: '7.0.2.0', ext: 'zip'<br>earlib group: 'com.anuta.ncx.packag
a}
packageXml {
     name 'server port automation'<br>type 'SERVICE_MODEL'|
     description 'server-port-automation Base Package'<br>moduleName 'server_port_automation'
     moduleName 'server_port<br>ncxVersion '[8.0.0.0,)'
     deployOnAgent false
     autoStart false
١l
buildscript {
       repositories {
               mavenCentral()
               flatDir(dirs: "/home/anutauser/Desktop/codegen/atomsdk/packages")
       dependencies{
            classpath "com.anuta.ncx.packages:ncx-package-plugin:7.0.0.0"
            classpath "org.apache.httpcomponents:httpmime:4.5.3"
            classpath "org.apache.clerezza.ext:org.json.simple:0.4"
       Ä
ì)
```
In scenarios where service performs API invocations against Device or other Models, make sure dependency of that respective model package is there along with the servicemodel package which the library utils.

Let's consider a Service which performs invocations against Juniper Device Models, then make sure dependencies of *servicemodel-7.0.4.0*, *juniper-8.0.0.1, juniper\_cli-8.0.0.1* are mentioned as

below. (The package names are a combination of the name of the package and the version number separated by a hyphen)

dependencies { earlib group: 'com.anuta.ncx.packages', name: 'juniper', version: '8.0.0.1', ext: 'zip'<br>earlib group: 'com.anuta.ncx.packages', name: 'juniper\_cli', version: '8.0.0.1', ext: 'zip'<br>earlib group: 'com.anuta.ncx.packages', na

#### **Resolve the dependencies**

Run the command : **gradle build --refresh-dependencies**

Successful execution of this command ensures that the dependencies mentioned in the *build.gradle* file are mapped fine.

#### **Update the version**

In the "*build.gradle"* file, metadata about the package is present in the version & packageXml object. Update the version based on the revision of the service package you are working on.

```
group 'com.anuta.ncx.packages'
version '8.0.0.0'
apply plugin: 'ear'
apply plugin: 'java'
apply plugin: 'ncx-package-plugin'
```
#### <span id="page-10-0"></span>**Yang Modelling and Service Logic**

Network Service modelling and defining of Service logic in python can be done within the model and scripts folder respectively of the created service package structure. Refer to [Service](#page-11-0) [Modelling](#page-11-0) section for detailed procedure of it.

#### <span id="page-10-1"></span>**Archive the Service Package**

Once the modelling and service logic are defined in the respective package structure, use the gradle task *"gradle archive"* for creating the uploadable zip with its dependencies.

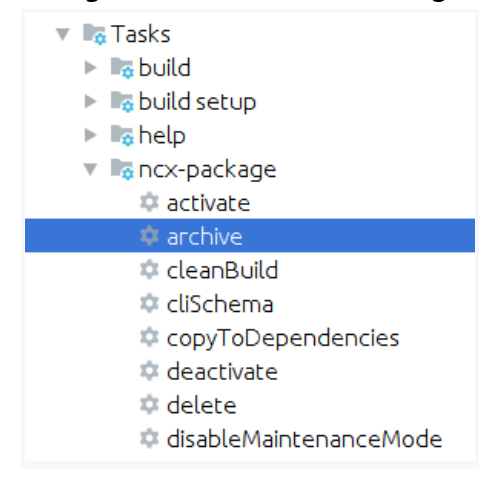

The zip will be stored in the build folder and is ready for Upload to ATOM.

# <span id="page-11-0"></span>**Service Yang Modeling and Logic**

### <span id="page-11-1"></span>**Contents of a Service package**

The service package which can be uploaded into ATOM as a zip format typically contains the following entities:

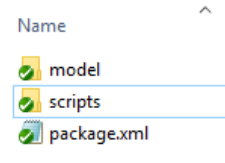

- 1. The model folder contains the following:
	- a. *<service\_name>.yang* file Contains the schema of the service defined in YANG
- 2. The scripts folder contains python based service logic consiqueting following files typically:
	- a. *<service\_name>.py* Contains the logic binding of the service to the device

Generates the device model operations with reference to the service defined in the yang model file and also registers service in ATOM

- b. *plugin.py* Code for adding the service as a new plug-in to ATOM
- c. *init* py Required to make ATOM treat the directories as containing packages
- 3. The package.xml file contains the metadata about the service.
	- a. Information such as package name, version, module name, type and description should be provided.

This section outlines the procedure for creating, deploying, and testing a service package built by using the ATOM SDK.

### <span id="page-11-2"></span>**Procedure for Modelling & Defining Logic**

Follow these steps for creating a service package:

- 1. Define the service model file write the service.yang
	- a. Add Yang validations & constraints for building intelligence in the model
	- b. Define ATOM extensions useful to map service node to device node
	- c. Above extensions will help for codegen in step2
- 2. AutoGenerate service logic using SDK & Define any custom logic in python

Let us take an example of building a service package (**day0service package**) from *service.yang* file (*day0config.yang*) using [Plugin Tasks for package](#page-64-0) development. This day0service is intended to deploy some of the day0 features on the device after it was plugged into the lab with management reachability.

### <span id="page-11-3"></span>**Create a Service model .yang file**

1. Extract the provided ATOM SDK .zip and Setup the environment as per steps mentioned in [Setting up the environment for package development.](#page-59-1)

2. Select the required package type as SERVICE MODEL.

```
root@User:/home/supritha/Desktop/AtomSDK/atom-package-plugin# python sdk.py -c
Running create script
This script creates a package
Select from the following options
1.SERVICE MODEL
2.DEVICE
3.DEVICE DRIVER
choose any one from above:1
enter the name of the package:
```
3. Give the name of the service model: day0config

```
root@User:/home/supritha/Desktop/AtomSDK/atom-package-plugin# python sdk.py -c
Running create script
This script creates a package
Select from the following options
1.SERVICE MODEL
2.DEVICE
3.DEVICE DRIVER
choose any one from above:1
enter the name of the package:day0config
enter the description (optional):
enter the atom version (optional):
enter the absolute directory path to create the package (optional):
creating the current directory<br>destination is: /home/supritha/Desktop/AtomSDK/atom-package-plugin/day0config
initializing the package
:init
The build file 'build.gradle' already exists. Skipping build initialization.
:init SKIPPED
BUILD SUCCESSFUL
```
After the successful run of the build, the service package, **day0config** gets created.

**Note**:: In the service package development process, make sure the package folder name, yang file and module names are the same.

4. Take reference of the **.yang** present in the examples folder of ATOMSDK to develop **day0config**.**yang** service model and place it day0config package path **day0config/src/main/model**. This model is for creating multiple user login a/c's on the device as part of day0 configurations to be done on the device.

```
module day0config {
 namespace "http://anutanetworks.com/day0config";
 prefix day0config;
 import controller {
  prefix ac;
}
```

```
import user {
 prefix cu;
}
import ncx-extensions {
 prefix n-ext;
}
organization
 "Anuta Networks";
description
 "This module contains a collection of YANG definitions for
 day0 configuration ";
revision 2016-06-16 {
 description
  "Initial revision";
}
augment "/ac:services" {
 container day0services {
  list day0service {
   key "name";
   leaf name {
    type string;
    description
     "string";
   }
   leaf device-ip {
    type leafref {
     path "/ac:devices/ac:device/ac:id";
    }
    mandatory true;
    description
     "device-ip";
   }
   container users {
    list user {
     key "name";
```

```
leaf name {
             type string;
             description
              "string";
             n-ext:maps-to "/ac:devices/ac:device[ac:id=current()/../../device-ip]/cu:users/user/name";
            }
            leaf password {
             type string;
             description
              "string";
             n-ext:maps-to
      "/ac:devices/ac:device[ac:id=current()/../../device-ip]/cu:users/user/password";
            }
            leaf password-level {
                 type enumeration {
                 enum "0";
                        enum "7";
               }
                 description
                   "password encryption level indicator";
                n-ext:maps-to "/ac:devices/ac:device[ac:id=current()/../../device-
     ip]/cu:users/user/password-level";
            }
           }
          }
         }
        }
       }
}
```
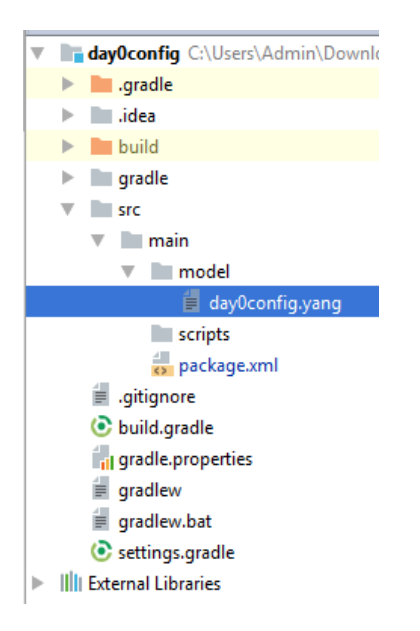

5. In the above yang model we can see various [Yang Constraints](#page-48-0) and [ATOM extensions](#page-47-0) added to bring intelligence into the model and enhance the capabilities of ATOM UI/platform and SDK.

### <span id="page-15-0"></span>**AutoGenerate & Define Service logic in Python**

For any given service.yang ATOM SDK has the capability to generate service package structure and the required files for service logic by using python libraries available at **atomsdk/packages/servicemodel/scripts**/. For detailed reading on python libraries refer to the Appendix section [Library Utils for Service Modelling.](#page-50-0)

SDK can auto generate python based business logic completely where custom logic addition is not required at all. To utilize the functionality of the full code generation, use the extension, **maps-to,** for all leaf nodes in a service.yang file.

**Example**: n-ext:maps-to <device model x-path/rc-path>

Few more ATOM yang extensions relevant to UI and code-generation refer to the Appendix section [ATOM Extensions to yang.](#page-47-0)

To generate a service package, make sure the service yang is inside the directory **'src/main/model'**. The user has the flexibility to generate the output in '**build/generated'** or in **'src/main'** itself. For details refer [plugin task](#page-68-0).

Change to current directory i.e. the service package directory and run the commands

**gradle tasks --all (this will display all the tasks)**

#### **gradle generateServicePackage(Runs the ServicePackage generate task)**

Verify the package is created in the destination folder with below folders and file:

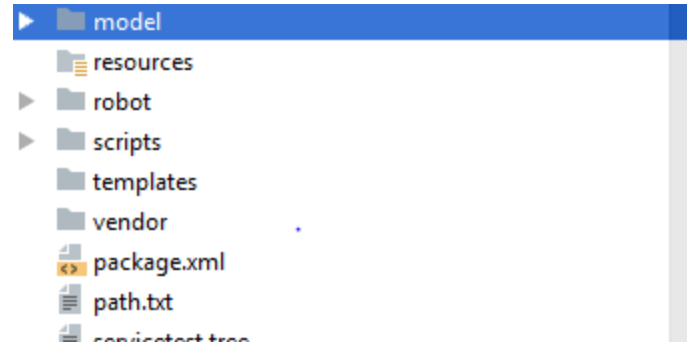

In the **Scripts** folder, multiple python files and folders are generated as explained below:

❖ A sample of the *plugin.py* file that is required for registering and unregistering of package to ATOM is shown below:

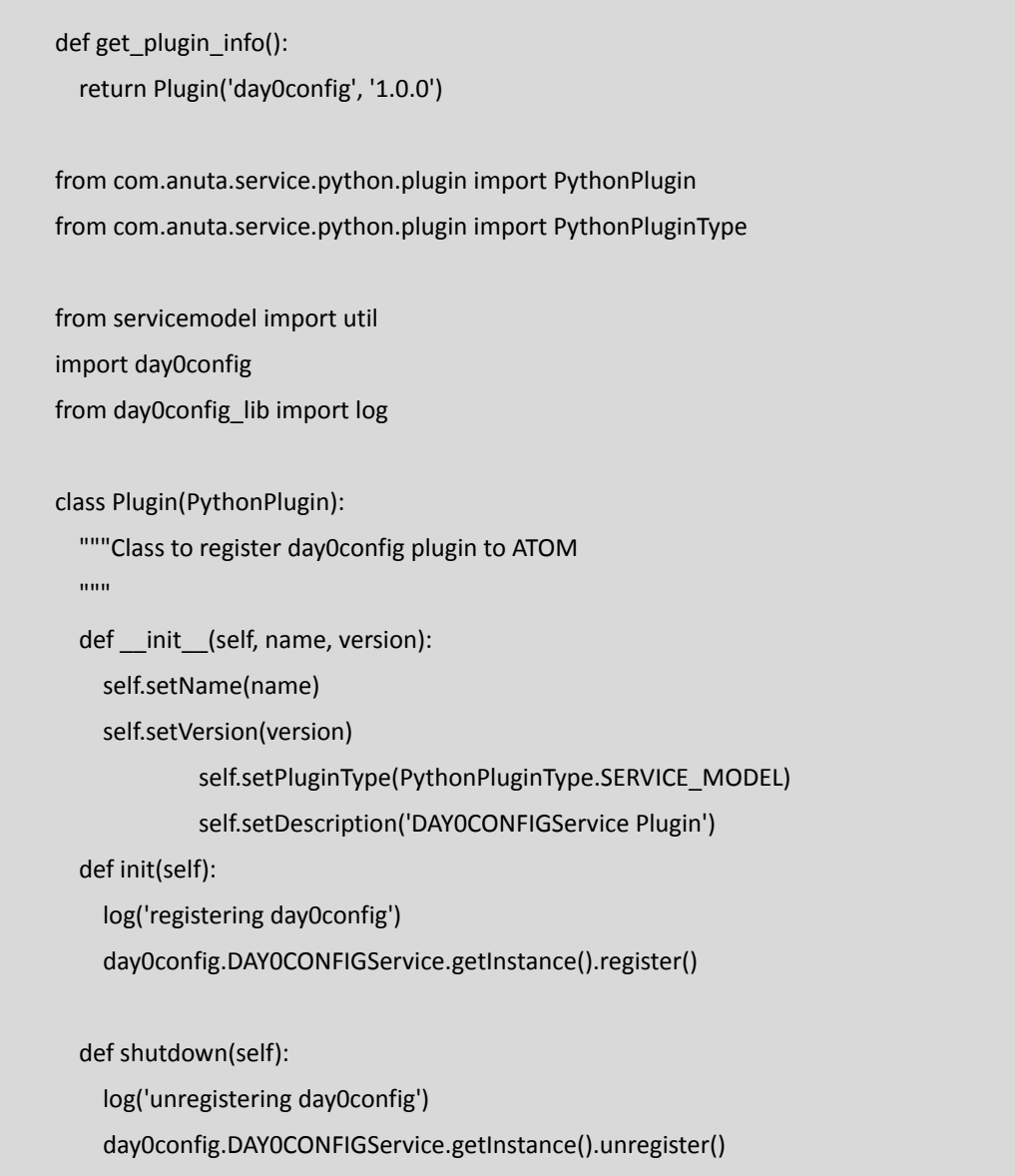

❖ A sample of the "*day0config.py"* file is as below and explained:

#### **Import Block:**

Below block represents importing library servicemodel.util, servicemodel.yang and servicemodel.devicemgr

from servicemodel import util from servicemodel import yang from servicemodel import devicemgr from day0config\_lib import getCurrentObjectConfig import day0services.day0service.day0service import day0services.day0service.users.user.user

#### **Handler-Maps**

Every use-case contains one main file, here day0config.py with its class DAY0CONFIGService() having handler maps as below.

**Significance of Handler-Maps:** When client enters data from UI or from RESTCONF Client of any entity (container or list) in usecase, respective handler map is called from python glue logic. Each handler-map is associated with its entity class definition.

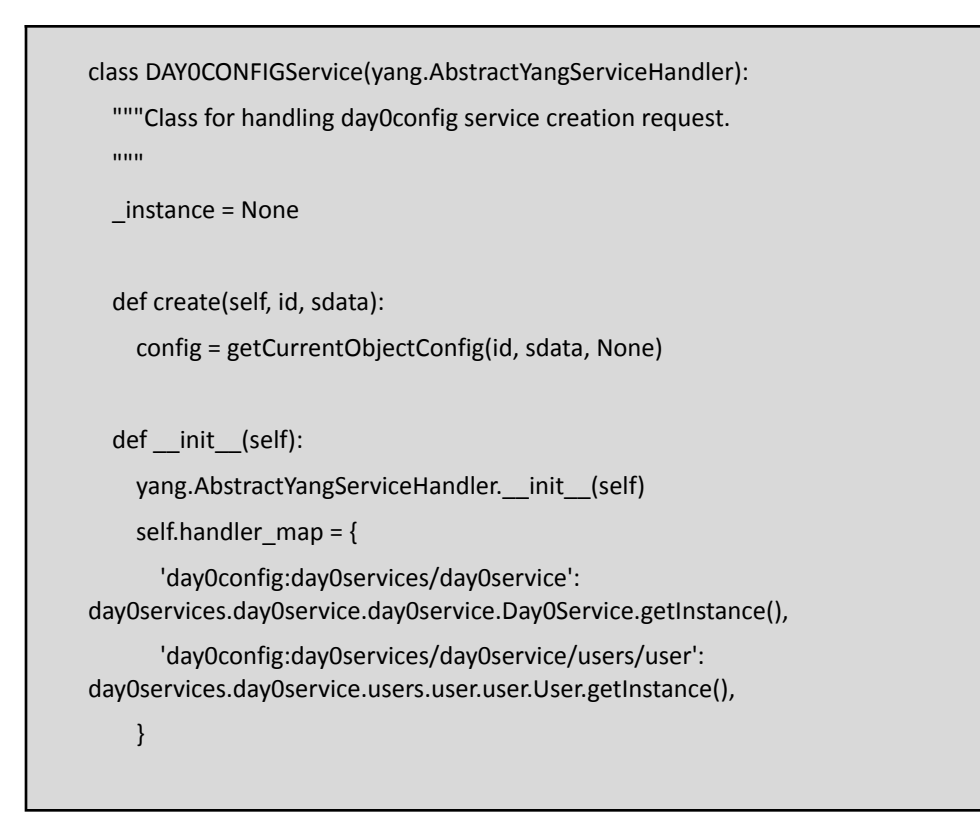

@staticmethod def getInstance(): if(DAY0CONFIGService. instance is None): DAY0CONFIGService. instance = DAY0CONFIGService() return DAY0CONFIGService. instance

 $\triangle$  The supporting methods specific to this service package are available in the form of "*day0config\_lib.py"* file. In addition to these, you can add any other **lib python modules,** if required for this service package.

When ATOM SDK is used for code generation of a service.yang file, it will generate a folder hierarchy within the scripts folder of the generated package as per yang tree structure.

For each folder there will be a service customization.py file to add modifications required in auto generated python service logic. For example, a **user** model which is of a yang type list will have the following file structure.

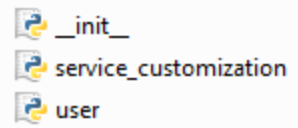

Below we can see the structure of code generated within these files.

#### **Class Structure Hierarchy**

The structure of the User class is shown below:

```
class User(yang.AbstractYangServiceHandler):
 _instance = None
 def init (self):
   self.delete_pre_processor = service_customization.DeletePreProcessor()
   self.create_pre_processor = service_customization.CreatePreProcessor()
   self.opaque_args = {}
 def create(self, id, sdata):
   #Create block
 @staticmethod
 def getInstance():
   if(User. instance == None):
      User. instance = User()
   return User._instance
```
#### <span id="page-19-0"></span>**Create (Codegen)**

When a client creates the service from UI or via RESTCONF, the payload is sent as an input to the **create()** block of service code as **sdata.** ATOM Platform keeps track of all the references for device entries/entities it created during a service create operation.

'create' code contains below basic structure of generated code

#### **Fetching input values**

The input values sent by the client to the python glue logic is captured in **inputdict** as shown in the following snippet of the code:

```
def create(self, id, sdata):
 sdata.getSession().addYangSessionPreReserveProcessor(self.create_pre_processor)
 #Fetch Local Config Object
 config = getCurrentObjectConfig(id, sdata, 'user')
 #Fetch Service Model Context Object
 smodelctx = ServiceModelContext(id, sdata)
 #Fetch Parent Object
 parentobj = getParentObject(sdata)
 dev = \Piinputkeydict = \{\}devbindobjs={}
 inputdict = \{\}opaque_args = self.opaque_args
 # START OF FETCHING THE LEAF PARAMETERS
 inputdict = getDictFromConfig(config)
 # END OF FETCHING THE LEAF PARAMETERS
```
#### **Create logic using input values**

The input values given for service yang leafs are assigned to respective leaf variables of device models based on the maps-to statement defined for that service yang leaf. This mapping is maintained in a dictionary called mapping dict.

Create method requires this mapping dict as one input along with sdata, dev(which is device object), and addReference.

```
import servicemodel.device_abs_lib.users.user
if inputdict.get('name') is not None:
      servicemodel.device_abs_lib.users.user.user().create(sdata, dev, fill_map_devices_device_users_user(inputdict,
sdata=sdata), addref=True)
```
def fill\_map\_devices\_device\_users\_user(inputdict, sdata=None, pinputdict={}, delete=False, update=False): mapping dict devices device users user =  $\{\}$ mapping dict devices device users user['password'] = inputdict.get('password') if not delete else " if inputdict.get('password') is not None else inputdict.get('password') mapping\_dict\_devices\_device\_users\_user['password\_level'] = inputdict.get('password\_level') if not delete else " if inputdict.get('password level') is not None else inputdict.get('password level') mapping dict devices device users user['name'] = inputdict.get('name') if not update else inputdict.get('name') if inputdict.get('name') is not None else pinputdict.get('name') return mapping\_dict\_devices\_device\_users\_user

In the above we see the create method present in library

servicemodel.device\_abs\_lib.users.user is invoked which is based on the maps-to statements defined in the service yang. This create method translates to device entity creation in ATOM with reference held in the platform based on addReference being True/False.

In case the developer wants to code additional custom logic for service Create, he can do it on top of generated code within the **create()** block.

#### <span id="page-20-0"></span>**Update (AutoUpdate)**

When a client tries to edit an existing service entry, then the payload is sent as an input to the **create()** block itself as **sdata.** The code within the **create** itself will be executed with latest updated service parameter values.

ATOM platform handles the update on device entries/entities automatically using the references it had previously. Hence ATOM as a platform gives **AutoUpdate** functionality.

In case the developer wants to code additional custom logic for service Update without affecting Create logic, he can still do it using a flag **sdata.autoupdate** which gets set as True when client did an update of service entry. Hence the update specific code customization can be added under **if (sdata.autoupdate)** within the create block itself.

#### <span id="page-20-1"></span>**Delete (AutoDelete)**

With the service entity deleted, ATOM Platform handles the delete of device entries/entities automatically using the references it had previously. Hence the ATOM as a platform gives **AutoDelete** functionality.

In case the developer wants to code additional custom logic for service Delete, he can still do it by having delete() definition defined.

**def** delete(self, id, sdata): #Delete custom logic

### <span id="page-20-2"></span>**Extending Service Model & Custom Logic**

Let us take an example of adding an extra day0 feature (dns-name-server) to the existing

day0service. The service logic should be modified to accommodate the changes in the service thereby extending the service model.

- 1. Open the *day0config.yang* file present in **src/main/model** and add the dns-name-server list entry as shown below.
- 2. Extend the *day0config.yang* as shown below:

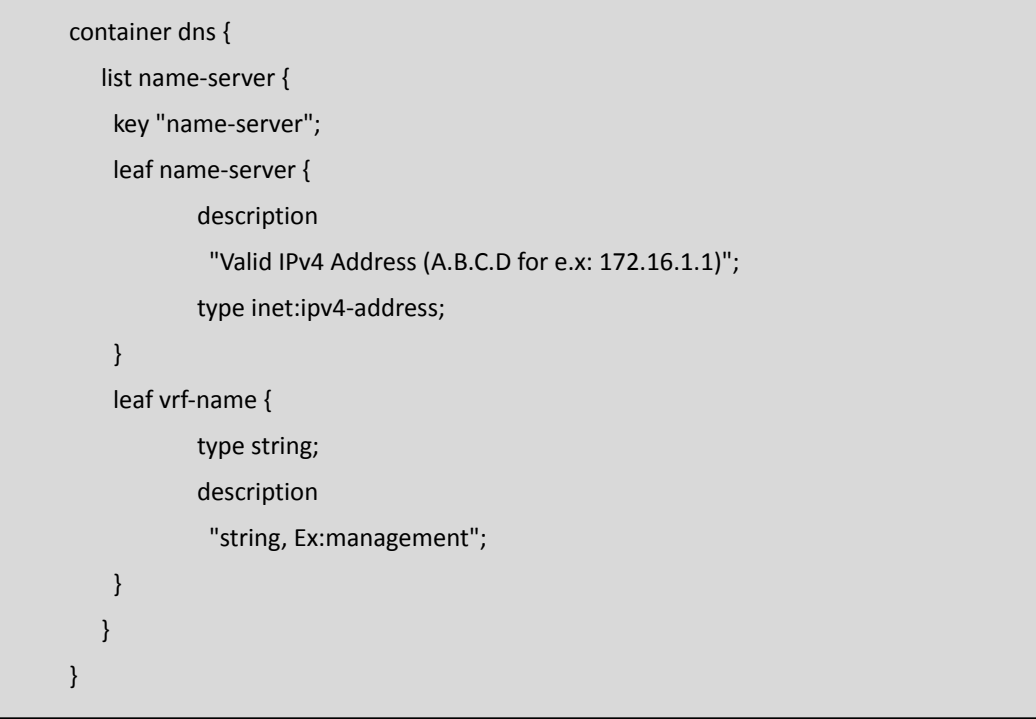

- 3. For the service.yang generate service package using ATOM SDK
	- i. Change to current directory i.e /ServicePackage
	- ii. Run the commands

gradle tasks --all (this will display all the tasks ) gradle generateServicePackage (Runs the ServicePackage generate task)

- 4. Verify the package is updated with new service logic and new folders.
	- i. Open the "*name\_server.py"* file (in the **<pkg>/scripts/day0services/day0service/dns/name\_server** folder) and look for the existing python logic.

As ATOM Extensions of the 'maps-to' attribute has not been added for the name-server, the python logic is not fully complete. The logic does not contain the device bindings and the corresponding payload.

5. Add the required custom logic in the "*service\_customization.py"* file (in the **<pkg>/scripts/day0services/day0service/dns/name\_server** folder).

Add the missing name-server device bindings and then the create operation with name-server payload.

An excerpt of the code from the **def process\_service\_device\_bindings** of the "*service\_customization.py"* file is shown below:

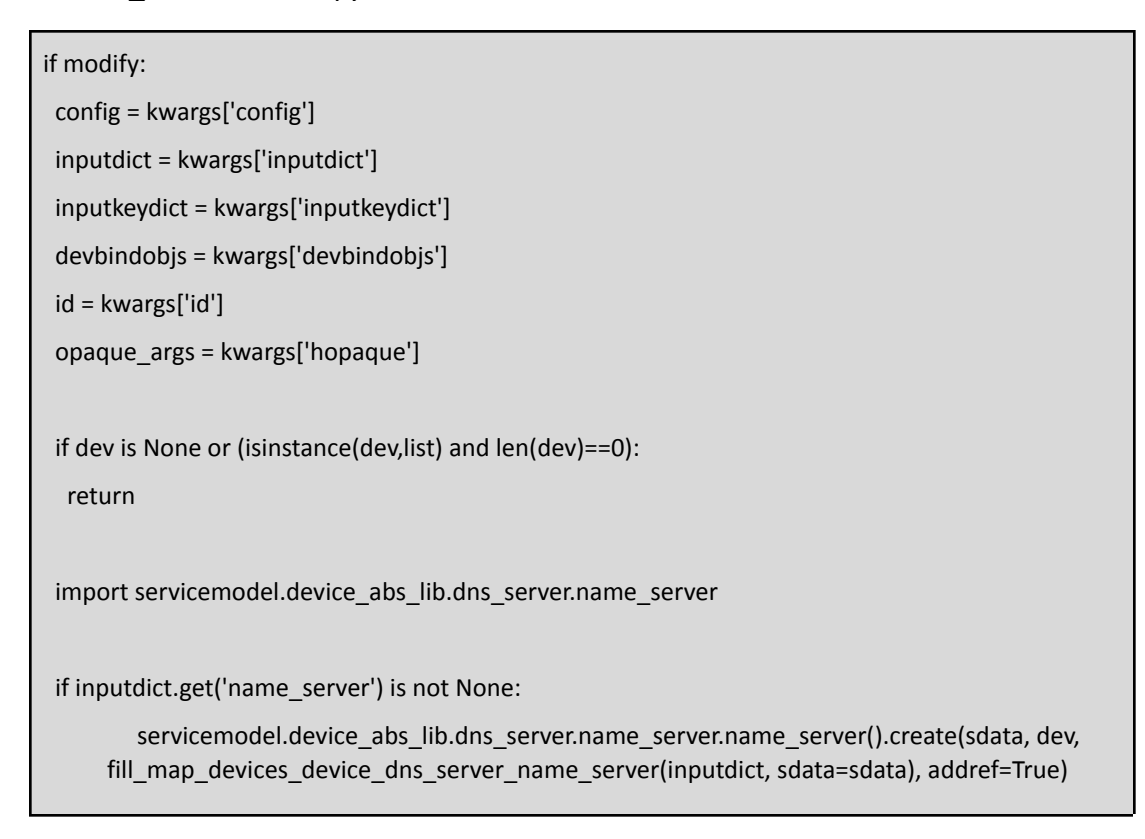

6. Open the **build.gradle** and upgrade service package by modifying value of version field from 7.0.0.0 to 7.0.1.0

```
com.anuta.ncx.packages
 roup
version '7.0.1.0'
apply plugin:
                     'eai
appty ptugtn: "ear"<br>apply plugin: "java"
apply plugin: 'ncx-package-plugin'
repositories {
          mavenCentral()
               flatDir(dirs: "/home/anuta/Documents/ATOM Proj doc/Work space/ATMSDK new/atomsdk/packages")
dependencies {
           earlib group: 'com.anuta.ncx.packages', name: 'Anuta', version: '7.0.2.0', ext: 'zip'<br>earlib group: 'com.anuta.ncx.packages', name: 'servicemodel', version: '7.0.2.0', ext: 'zip'
1*earlib group: 'com.anuta.ncx.packages', name: 'devicemodel', version: '7.5.0.0', ext: 'zip'<br>earlib group: 'com.anuta.ncx.packages', name: 'bitarray', version: '7.0.0.0', ext: 'zip'<br>earlib group: 'com.anuta.ncx.packages', n
*/
packageXml {
     name 'day0config'<br>type 'SERVICE_MODEL'
     eye szevicz—mowar<br>description 'day0config Base Package'|<br>moduleName 'day0config'<br>ncxVersion '[7.0.0.0,)'<br>deployOnAgent false
     autoStart false
buildscript {
       repositories {
               mavenCentral()
               flatDir(dirs: "/home/anuta/Documents/ATOM_Proj_doc/Work_space/ATMSDK_new/atomsdk/packages")
       dependencies{
            classpath "com.anuta.ncx.packages:ncx-package-plugin:7.0.0.0"
             classpath "org.apache.httpcomponents:httpmime:4.5.3'
            classpath "org.apache.clerezza.ext:org.json.simple:0.4"
       \mathcal{Y}J.
```
7. This package can be archived and uploaded to ATOM for use. For archiving manually zip the model, scripts folders, and the *package.xml* and upload to ATOM.

For archiving using SDK, change to the directory level of package and run command: *gradle archive*

### <span id="page-23-0"></span>**Deploying & Operating Service Packages**

### <span id="page-23-1"></span>**Deploying a Service Package**

1. Considering the previously created day0config service, Upload the **day0config.zip** into ATOM.

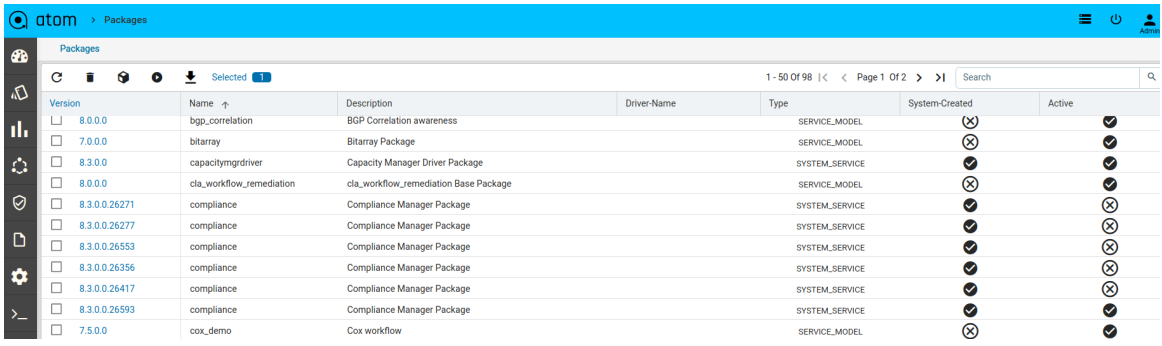

2. Click **Add package** and upload the **day0config.zip** and click the **OK** button.

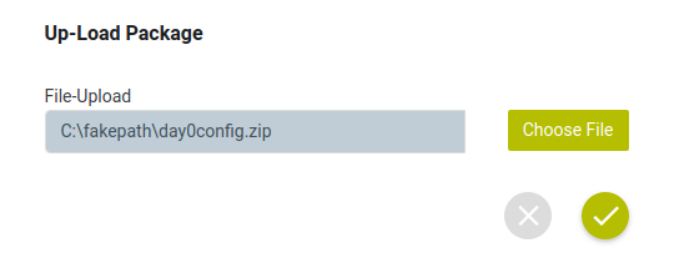

If any error occurs, verify if all the dependent packages are uploaded and registered in ATOM.

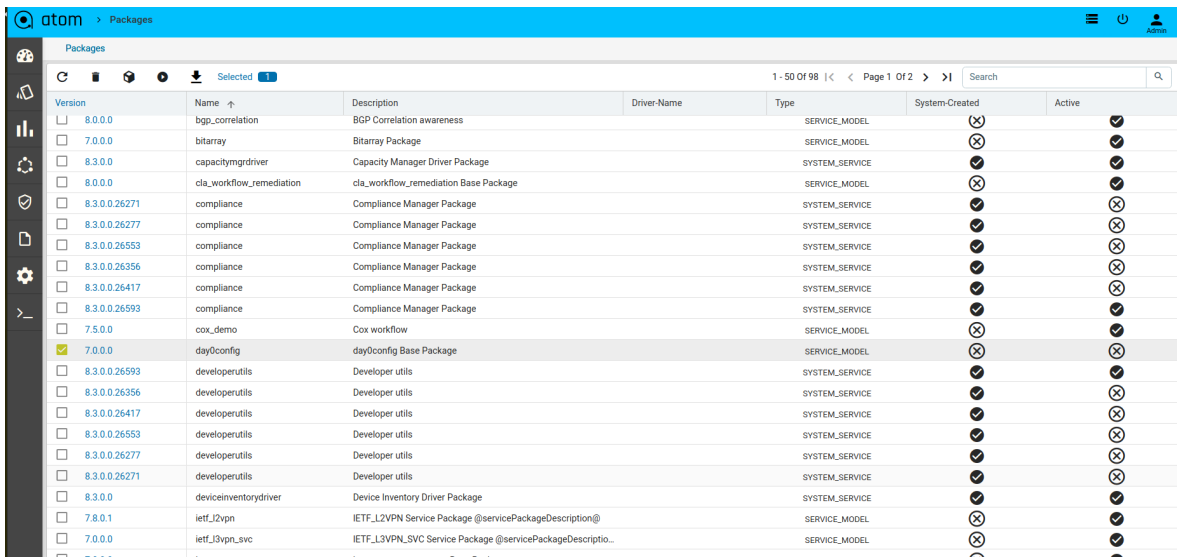

#### 3. Load the Service Package

To load **day0config.zip** in ATOM, select the package in the list and click the **Load** button and verify that the service package is in "Active" state (true) as shown below.

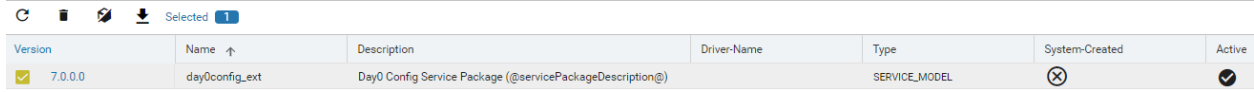

4. All the above manual steps can be done using SDK gradle cmds.

gradle load (to upload package to ATOM)

gradle activate (to activate package, sets active = true)

gradle deactivate (to deactivate package, sets active = false)

5. For Extending/Migrating the existing **day0config-7.0.0.0.zip** to **day0config-7.0.1.0.zip,** refer to the section, ["Upgrading Service packages"](#page-26-0)

### <span id="page-24-0"></span>**Testing the Service Package**

1. Navigate to **Automation > Services** to instantiate the day0service service.

Click on day0services below

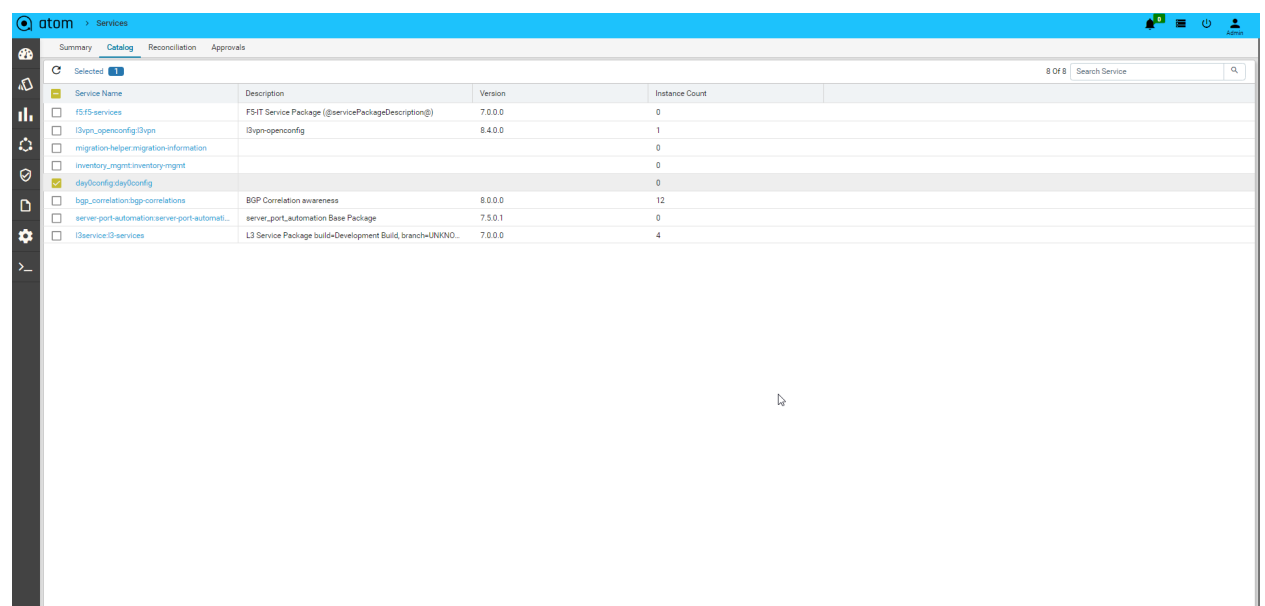

2. Fill the form and click on the OK button

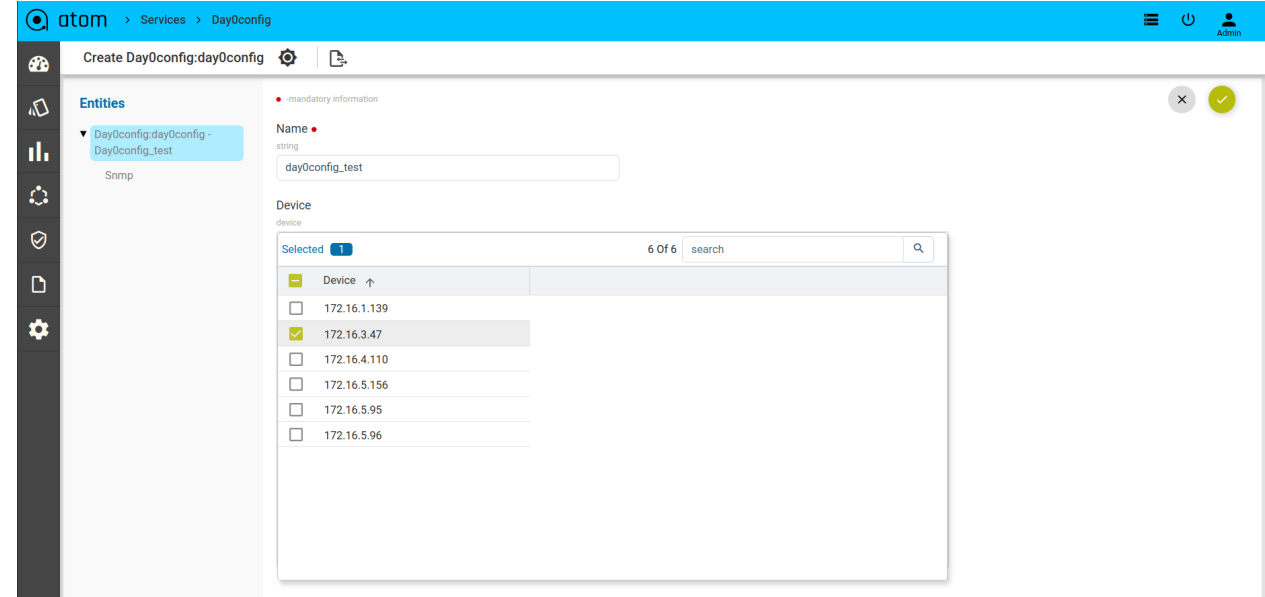

3. Successfully created day0 service entry can be seen below,

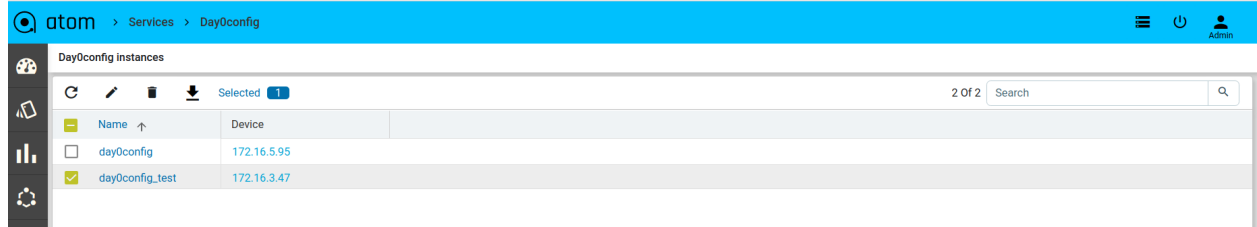

4. To view details of the task associated with service creation, go to Task viewer and look for DataModel Create:day0service task. Select the task and click on the Details option to see the details of the service created. We will be able to see the details of what are sent

#### as input to day0service.

Create: day0config:day0config day0config\_test

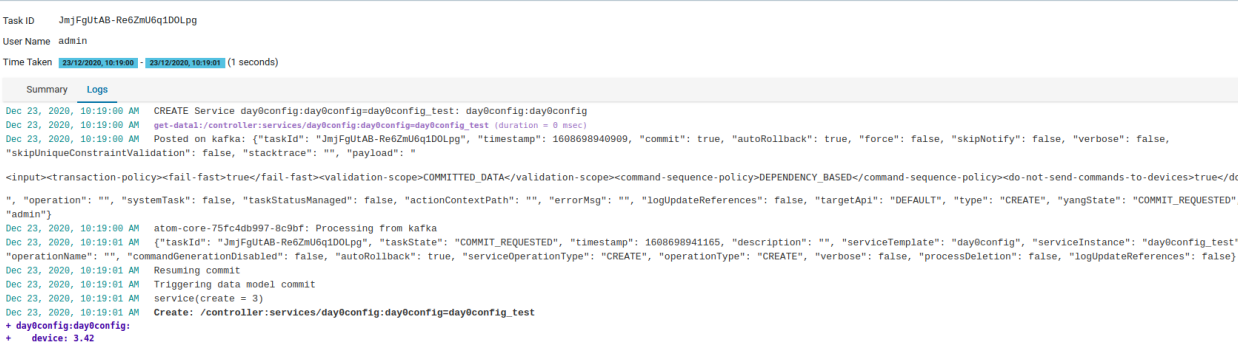

5. Commands generated for day0service can also be viewed in the Task Details:

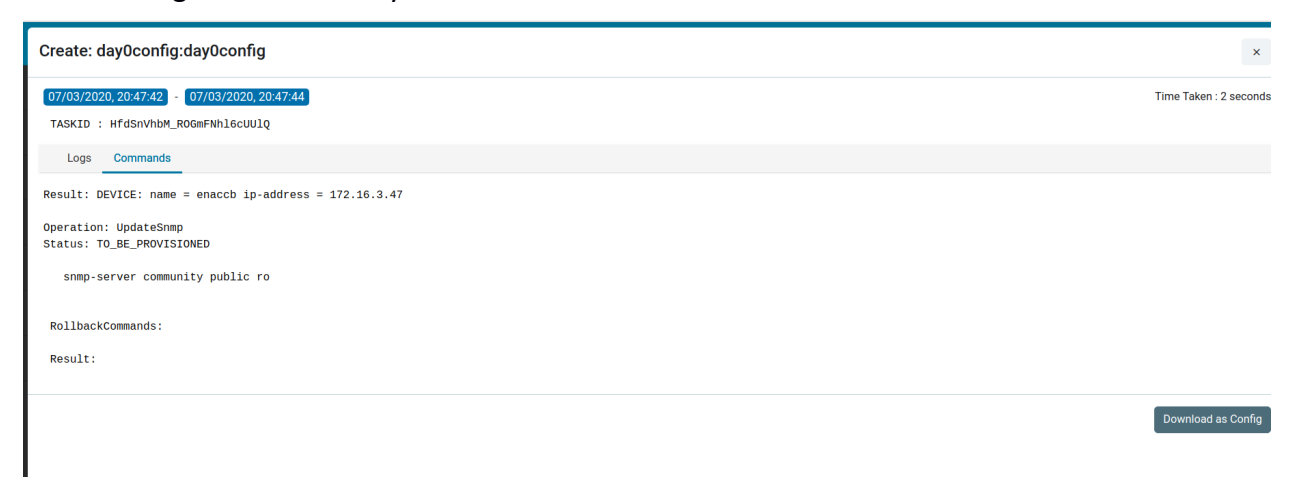

### <span id="page-26-0"></span>**Upgrading Service package**

- 1. Service packages can be upgraded to newer versions without disrupting the ATOM.
- 2. Add the required modifications to the existing service package and tag changes with appropriate version number in the respective build.gradle file.

```
group 'com.anuta.ncx.packages'
version '7.0.1.0'
```
3. Create the zip of the required service package to be upgraded.

**NOTE**: Check that all the tasks running in ATOM are in 'COMPLETE' state before upgrading the package.

4. The package can be upgraded in the ATOM using below gradle task:

#### **gradle upgrade**

This **gradle upgrade** task will do following steps:

1. Enable's maintenance mode on ATOM

2. Load the package need to be upgraded

3. Activates the Package and then disables maintenance mode.

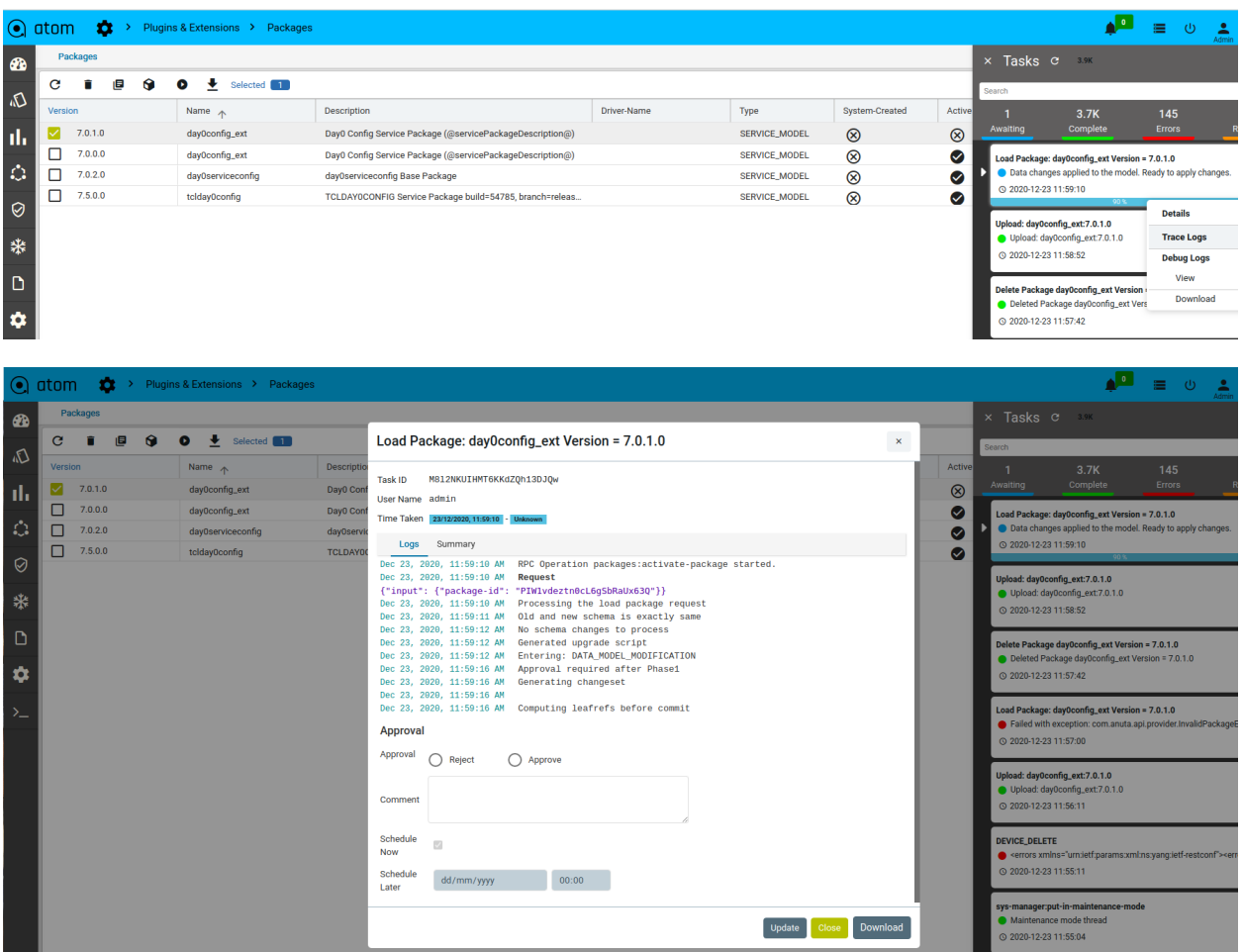

#### **NOTE**:

1. The command, gradle upgrade, will automatically put ATOM in maintenance mode, upload the modified package and disable the maintenance mode. 2. If required execute the command 'gradle clean' before upgrade.

- 5. Look for the 'Active' state status of the upgraded package.
- 6. Observe that the status of the Base package (version 7.0.0.0) is set to FALSE and the upgraded package status is set to TRUE(version 7.0.1.0).

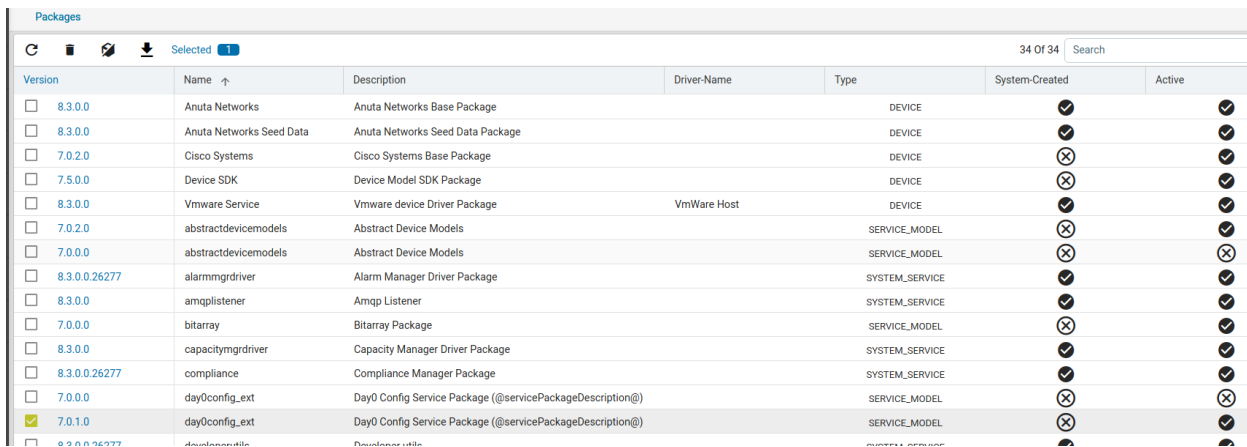

# <span id="page-28-0"></span>**Exercise: L2Edge Service Modeling**

This section describes the procedure for creating a service package for L2Edge service. (in this example, l2edge.yang is modelled to configure an interface as L2 interface-types access/trunk with respective vlans)

- 1. Extract the provided atomsdk zip and create a service package environment by selecting option of type SERVICE MODEL and package name as l2edge as per [Creating a Package](#page-7-1) [using SDK.](#page-7-1)
- 2. Create l2edge.yang under **src/main/model**
- 3. Put below content in l2edge.yang

```
module l2edge {
yang-version 1.1;
namespace "http://oneandone.net/l2edge";
prefix l2edge;
import controller { prefix ac;}
import junos-conf-root {
  prefix jcr;
}
import junos-conf-interfaces {
  prefix jci;
}
import junos-conf-vlans {
  prefix jcv;
}
import ncx-extensions {
  prefix n-ext;
```

```
}
```

```
import sdk-extensions {
  prefix s-ext;
}
description
  "This module provides the l2-edge service";
revision 2018-06-19 {
  description
   "Initial revision.";
}
augment "/ac:services" {
  list l2-edge {
  n-ext:ncx-service;
   n-ext:ncx-auto-update "ENTITY_LEVEL";
   description "Provides configuration for l2-edge ports.The l2-edge service provides network
connectivity for end hosts";
   key name;
   leaf name {
           description "Name of the l2-edge service";
    type string;
  }
   leaf description {
     description "Description of the user of the service (port description)";
     type string;
  }
   container devices {
    description "Devices that should form an l2-edge service.";
    list device {
     description "Device the port should be configured on.";
     key name;
     unique "device-id interface-name";
     leaf name {
      type string;
     }
     leaf device-id {
```

```
type leafref {
          path "/ac:devices/ac:device/ac:id";
       }
     }
     leaf unit {
      type uint32;
      description
        "unit value";
      n-ext:maps-to "/jcr:configuration/jci:interfaces/jci:interface/jci:unit/jci:name"{
        s-ext:device-platform "JUNOS";
      }
     }
     leaf variant {
      type enumeration {
        enum "trunk";
        enum "access";
      }
      default "trunk";
             n-ext:non-updatable;
      n-ext:maps-to
"/jcr:configuration/jci:interfaces/interface[jci:name=current()/../interface-name]/unit[jci:name=current()
/../unit]/family/ethernet-switching/port-mode"{
        s-ext:device-platform "JUNOS";
      }
      n-ext:maps-to
"/jcr:configuration/jci:interfaces/interface[jci:name=current()/../port-channel-id]/unit[jci:name=current()
/../unit]/family/ethernet-switching/port-mode"{
        s-ext:device-platform "JUNOS";
      }
     }
     leaf interface-name {
      description "Interface for the l2-edge service";
      type string {
          n-ext:atom-leafref-path
"/ac:devices/ac:device[ac:id=current()/../device-id]/jcr:configuration/jci:interfaces/jci:interface/jci:name"
;
      }
      mandatory true;
      n-ext:maps-to "/jcr:configuration/jci:interfaces/interface/name"{
        s-ext:device-platform "JUNOS";
```

```
}
      n-ext:ncx-add-reference-false;
     }
     must
'(count(/ac:services/l2edge:l2-edge/devices/device[device-id=current()/device-id]/interface-name[interfa
ce-name=current()/interface-name]) < 2)' {
              error-message "Interface Name already used";
     }
     leaf native-vlan {
      description "Native VLAN that is configured when trunk ports are used";
      type int16 {
       range 1..4094;
      }
      mandatory true;
      when "../variant = 'trunk'";
      n-ext:maps-to "/jcr:configuration/jcv:vlans/vlan/vlan-id"{
        s-ext:device-platform "JUNOS";
      }
      n-ext:ncx-maps-to-expr "/jcr:configuration/jcv:vlans/vlan/name = Vlancurrent()"{
        s-ext:device-platform "JUNOS";
      }
      n-ext:maps-to
"/jcr:configuration/jci:interfaces/interface/unit/family/ethernet-switching/native-vlan-id"{
        s-ext:device-platform "JUNOS";
      }
     }
     container vlans {
      description "List of vlans permitted on the l2-edge ports";
       leaf-list vlan-id {
        type int16 {
         range 2..4094;
        }
        min-elements 1;
        n-ext:maps-to "/jcr:configuration/jcv:vlans/vlan/vlan-id"{
          s-ext:device-platform "JUNOS";
        }
        n-ext:ncx-maps-to-expr "/jcr:configuration/jcv:vlans/vlan/name = Vlancurrent()"{
          s-ext:device-platform "JUNOS";
        }
```
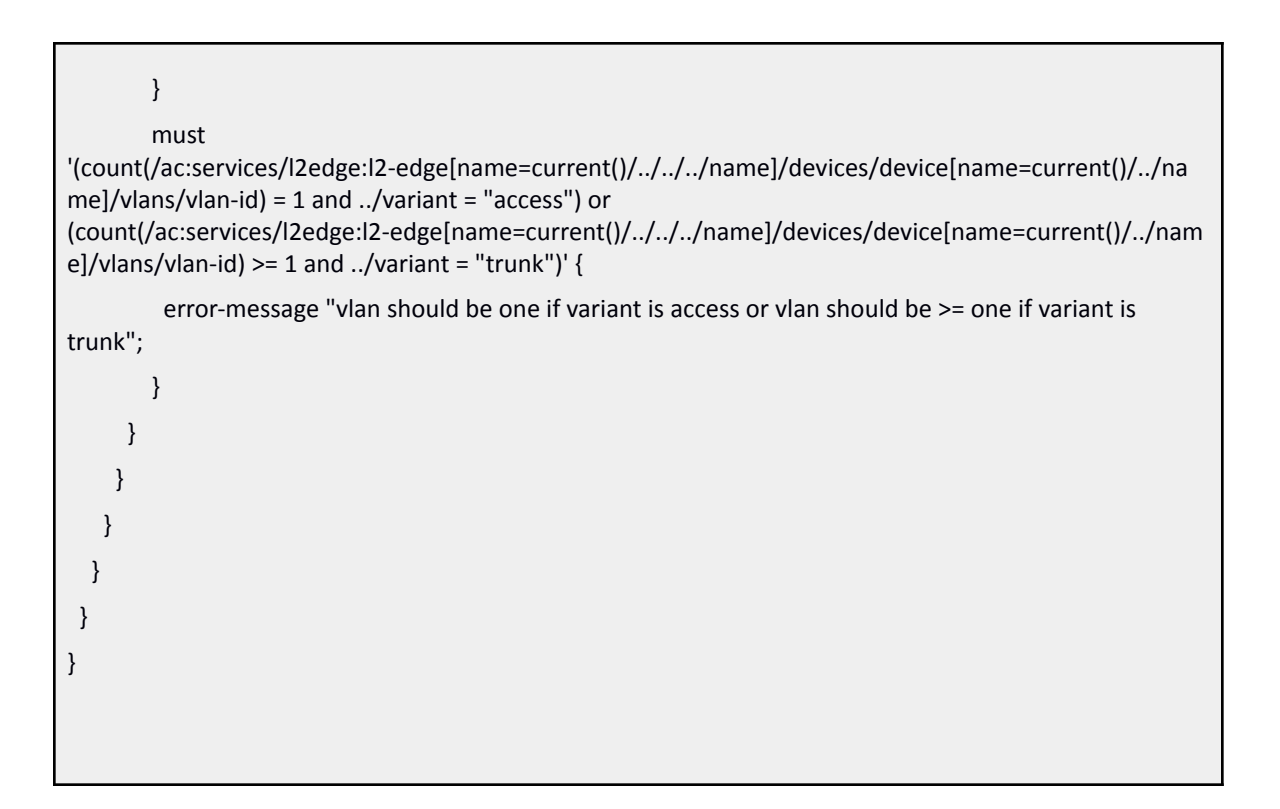

4. Using ATOM sdk plugin task generate the service package code for l2edge.yang as below. Change to current directory i.e. the service package directory & run the commands

#### *gradle tasks --all (this will display all the tasks )*

#### *gradle generateServicePackage(Runs the ServicePackage generate task )*

- 5. Now the scripts folder has the auto-generated code. This code will have device mapping code as well since the yang has mappings between service leafs and device model leafs using maps-to statement.
- 6. Now we need to generate pybinds specific to device mappings:

#### *gradle gDPB*

7. Change to the current directory, i.e., servicepackage and run:

#### *gradle archive*

8. Uploading l2edge service package zip to ATOM

Navigate to **Administration** > **Plugins & Extensions** > **Packages > Add**

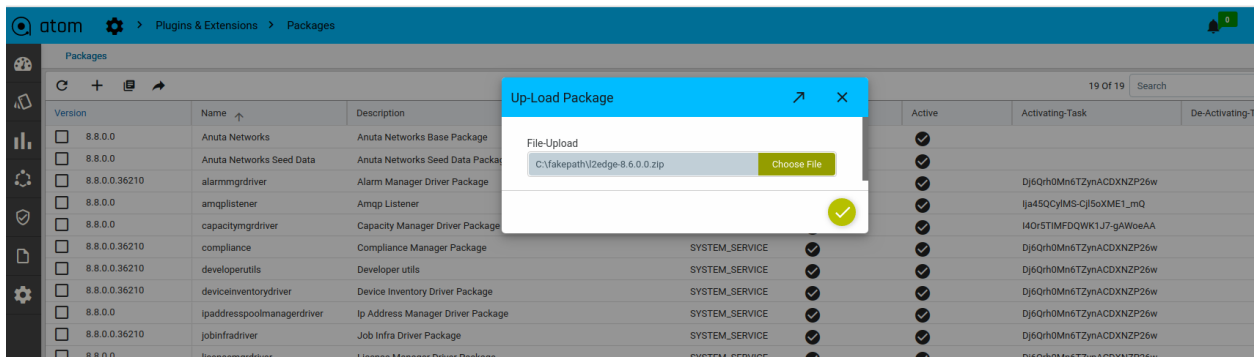

On successful upload of the package, the following is displayed on the screen:

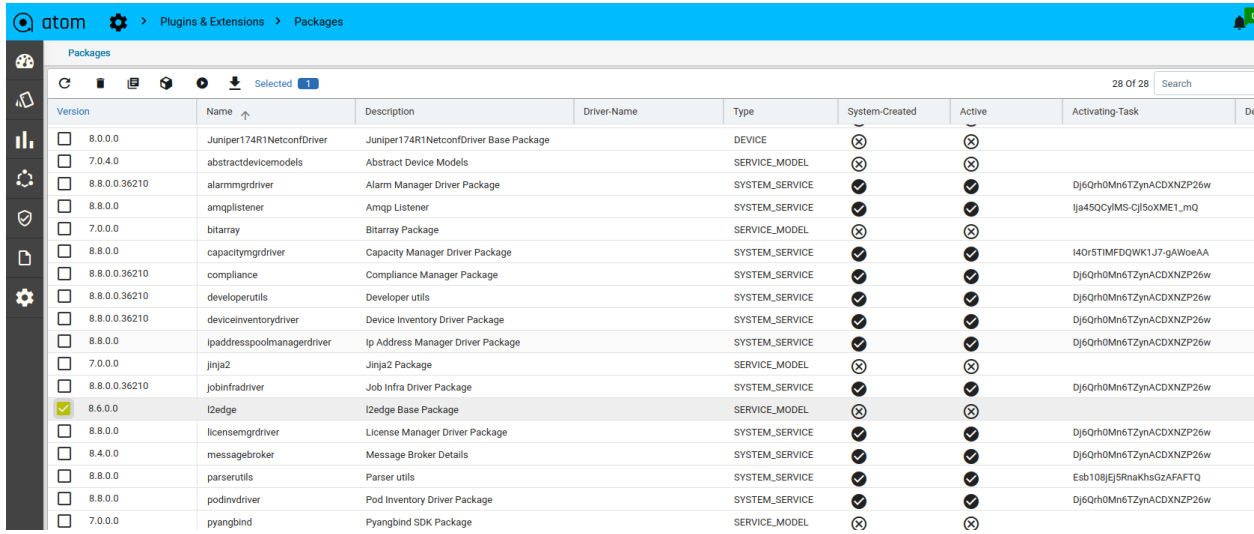

9. To Activate the l2edge package by selecting from list of packages using search box as below

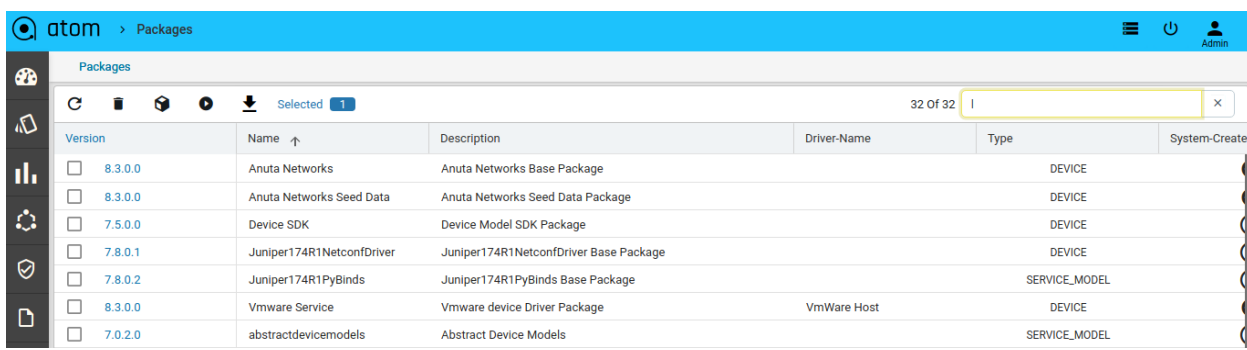

After entering 'l2edge' key in search box hit the enter button to get the result

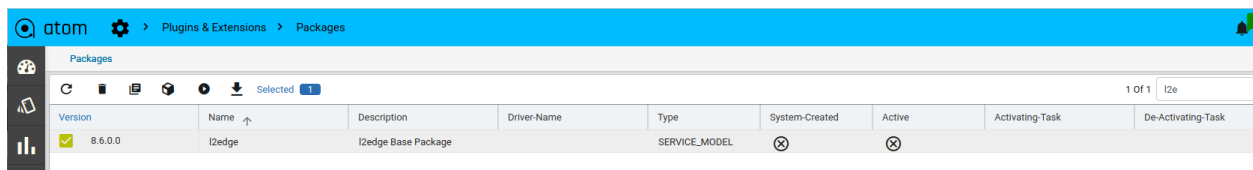

Select the package and hit Activate button

After Active Package completion, notice Active state changed to true.

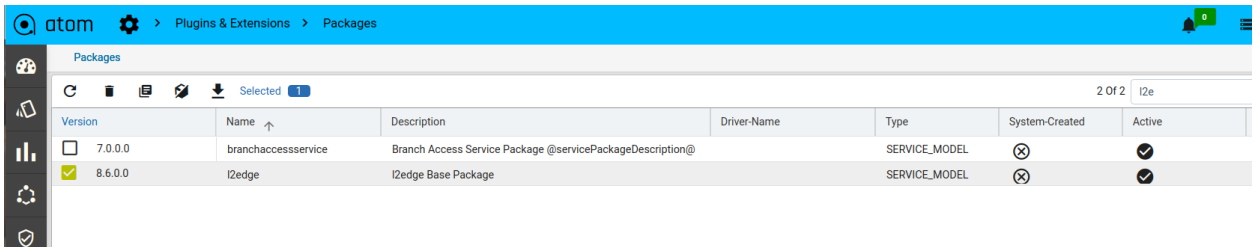

10. Creating the l2edge through ATOM

#### Navigate to **Automation > Services**

In the Catalog pane, click the l2edge:l2-edge > click + to add the l2edge.

In the Create **l2edge**, fill the values in the properties displayed in the form:

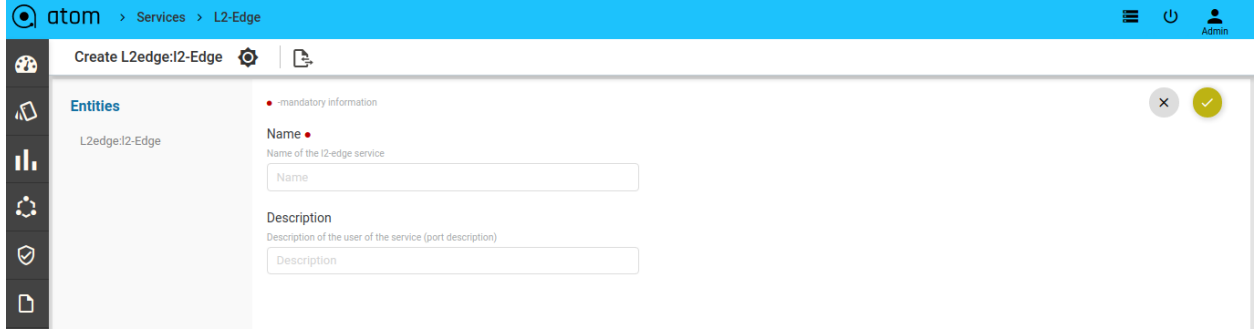

#### Click  $\vee$  to instantiate the service.

To track the service, Go to **Administration -> Tasks and Events** and find for the tasks created:

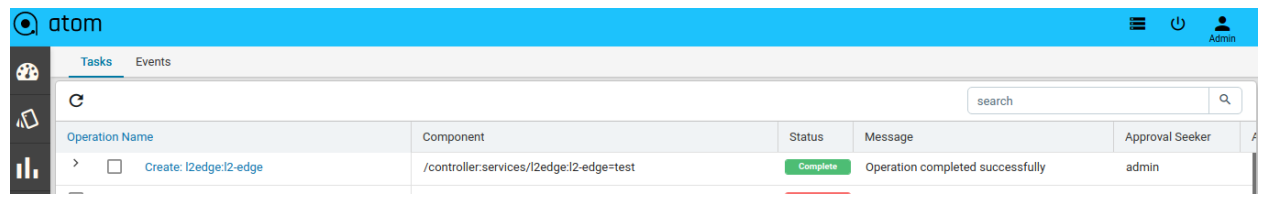

To view the commands generated for this service, click the **view** button

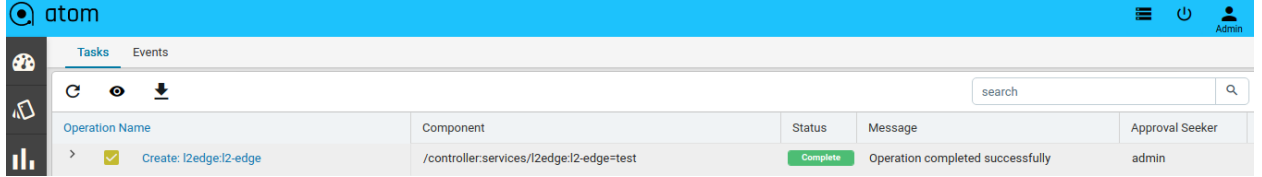

#### Create: I2edge:I2-edge

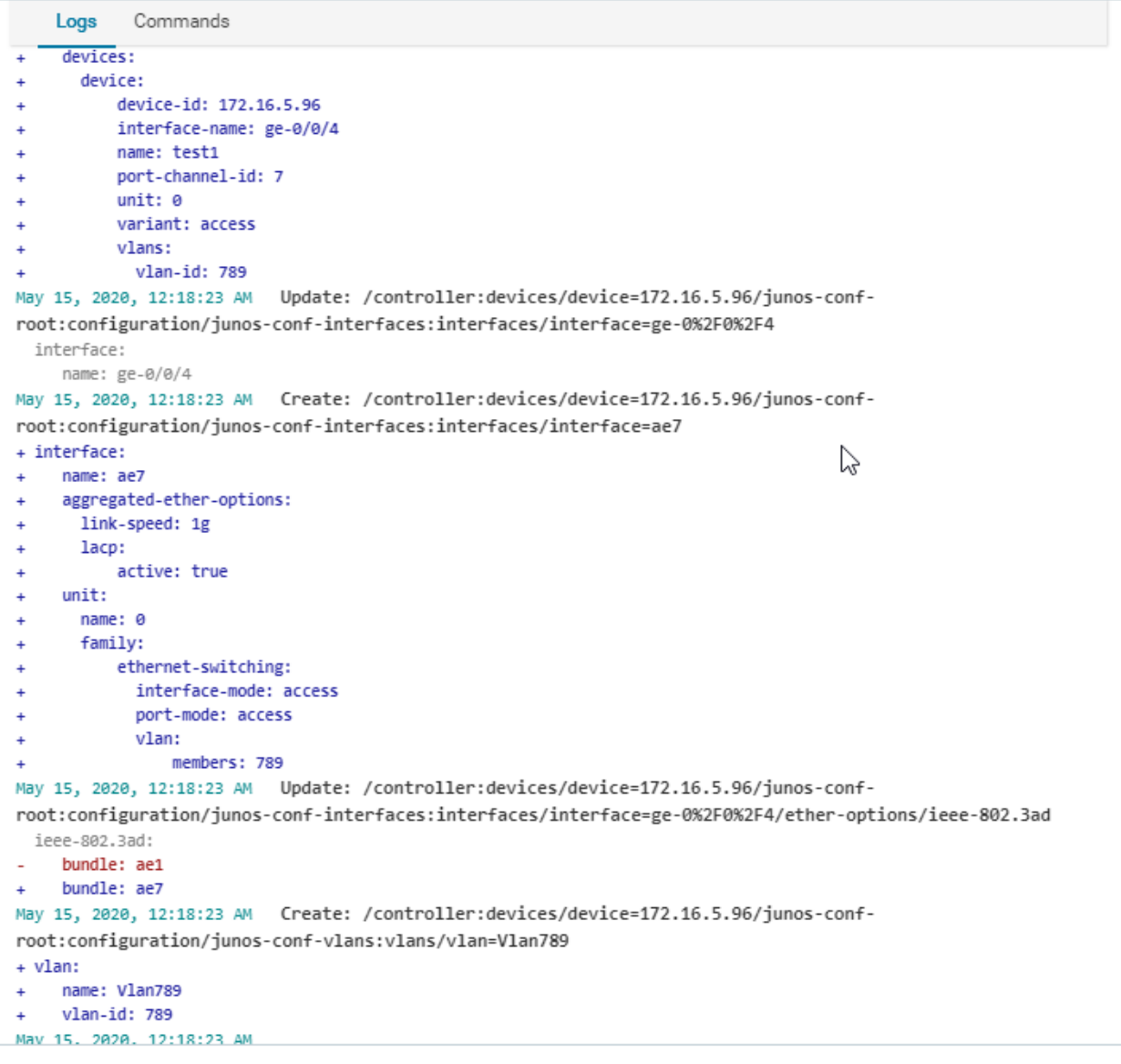

Download as Config

### <span id="page-35-0"></span>**Exercise: L3 Service Service Modeling**

This section describes the procedure for creating service package for a L3 service (in this example, l3service.yang is modelled to configure an interface either as l3/sub/vlan and make it part of a vrf and assign IP)

1. Extract the provided atomsdk zip and create a service package environment by selecting the option of type SERVICE\_MODEL and package name as I3service as per [Creating a](#page-7-1) [Package using SDK.](#page-7-1)

 $\times$
- 2. Create l3service.yang under **src/main/model**
- 3. Put below content in l3service.yang

```
module l3service {
namespace "http://anutanetworks.com/l3service";
prefix l3service;
import ietf-inet-types {
  prefix inet;
}
import ncx-extensions {
  prefix n-ext;
}
import sdk-extensions {
  prefix s-ext;
}
import controller {
  prefix ac;
}
import interface {
  prefix ai;
}
import l2features {
  prefix l2;
}
import l3features {
  prefix l3;
}
import ncx-types {
 prefix nt;
}
organization
  "Anuta Networks";
revision 2014-07-01 {
  description
   "Initial revision";
```

```
\}}<br>t
 ypedef interface-mode-type {
  type enumeration {
   enum "sub-interface";
   enum "I3-interface";
   enum "vlan";
 }
\}}<br>gi
  rouping l3service {
  leaf service-status
{
   type string;
   description
    "string";
   config false;
   default "AVAILABLE";
  }<br>leaf name {
   type string;
   description
    "string";
   mandatory true;
  }<br>leaf device-id {
   type leafref {
    path "/ac:devices/ac:device/ac:id";
   }<br>description
    "device-id";
   mandatory true;
  }<br>leaf interface-mode {
   type interface-mode-type;
   description
    "sub-interface
    l3-interface vlan
```

```
";
   mandatory true;
   n-ext:maps-to
"/ac:devices/ac:device[ac:id=current()/../device-id]/ai:interfaces/interface[long-name=current()/../interfa
ce]/mode";
  }
  leaf interface {
   type leafref {
    path "/ac:devices/ac:device[ac:id=current()/../device-id]/ai:interfaces/ai:interface/ai:long-name";
   }
   description
    "interface";
   when "../interface-mode = 'sub-interface' or ../interface-mode = 'l3-interface' ";
   n-ext:ncx-maps-to-expr "/ac:devices/device/ai:interfaces/interface/long-name = current()";
   n-ext:ncx-maps-to-expr "/ac:devices/device/ai:interfaces/interface/name = current()";
   s-ext:ncx-maps-to-expr-when "../interface-mode = 'l3-interface'";
   n-ext:ncx-add-reference-when "../interface-mode = 'sub-interface' or ../interface-mode = 'vlan'";
   n-ext:non-updatable;
  }
  leaf description {
   type string;
   description
    "string";
   n-ext:maps-to "/ac:devices/ac:device[ac:id=current()/../device-id]/l2:vlans/l2:vlan/l2:name";
   n-ext:maps-to
"/ac:devices/ac:device[ac:id=current()/../device-id]/ai:interfaces/interface[long-name=current()/../interfa
ce]/description";
  }
  leaf vrf {
   type string;
   description
    "string";
   n-ext:maps-to "/ac:devices/ac:device[ac:id=current()/../device-id]/l3:vrfs/l3:vrf/l3:name";
   n-ext:maps-to
"/ac:devices/ac:device[ac:id=current()/../device-id]/ai:interfaces/interface[long-name=current()/../interfa
ce]/vrf";
  }
  leaf vlan-id {
   type uint32 {
    range "1..4096";
```

```
}
   description
    "1..4096";
   mandatory true;
   n-ext:maps-to "/ac:devices/ac:device[ac:id=current()/../device-id]/l2:vlans/l2:vlan/l2:id";
   n-ext:maps-to
"/ac:devices/ac:device[ac:id=current()/../device-id]/ai:interfaces/interface[long-name=current()/../interfa
ce]/vlan";
   when "../interface-mode = 'sub-interface' or ../interface-mode = 'vlan' ";
   n-ext:ncx-maps-to-expr "/ac:devices/device/ai:interfaces/interface/long-name = Vlan+current()";
   n-ext:ncx-maps-to-expr "/ac:devices/device/ai:interfaces/interface/name = Vlan+current()";
   s-ext:ncx-maps-to-expr-when "../interface-mode = 'vlan'";
  }
  leaf ip-address {
   type inet:ipv4-address;
   description
    "Valid IPv4 Address (A.B.C.D for e.x: 172.16.1.1)";
   n-ext:maps-to
"/ac:devices/ac:device[ac:id=current()/../device-id]/ai:interfaces/interface[long-name=current()/../interfa
ce]/ip-address";
 }
  leaf netmask {
   type inet:ipv4-address;
   description
    "Valid IPv4 Address (A.B.C.D for e.x: 172.16.1.1)";
   n-ext:maps-to
"/ac:devices/ac:device[ac:id=current()/../device-id]/ai:interfaces/interface[long-name=current()/../interfa
ce]/netmask";
  }
  leaf ipv6-address {
   type inet:ipv6-address;
   description
    "Valid IPv6 Address (X::Y for e.x: 2001::1)";
   n-ext:maps-to
"/ac:devices/ac:device[ac:id=current()/../device-id]/ai:interfaces/interface[long-name=current()/../interfa
ce]/ipv6-address";
 }
  leaf ipv6-prefix-length {
   type nt:ipv6-prefix-length;
   description
```
"IPv6 netmask in CIDR notation.";

```
n-ext:maps-to
"/ac:devices/ac:device[ac:id=current()/../device-id]/ai:interfaces/interface[long-name=current()/../interfa
ce]/ipv6-prefix-length";
  }
  leaf vrf-definition-mode {
   type boolean;
   description
    "vrf-definition-mode: True/False";
   default "true";
   n-ext:maps-to
"/ac:devices/ac:device[ac:id=current()/../device-id]/ai:interfaces/interface[long-name=current()/../interfa
ce]/vrf-definition-mode";
   n-ext:maps-to
"/ac:devices/ac:device[ac:id=current()/../device-id]/l3:vrfs/l3:vrf[name=current()/../vrf]/l3:vrf-definition-
mode";
   config false;
  }
}
 augment "/ac:services" {
  container l3-services {
   list l3-service {
    n-ext:ncx-service;
    key "name";
    n-ext:ncx-maps-to-expr "/ac:devices/device/ai:interfaces/interface/long-name =
$(interface).$(vlan-id)";
    n-ext:ncx-maps-to-expr "/ac:devices/device/ai:interfaces/interface/name = $(interface).$(vlan-id)";
    s-ext:ncx-maps-to-expr-when "../interface-mode = 'sub-interface'";
    uses l3service:l3service;
   }
  }
}
}
```
4. Using ATOM sdk plugin task generate the service package code for l3service.yang as below

Change to current directory i.e. the service package directory & run the commands

*gradle tasks --all (this will display all the tasks )*

*gradle generateServicePackage(Runs the ServicePackage generate task )*

- 5. Now the scripts folder has the auto-generated code. This code will have device mapping code as well since the yang has mappings between service leafs and device model leafs using maps-to statement.
- 6. Change to the current directory, i.e., servicepackage and run:

### *gradle archive*

7. Uploading l3service service package zip to ATOM

Navigate to **Administration** > **Plugins & Extensions** > **Packages > Add**

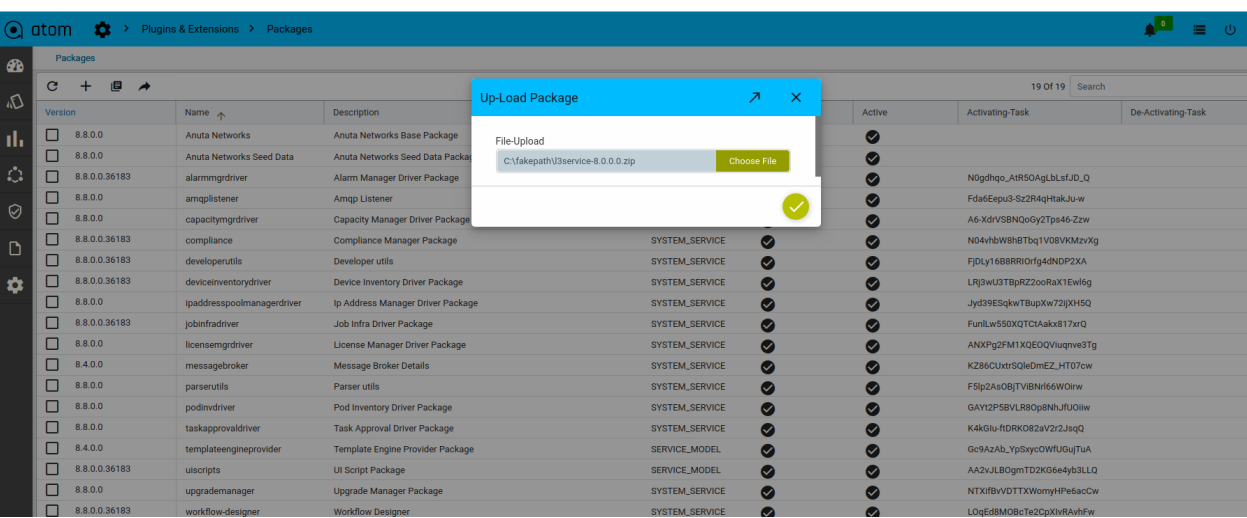

On successful upload of the package, the following is displayed on the screen:

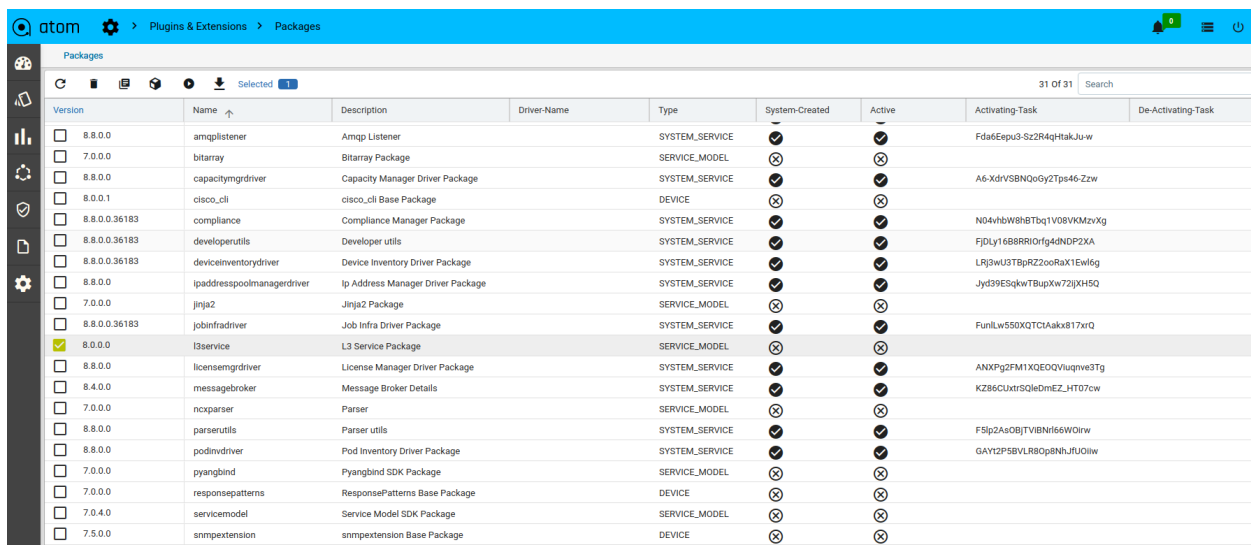

8. To Activate the l3service package by selecting from the list of packages using search box as below.After entering 'l3service' or 'l3' key in search box hit the enter button to give the result and Select the package and hit the Activate button.

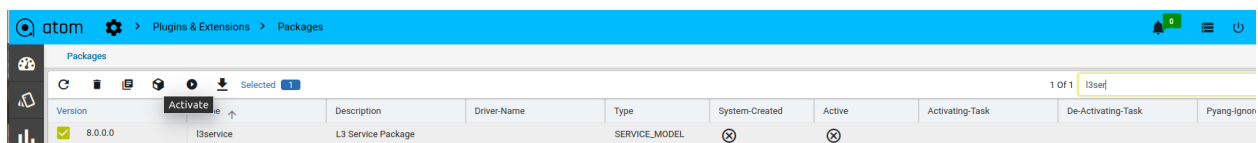

After Active Package completion, notice Active state changed to true.

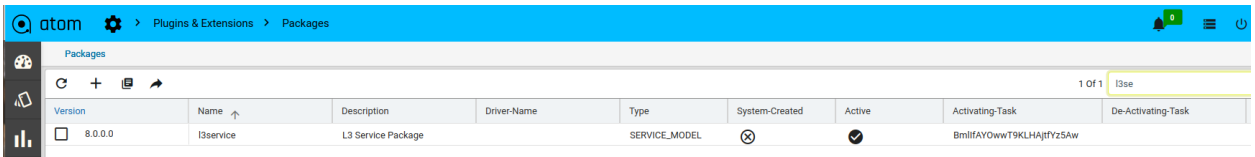

### 9. Creating the l3service through ATOM

### Navigate to **Automation > Services**

In the Details pane, click the L3service icon > click Add L3service.

In the Create **l3service** pane, fill the values in the properties displayed in the form:

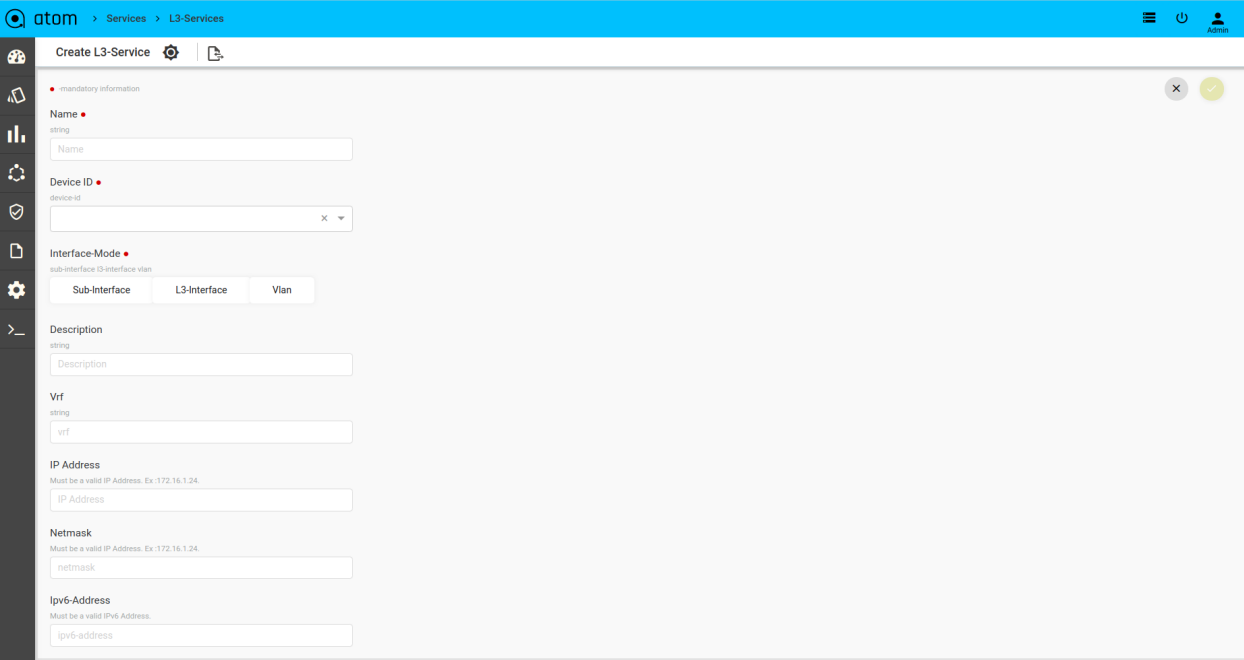

Click **OK** to instantiate the service.

To track the service, Go to **Administration -> Tasks and Events** and find for the tasks created:

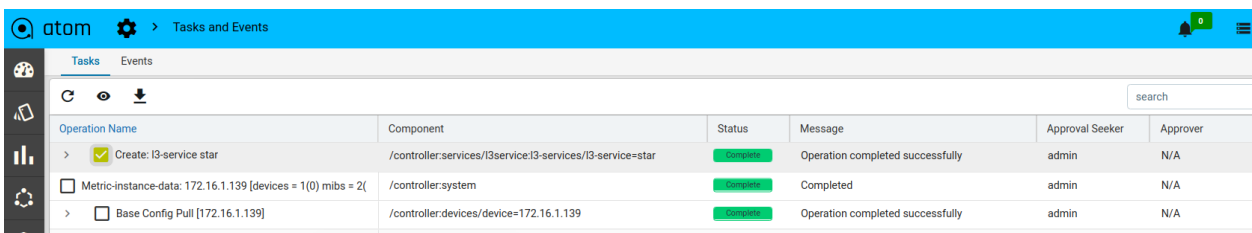

#### To view the commands generated for this service, click the **view** button

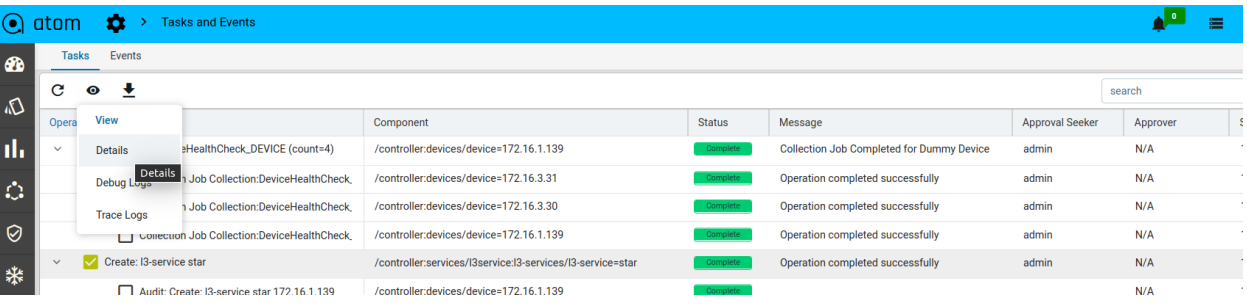

#### Create: I3-service star

Logs Summary Commands

<vrf-definition-mode>true</vrf-definition-mode></l3features:vrf>

Dec 23, 2020, 2:52:53 PM entity-exists:/controller:devices/device=172.16.1.139/l2features:vlans (duration = 14 msec)<br>Dec 23, 2020, 2:52:53 PM create-data:/app/restconf/data/controller:devices/device=172.16.1.139/l2features

Dec 23, 2020, 2:52:53 PM entity-exists:/controller:devices/device=172.16.1.139/interface:interfaces (duration – 7 msc)<br>Dec 23, 2020, 2:52:53 PM create-data:/app/restconf/data/controller:devices/device=172.16.1.139/interfac

Dec 23, 2020, 2:52:54 PM Saving commands<br>Dec 23, 2020, 2:52:54 PM Resuming commands<br>Dec 23, 2020, 2:52:54 PM Resuming command<br>Dec 23, 2020, 2:52:54 PM Device is in offline provision mode. Command execution will not be atte + 13-service: **3-service:**<br>device-id: 172.16.1.139<br>interface: FastEthernet8<br>interface: FastEthernet8<br>ip-address: 16.6.6.<br>name: star<br>name: star<br>service-status: AVAILABLE<br>vrf: star<br>vrf: star vrf: star vrf. sea<br>vrf.-definition-mode: true<br>23, 2020, 2:52:54 PM Create: /controller:devices/device=172.16.1.139/l3features:vrfs/vrf=star 

# **Appendix ATOM Schema Browser**

Using the Schema Browser, you can browse the YANG schema (object tree) to derive the relative path for the modelled entities in ATOM. Using this utility, you can look at all the ATOM entities that have been modelled in YANG. Apart from the schema structure of the individual entities, you can also view the schema of any device or service package that is activated in ATOM.

## **Example**

In this example, let us explore how the schema for VRFs **/controller:devices/device/l3features:vrfs** can be obtained using the Schema Browser.**.**

- 1. Go to **Administration > System > General settings.** Select the **Enable-Developer-Mode.**
- 2. Navigate to **Developer Tools** > **Schema Browser**

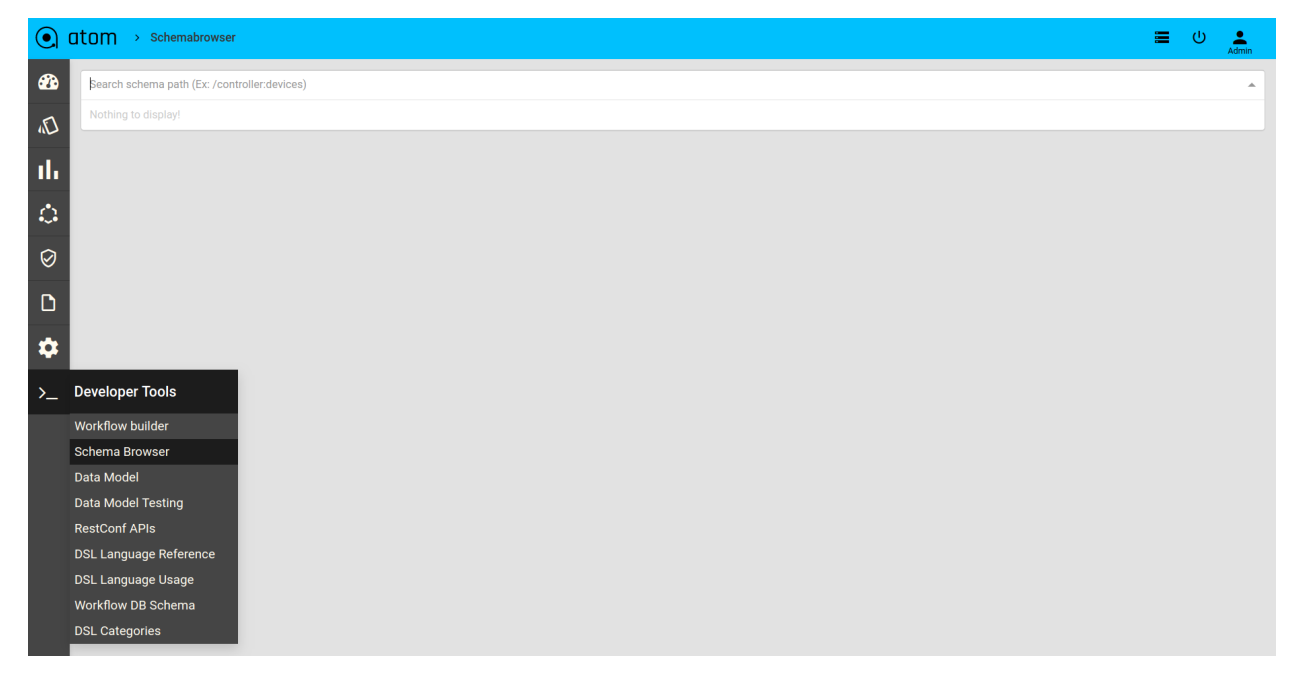

3. In the text box, type **/controller:**

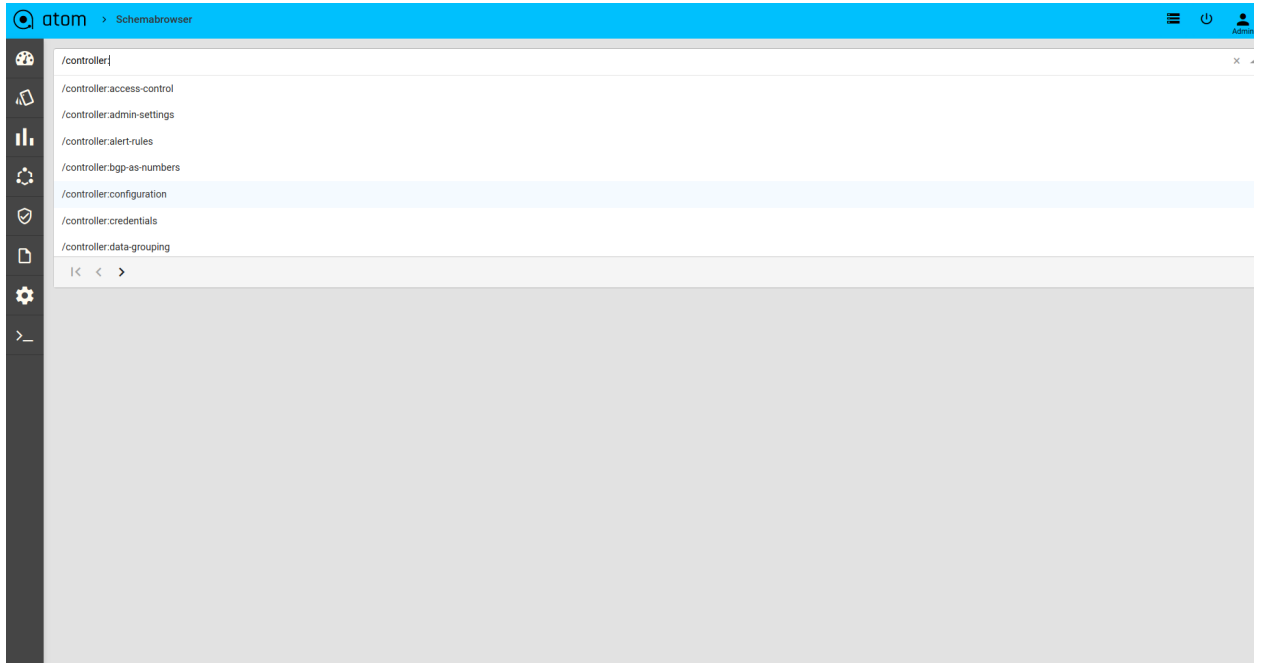

4. By typing the keyword **devi** in Schema Path (/controller:devi), all the entities starting with that start with devi as shown below:

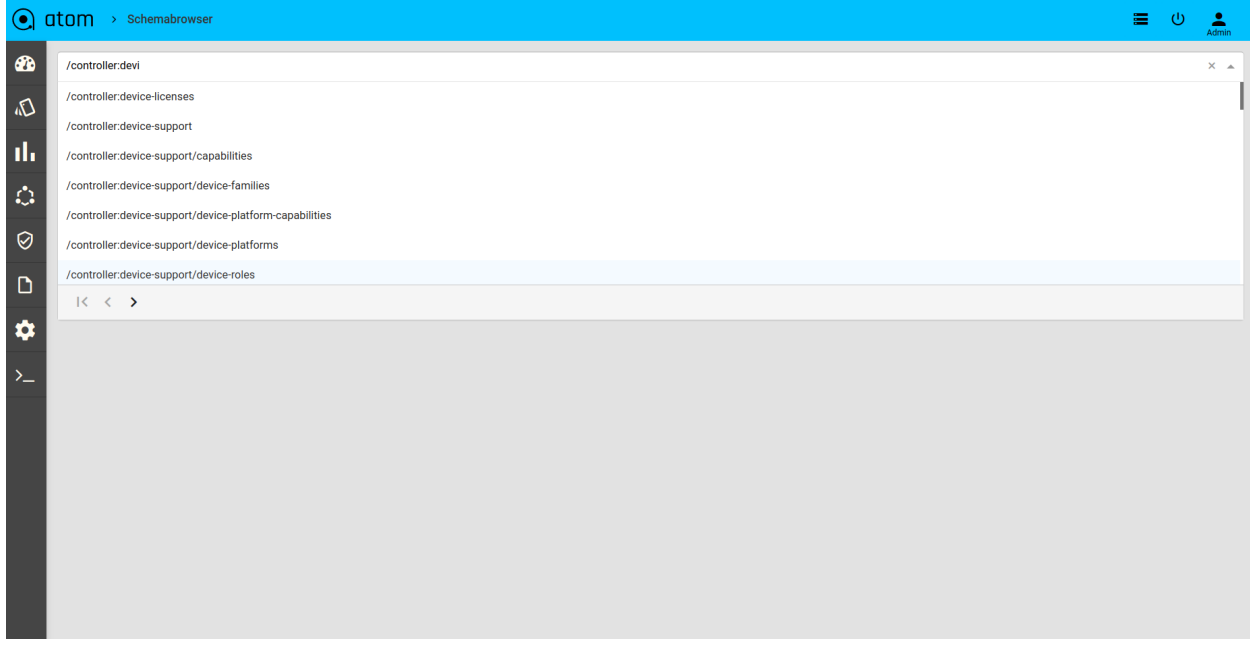

5. As devices container is modeled under controller, xpath to fetch the devices schema present in ATOM is /**controller:devices**

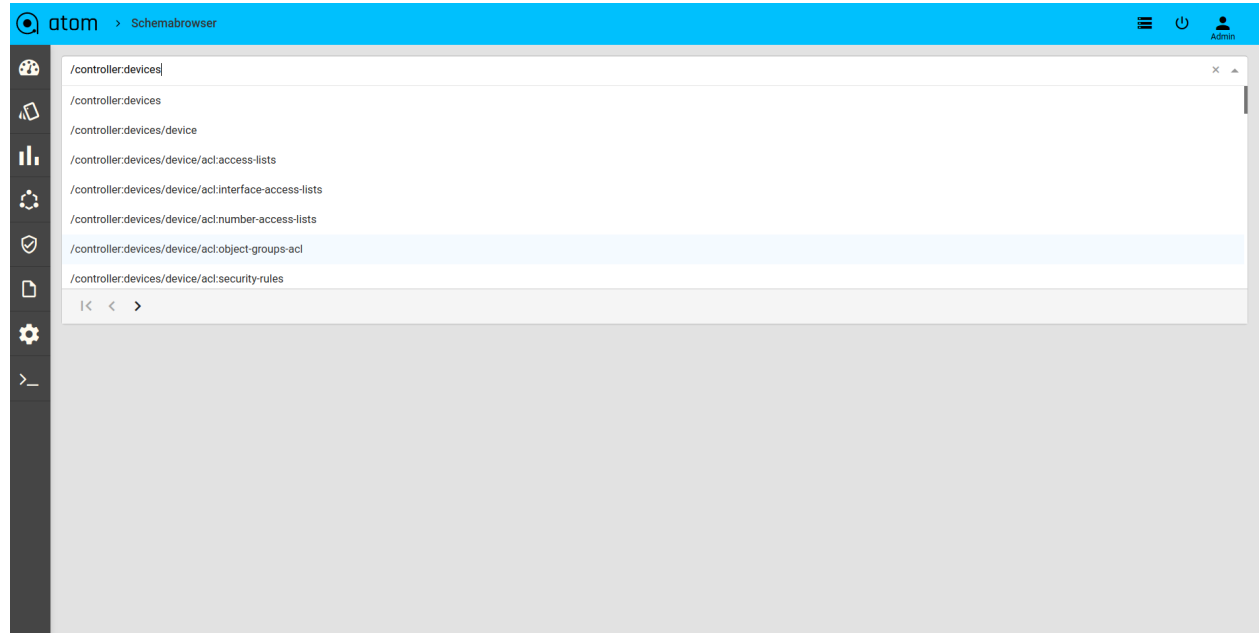

6. Hit the Enter button to get the devices schema

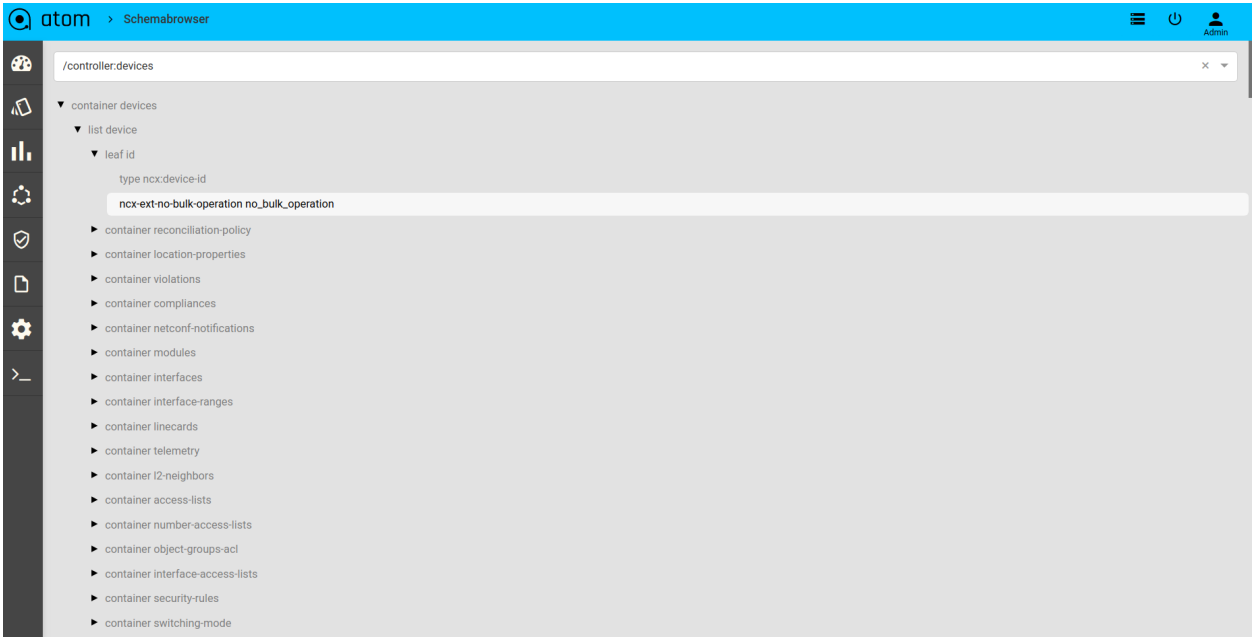

The schema path for the VRFs: **/controller:devices/device/l3features:vrfs/vrf**

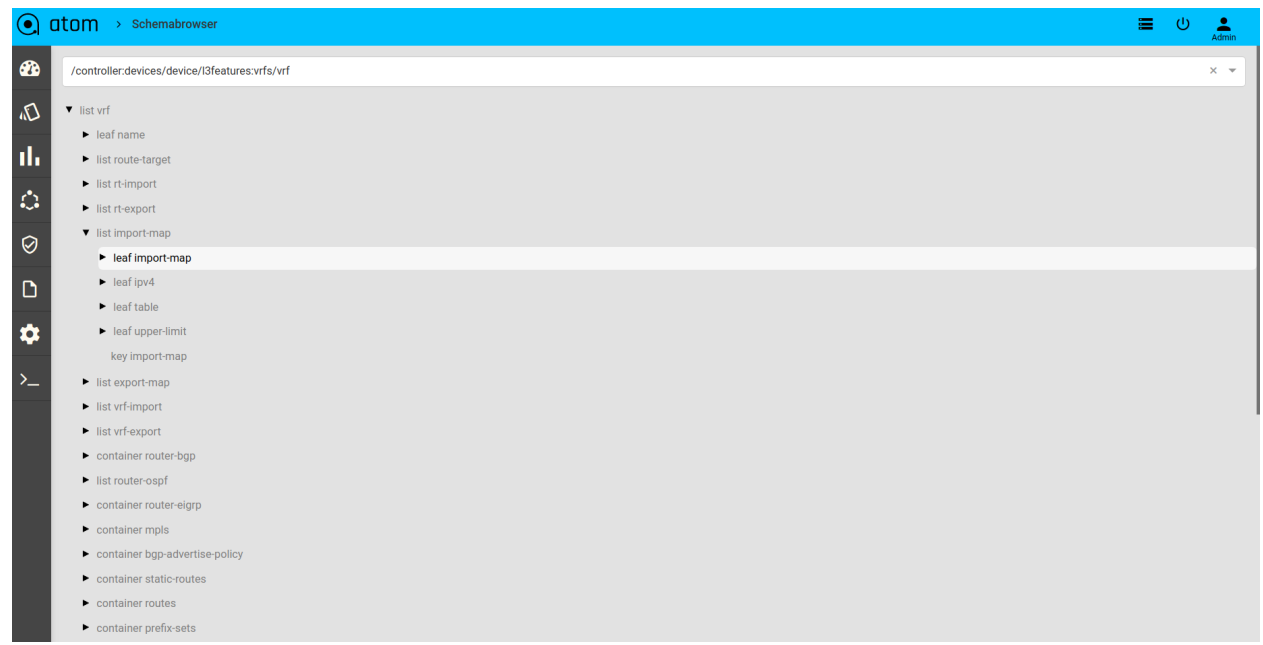

# **ATOM Extensions to YANG**

Anuta Networks developed its own custom extensions to enhance the usage of YANG and these extensions are located in the following folders:

**atomsdk/packages/Anuta/anuta/ncx/ncx-extensions.yang**

**atomsdk/packages/Anuta/anuta/ncx/ncx-ui-extensions.yang**

**atomsdk/packages/abstractdevicemodels/model/sdk-extensions.yang**

Some of the commonly used UI extensions in ATOM are listed below:

1. **ncx-ext-seq-no:** This extension is used to indicate the display order of the property in the ATOM UI.

E..g: leaf cpu-mhz { type uint32; n-ext-ui:ncx-ext-seq-no 56; }

- 2. **ncx-ext-hidden:** This extension can be used to hide a node from UI form.
- 3. **ncx-ext-multi-select:** This extension can be used to select multiple values in combobox.

Below are some of the extensions useful in service package code-generation and more can be found in the above mentioned files.

1. **maps-to**: This extension is used to define a mapping between service data node to device data node. The mapping can be an Xpath or RC path. E.g:

```
leaf auth-password {
 type string {
  length "1..8";
 }
 description
  "string";
 n-ext:maps-to "/controller:devices/device/if:interfaces/interface/hsrp:hsrp/auth-key";
}";
```
2. **ncx-maps-to-expr**: This extension is a superset of maps-to, we can write an expression about how it maps element(s) in service yang to element in device yang.

```
E.g:
     list endpoints {
      n-ext:ncx-maps-to-expr '/ac:devices/device/ai:interfaces/interface/long-name' =
'$(interface-name).$(unit)';
      leaf unit {
       type uint8;
      }
      leaf interface-name {
       type string;
      }
     }
```
3. **device-platform**: Use this extension as a sub-statement of maps-to for specifying the platform to which this maps-to is applicable for.

```
E.g:
```

```
leaf native-vlan-id {
         type uint16 {
           range "1..4094";
         }
           mandatory true;
           when "../variant = 'trunk'";
           n-ext:maps-to
"/ac:devices/ac:device[ac:id=current()/../switch1-device-id]/if:interfaces/interface/allowed-vlans/if-ext:nativ
e-vlan"{
             sdk-ext:device-platform "JUNOS";
           }
       }
```
## **YANG Validations & Constraints**

Below are few yang statements which will help to build intelligence(validations/ checks/constraints) in the model

### **1. when**

Nodes are valid only if the when condition is satisfied.

E.g:

```
leaf variant {
   type enumeration {
    enum "trunk";
    enum "access";
```

```
}
}
leaf native-vlan {
description "Native VLAN that is configured when trunk ports are used";
type int16 {
 range 1..4094;
}
when "../variant = 'trunk'";
}
```
In the above example native-vlan will be used only if variant = trunk.

### **2. must**

It can be used on any data to have some constraints

```
E.g:
leaf variant {
   type enumeration {
    enum "trunk";
    enum "access";
  }
}
container vlans {
description "List of vlans permitted on the l2-edge ports";
list vlan {
 key vlan-id;
 leaf vlan-id {
  type int16 {
   range 2..4094;
  }
 }
 must
'(count(/ac:services/l2-edge:l2edge[name=current()/../../../../name]/devices/device[name=current()/../../nam
e]/vlans/vlan/id) = 1 and ../../variant = "access") or
(count(/ac:services/l2-edge:l2edge[name=current()/../../../../name]/devices/device[name=current()/../../name
]/\text{vlans/vlan/id} >= 1 and ../../variant = "trunk")' {
  error-message "vlan should be one if variant is access or vlan should be >= one if variant is trunk";
 }
}
```
}

Above must is used to validate vlan count to be exactly 1 if the variant is access or vlan count to be >=1 if variant is trunk

# **Library Utils for Service Modelling**

For service modeling development Anuta provides library utils which are accessible at **atomsdk/packages/servicemodel/scripts.** These can be used in python based service logic written either manually or auto generated via SDK.

The python classes generated for the device yang models (Python Bindings for Device YANG Models) will also be present in the above directory which effectively makes the **servicemodel** package as a complete library for usage in service python logic.

servicemodel/scripts/device abs lib.py consists of various definitions which are basic CRUD operations performed on an object.

- create()- To create the object in ATOM using post operation
- update()- To edit the object in ATOM using put operation (overwrite)
- delete()- To delete the object in ATOM using delete operation.

The other definition **validate inputs form payload** in this file will use the python bindings present in **servicemodel/scripts/controller** to validate the inputs and form the payload required for above CRUD operations.

Few other commonly used python modules in **servicemodel/scripts** are

- 1. yang.py
- 2. util.py
- 3. devicemgr.py

**1. yang.py** provides Sdk class and AbstractYangServiceHandler class

Sdk Class provides basic methods to do CRUD operations for service models.

- createData()- To create the object to ATOM using post operation
- updateData()- To edit the object of ATOM using put operation (overwrite)
- patchData()- To patch the object of ATOM using patch operation(extension)
- getData()- To get the object of ATOM using get operation
- deleteData()- To delete the object of ATOM using delete operation.

These methods are used for modeled entities only, not for RPC's. To deal with RPC's Sdk Class provides invokeRpc() method

### **CreateData Method**

createData() method takes inputs as url, payload, yang\_session, addReference and failOnExistingData arguments and posts the data to the server.

- **url** : target on which data to be posted
- **payload**: xml/json object to be posted
- **yang\_session**: session object
- **addReference**: If AddReference is True, ATOM will create a reference for this object to keep track of this object.

**Note**: if addReference is True, no need to handle delete block for this object, as ATOM platform will take care of deletion of this object using reference.

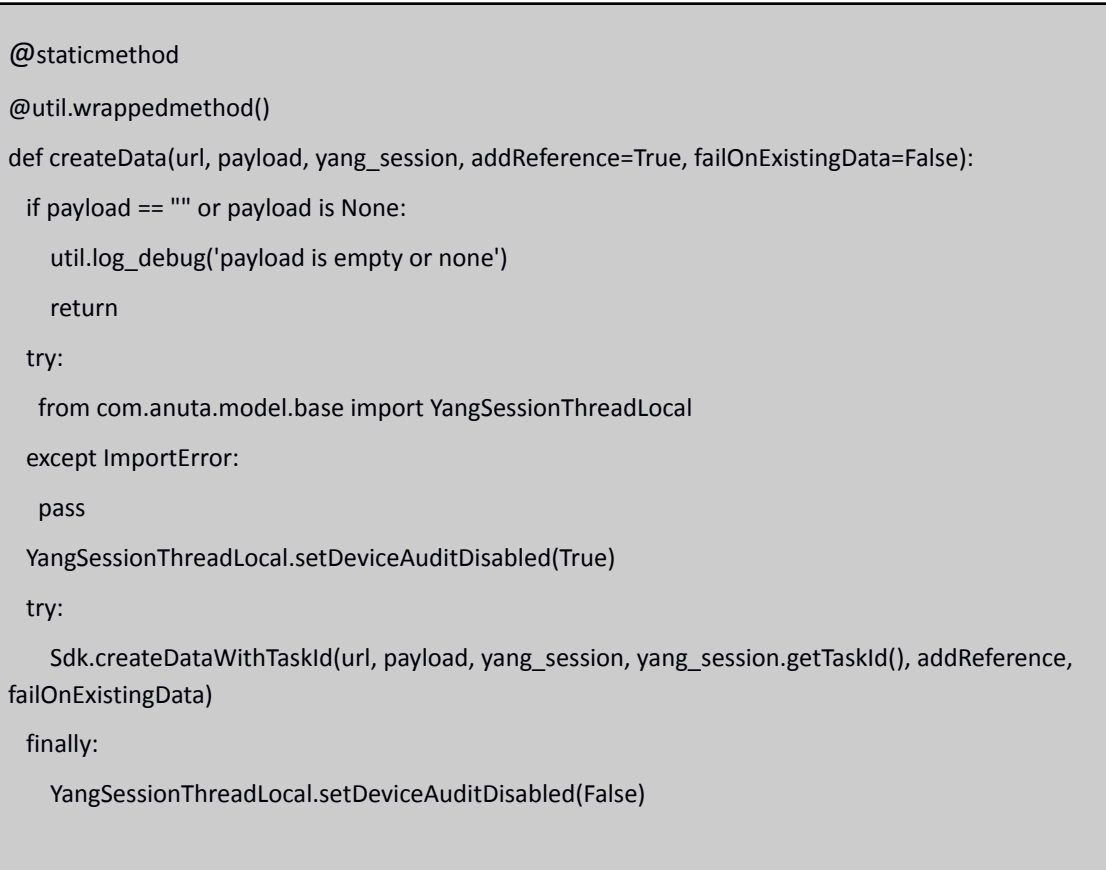

### **Example**

In this example, addReference is True by default as it is not mentioned, So for this entity no need to handle delete code in service logic

```
uri = '%s/vrf=%s/router-bgp' % (dev.url, vrf_name)
print 'uri = %s, neighbor = %s' % (uri, neighbor.toXml())
yang.Sdk.createData(uri, neighbor.toXml(), ctx.getSession())
```
Similarly we have updateData, patchData and deleteData Methods in this Sdk class. Please refer yang.py module for more details in **atomsdk/packages/servicemodel/scripts**

### **invokeRpc() Method**

This method takes inputs as rpcname and payload and provide respective output

- rpcname: Name of the rpc
- payload: payload object in xml/json

### @staticmethod

*# @util.wrappedmethod(detailed\_log=True)* def invokeRpc(rpcname, payload, log = True):

```
if log:
  util.log debug('rpcname = %s, payload = %s' % (rpcname, payload))
# FIXME: remove this in 5.7
origTaskId = YangSessionThreadLocal.getTaskId()
try:
  ret = Sdk.getInstance().restconf.invokeRpc(rpcname, payload)
finally:
  YangSessionThreadLocal.setTaskId(origTaskId)
return ret
```
If any entity in ATOM is not modeled then we can implement RPC for the entity and call when we require in service modeling using this method.

### **Example**

In this example rpc-name is device-discovery and the payload we are forming with the help of kwargs dictionary, finally we will get output\_xml object when invokeRpc is called.

```
def sl_device_discovery(**kwargs):
 slinput = sciencelogic_rpc.device_discovery.input.input()
 slinput.cidn = kwargs.get('cidn')
 slinput.source_system = kwargs.get('source_system')
 slinput.community = kwargs.get('community')
 slinput.device id = kwargs.get('device id')
 slinput.collector = kwargs.get('collector')
 slinput.template = kwargs.get('template')
 if isinstance (kwargs.get('device_ip'), list):
  for devip in kwargs.get('device ip'):
   sldips = slinput.device_ips.add(devip)
 else:
   sldips = slinput.device_ips.add(kwargs.get('device_ip'))
 payload = slinput.getxml(filter=True)
 log("create payload is:%s", payload)
 output_xml = yang.Sdk.invokeRpc('sciencelogic:device-discovery', payload)
 print "output_xml",output_xml
 return output_xml
```
### **AbstractYangServiceHandler class** provide two basic methods

● **register() Method:** Register all the resource unit handlers. This method is called from the plugin.py module of the service package**.**

```
def register(self):
  """ Register all resource unit handlers. This is called from the plugin code
 when the plugin is started
  """
 for xpath in self handler map.keys():
   handler = self.handler_map[xpath]
   util.log_debug('Registering %s => %s' % (xpath, handler))
   registerServiceHandler(xpath, handler)
```
This register method internally calls registerServiceHandler() class for details refer yang.py module

**unregister() Method:** Unregister all the resource unit handlers. This method is called

from the plugin.py module of the service package when unloading packages done from ATOM**.**

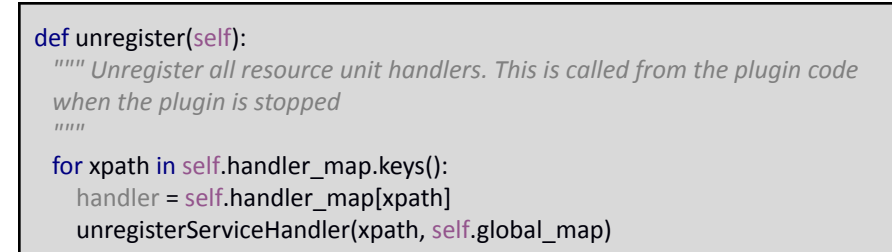

This unregister method internally calls unregisterServiceHandler() class, for details refer yang.py module

**2. util.py** provides utilities for service model development with the help of **IPPrefix class** and some other functions

**IPPrefix class** takes cidr as input and provides details about address, netmask and wild card etc., as output.

```
class IPPrefix(object):
 """ IP Prefix utility class
 \overline{m}\overline{m}\overline{m}def __init__(self, prefix):
   self.prefix = prefix
    arr = prefix.split('/')
    if len(arr) > 1:
      self.address = arr[0]
      self masklen = int(arr[1])
      mask = IPPrefix.get_mask_num(self.masklen)
      self.netmask = IPPrefix.to_ip_address(mask)
      self.wildcard = IPPrefix.to_ip_address(~mask)
      # FIXME: handle ipv6
      if self.masklen == 32:
        self is ipaddress = True
      else:
        self.is_ipaddress = False
    else:
      self.address = prefix
      self.netmask = '255.255.255.255'
      self.wildcard = '0.0.0.0'
      self.masklen = 32
      mask = \sim 0self.is ipaddress = True
    # convert address to number
    addrnum = IPPrefix.ip2int(self.address) & mask
    self.network = IPPrefix.to ip_address(addrnum)
```
### **Example of IPPrefix**

In this example IPPrefix class takes cidr as input and provides netmask as output

cidr\_obj = util.IPPrefix(inputdict['cidr']) dest\_mask = cidr\_obj.netmask

п

Few frequently used methods in **Module util.py** are:

● **isEmpty() -** This will check if the object is empty or not. Code Snippet for isEmpty() Method

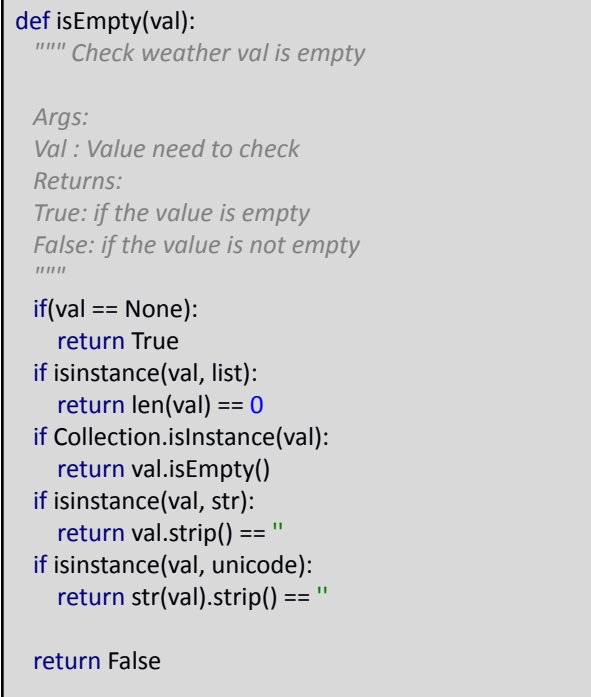

### **Example for isEmpty():**

In this example checking if protocol is empty or not, if empty then we are return from there

def validate\_protocol(self, ctx, protocol): if util.isEmpty(protocol): return

● **isNotEmpty() -** This will check if the object is not empty or not. Code Snippet for isNotEmpty() Method

def isNotEmpty(val): *""" Check weather val is not empty Args: Val : Value need to check Returns: True: if the value is not empty False: if the value is empty """* if isEmpty(val): return False return True

### **Example for isNotEmpty():**

This example checks inputdict['name'] is not empty and then only proceeds further

*#Start of Device binding with python bindings* interfaces\_object = devices.device.interfaces.interfaces() if util.isNotEmpty(inputdict['name']): interfaces\_interface\_object = interfaces\_object.interface.add(long\_name=inputdict['name']) interfaces interface object.name = inputdict['name']

**3. devicemgr.py** provides basic methods to get device obj from device ip or device id or device name etc.,

### **getDeviceByIp() Method**

takes input as device management ip and provide device object to service model

Code Snippet for getDeviceByIp() Method:

```
def getDeviceByIp(ipAddress,validate_type = False,task_id=None):
 """
 fetch the device complete tree for given ip
 Args: device ip
 Return: device object which has device information
 \bar{u} \bar{u} \bar{u}rcpaths = yang.Sdk.getRcPathListForXPathAndValue(
      '/controller:devices/device/mgmt-ip-address', ipAddress)
 if util.isEmpty(rcpaths):
   util.log debug('rcpaths for this device = %s are empty' %(ipAddress))
   return None
 rcPath = rcpaths[0]
 if len(rcpaths) > 1:
   util.log_debug('WARN: got multiple rcpaths. count = %d' % (len(rcpaths)))
   util.log_debug('%s' % (rcpaths))
 xml = yang.Sdk.getData(rcPath, '', task_id, None)
 # util.log_debug('devicexml = %s' % (xml))
 if(xml == None):
```
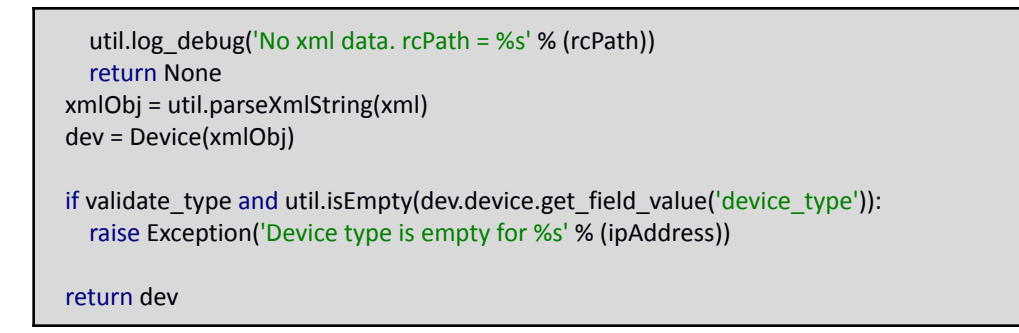

### **Example**

In this example getDeviceByIp() method takes input as ip(device-management-ip) and provides device object for further actions

Note: If dev object is None then need to check whether device is onboarded or not (or) device is online or not.

```
def create(self, ip, os_type, sdata):
 print 'create ip = %s, ostype = %s' % (ip, os_type)
 dev = devicemgr.getDeviceByIp(ip)
 if(dev == None):
   print 'No device by ip: %s' % (ip)
   raise Exception('No device by ip: %s' % (ip))
```
Similarly we have few other frequently used methods

getDeviceById() method

getDeviceByName() method

getDeviceByUniqueName() method

getDeviceByInterfaceName() method

Please refer devicemgr.py module for more details at build/lib/servicemodel/scripts

# **ATOM SDK**

## **Introduction**

ATOM Software Development Kit (SDK) provides a gradle-based plugin **Package-Plugin jar** that serves as a backbone for package development in ATOM. ATOM SDK provides CLI and also integration into IDE like IntelliJ. The plugin enables you to perform the following tasks of Services/Drivers Development process in ATOM:

- Develop device packages
- Develop service packages
- Compile, validate, generate device and service packages
- Load Packages to ATOM
- Upgrade of Packages

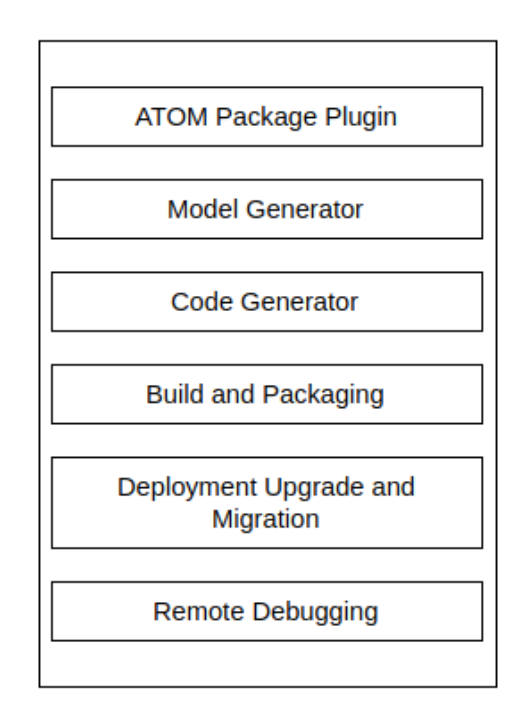

## **Folder hierarchy**

Unzip the contents of the ATOM SDK zip to view the following folder structure:.

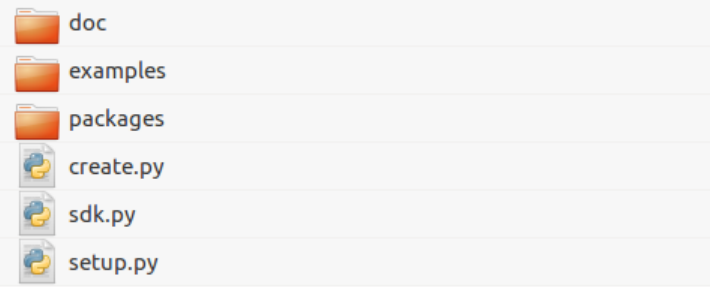

- **doc** This folder contains README and the plugin documentation.
- **examples -** This folder has package zip files for different types of packages.
- **packages** The core Package Plugin jar is part of the packages folder, which also has a few more library and base dependency packages required for development of new device and service packages.
- *create.py*, *sdk.py*, *setup.py -* These are the python files required for setting up device and service packages environment.

## **Setting up the environment for ATOM Package Plugin**

ATOM Package Plugin supports multiple gradle tasks that help create an environment suited for developing packages. These tasks can be triggered from an **IDE or CLI**.

For the plugin tasks to run, ensure that the prerequisites are met with.

## **Prerequisites**

To setup the environment, you must ensure that the following software requirements are met:

- 1. Python (2.7.12/3.x)
- 2. Python setup tools
- 3. Python Pip and Python modules bitarray, cmd2, TAPI, XEGER
- 4. Pyang(1.7.8/2.5.2(for python3)).
- 5. JAVA (java 1.8 or greater)
- 6. Gradle

For information about installing gradle in your environment, visit [http://gradle.org.](http://gradle.org)

## **Setting up the environment in Ubuntu**

1. Execute the following commands:

```
sudo apt-get install python python-setuptools/sudo apt-get install python3 python-setuptools(for
python3)
sudo easy install pip
sudo pip install bitarray
sudo pip install cmd2
sudo pip install tapi
sudo pip install xeger
sudo pip install requests
```
2. Install Oracle JDK for Linux and unzip it.

Set the JAVA\_HOME environment variable pointing to jdk directory.

3. Install gradle by executing the following command:

sudo apt-get install gradle

### **Setting up the environment in Windows**

1. Download get-pip.py from <https://bootstrap.pypa.io/get-pip.py>

- 2. Execute the following command: python get-pip.py
- 3. Install Visual C++: <https://www.microsoft.com/en-us/download/details.aspx?id=44266>
- 4. Execute the following commands in the following order:

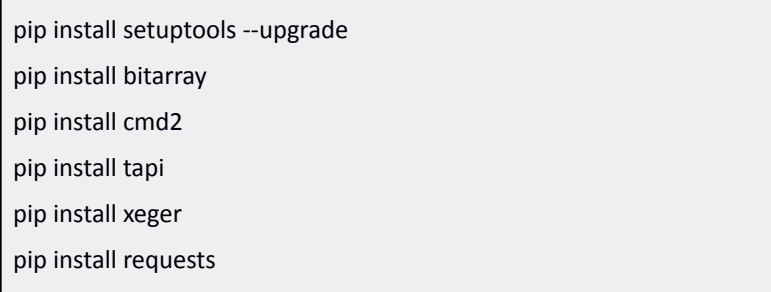

5. Set the JAVA HOME environment variable pointing to jdk directory.

### Example: **C:\Program Files\Java\jdk1.8.0\_91**

NOTE: Proper installation of gradle can be verified by using the command *gradle -version.*

6 . Gradle Installation in windows

Step 1. <https://gradle.org/releases/> get the latest Gradle distribution

Step 2. Unpack the distribution zip

Step 3. Configure your system environment Path variable

For e.x: C:\Gradle\gradle-4.10.2\bin.

Step 4. Verify your installation

Open a console (or a Windows command prompt) and run gradle -v to run gradle and verify the version, e.g.:

*\$ gradle -v* ----------------------------------------------------------------- Gradle 4.10.2

### **Setting up the environment in Centos**

1. Execute the following commands:

sudo yum install python3 python-setuptools sudo yum –y install python3-pip

sudo pip3 install bitarray sudo pip3 install cmd2 sudo pip3 install tapi sudo pip3 install xeger sudo pip3 install requests

2. Install Oracle JDK for Centos and unzip it.

Set the JAVA\_HOME environment variable pointing to jdk directory.

6 . Gradle Installation in centos

Step 1. Start downloading the Gradle Binary-only zip file in the /tmp directory using the following [wget](https://linuxize.com/post/wget-command-examples/) command.

\$ wget https://services.gradle.org/distributions/gradle-5.0-bin.zip -P /tmp

Step 2. Unpack the distribution zip with the following command.

\$ sudo unzip -d /opt/gradle /tmp/gradle-5.0-bin.zip

Step 3. Configure your system environment Path variable

For e.x: C:\Gradle\gradle-5.0\bin.

Step 4. Verify your installation

Open a console (or a Windows command prompt) and run gradle -v to run gradle and verify the version, e.g.:

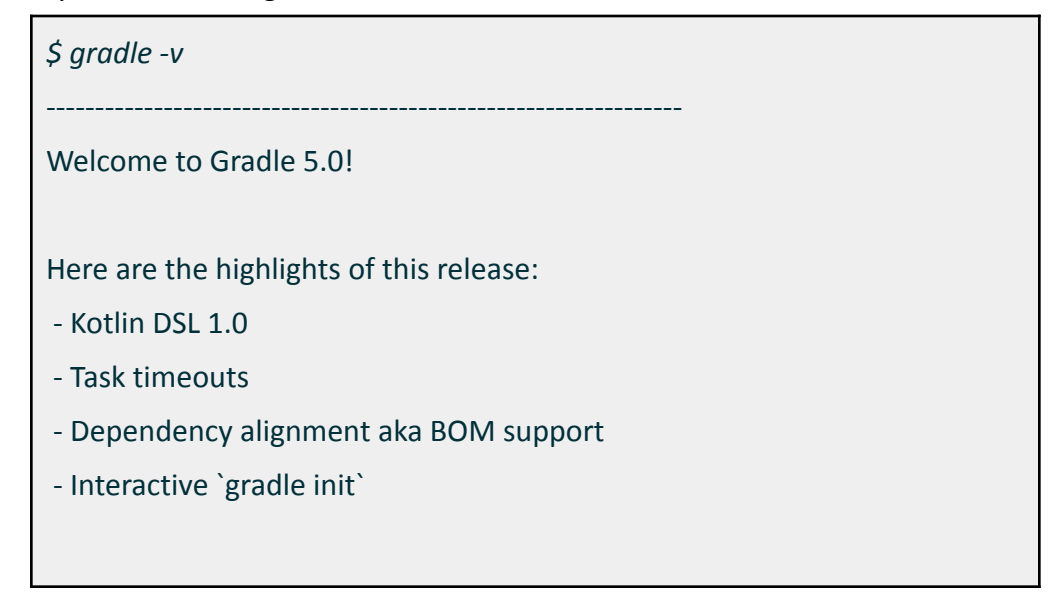

```
For more details see https://docs.gradle.org/5.0/release-notes.html
------------------------------------------------------------
Gradle 5.0
------------------------------------------------------------
Build time: 2018-11-26 11:48:43 UTC
Revision: 7fc6e5abf2fc5fe0824aec8a0f5462664dbcd987
Kotlin DSL: 1.0.4
Kotlin: 1.3.10
Groovy: 2.5.4
Ant: Apache Ant(TM) version 1.9.13 compiled on July 10 2018
JVM: 1.8.0_191 (Oracle Corporation 25.191-b12)
OS: Linux 3.10.0-862.14.4.el7.x86_64 amd64
```
## **Setting up the repository for developing packages**

In ATOM SDK, the *sdk.py* script sets up the SDK plugin environment for creating various packages.

To setup the repository of your choice, follow the steps as outlined below:

```
root@User:/home/supritha/Desktop/AtomSDK/atom-package-plugin# python sdk.py -h
Usage: to setup the repo and create new packages
command to run:
python sdk.py [options]
Options:
  -h, -help, -hdisplays help command options
  -c, --createpackage,
                           - -<sub>c</sub>This helps you to create the different types of
                            package like SERVICE package, DEVICE package and DEVICE
                            DRIVER package etc: SHOULD RUN ONLY AFTER SETUP
                            COMMAND FOR THE FIRST TIME commands like python sdk.py
                            [-c] or [--c] or [--createpackage]<br>This Script will help you setup repository for core-<br>dependent packages commands like python sdk.py [-s]
  -s, -setup, -sor [--s] or [--setup]
```
1. Run the command: python sdk.py -s

This command runs the *setup.py* script which setups an environment for packages

repository.

*setup.py* - This script is used to setup repositories for core-dependent packages. The core-dependent packages are present inside the "packages" folder and are necessary for developing new device and service packages.

2. Select the repository of your choice.

You can either setup a local repository or can publish the core-dependent packages to an artifact repository such as Nexus.

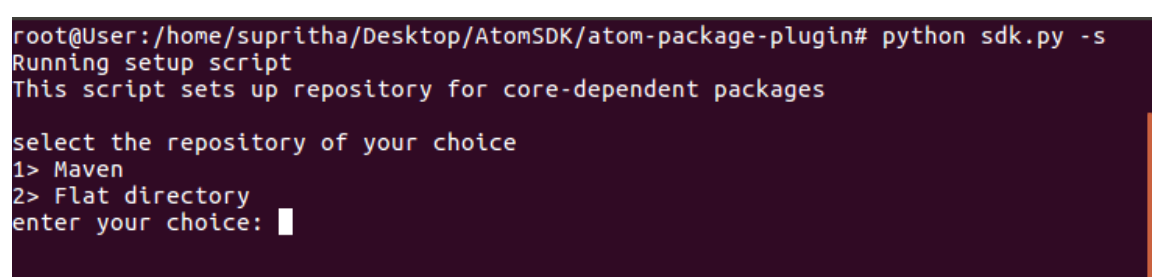

- **Local Repository (Flat Directory Structure)** : This option enables you to copy the core-dependent packages present in the "*packages"* folder to a flat directory.
- The absolute path of this particular flat directory, for example, '/*home/'* as shown below(verify that this folder is present already)

```
root@User:/home/supritha/Desktop/AtomSDK/atom-package-plugin# python sdk.py -s
Running setup script
This script sets up repository for core-dependent packages
select the repository of your choice
1> Maven
2> Flat directorv
enter your choice: 2
```
**Maven Artifact Repository** : This option enables the user to copy the core-dependent packages in the "packages" folder uploaded to the artifact repository, for example Nexus.

```
root@User:/home/supritha/Desktop/AtomSDK/atom-package-plugin# python sdk.py -s
Running setup script
This script sets up repository for core-dependent packages
select the repository of your choice
1> Maven
2> Flat directory
enter your choice: 1
Enter the maven repository URL:
```
After setting up the repository, the script generates a *config.xml* file. This file contains two tags:

- a) **repo-type** : Maven or Flat Directory
- b) **repo-path** : The absolute path or URL of the directory.

The metadata present in the *config.xml* is important to run the subsequent scripts.

Let us take the example of the selected repository as the Flat Directory(a local repository) and the steps to be followed are illustrated below:

1. Enter the IP address of ATOM

```
root@User:/home/supritha/Desktop/AtomSDK/atom-package-plugin# python sdk.py -s
Running setup script
This script sets up repository for core-dependent packages
select the repository of your choice
1> Maven
2> Flat directory
enter your choice: 2
enter the absolute directory path to copy the dependent packages (optional) :
Proper directory path was not provided. Assuming packages directory as the defau
It dependency directory
Enter the atom host ip of the atom instance to be used for developing packages.
atom instance ip = 127.0.0.1Enter the username of the atom instance : admin
Enter the password of the atom instance : admin
```
If port is required for accessing the ATOM application then mention that as well. E.g: 172.16.1.10:30443, 127.0.0.1:8890

2. Enter the credentials to login into ATOM

```
root@User:/home/supritha/Desktop/AtomSDK/atom-package-plugin# python sdk.py -s
Running setup script
This script sets up repository for core-dependent packages
select the repository of your choice
1> Maven
2> Flat directory
enter your choice: 2
enter the absolute directory path to copy the dependent packages (optional) :
Proper directory path was not provided. Assuming packages directory as the defau
lt dependency directory
Enter the atom host ip of the atom instance to be used for developing packages.
atom instance ip = 127.0.0.1Enter the username of the atom instance : admin
Enter the password of the atom instance : admin
|root@User:/home/supritha/Desktop/AtomSDK/atom-package-plugin#
```
After the successful setup process, the following files and folders are generated

- *global.properties* contains the username, password and ATOM ip which will be used in package development process
- *config.xml* contains the information of repo-type and path to dependencies.
- **dependencies** The dependency packages for development of device and service models are copied to the destination folder of your choice.

**IMPORTANT:** Do not delete these files or folders.

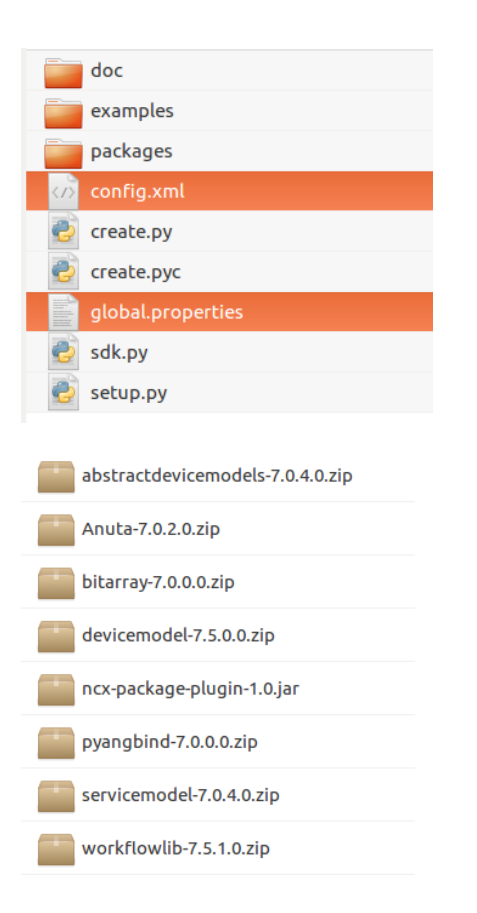

## **Tasks for developing packages**

ATOM package plugin internally uses gradle for providing various options in package development.

### **General Gradle tasks**

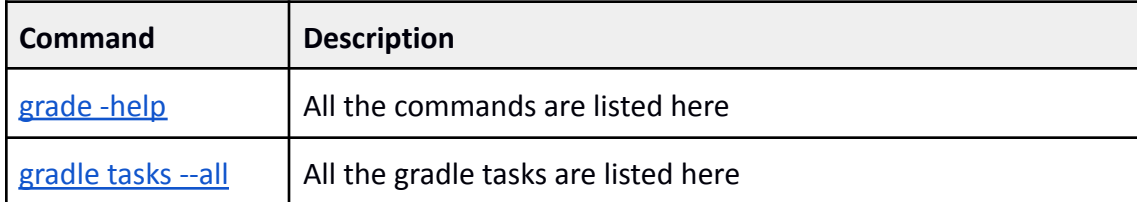

### **gradle -help**

All the commands can be viewed as shown below:

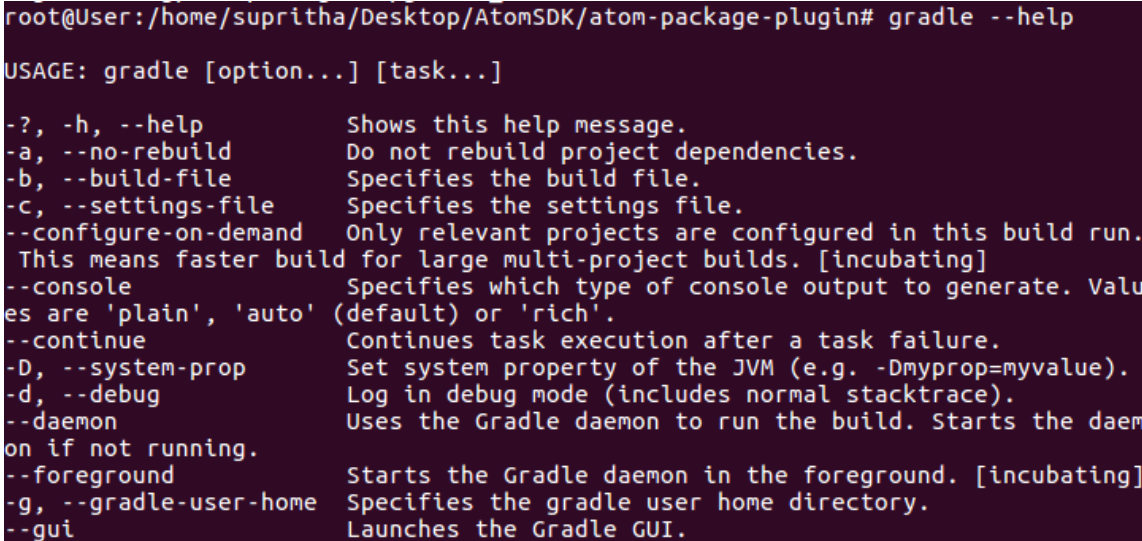

#### **gradle tasks --all**

Execute this command at root level as shown below:

```
root@User:/home/supritha/Desktop/AtomSDK/atom-package-plugin# gradle tasks --all
:tasks
All tasks runnable from root project
 Build Setup tasks
init - Initializes a new Gradle build. [incubating] [wrapper]
wrapper - Generates Gradle wrapper files. [incubating]
```
Execution of these commands at the package level displays all the tasks that are available in the plugin, Build, Documentation

```
Help tasks
buildEnvironment - Displays all buildscript dependencies declared in root projec
t 'atom-package-plugin'.
components - Displays the components produced by root project 'atom-package-plug
\left| \begin{array}{ccc} 1 & 0 & 0 \\ 0 & 0 & 0 \\ 0 & 0 & 0 \\ 0 & 0 & 0 \\ 0 & 0 & 0 \\ 0 & 0 & 0 \\ 0 & 0 & 0 \\ 0 & 0 & 0 \\ 0 & 0 & 0 \\ 0 & 0 & 0 \\ 0 & 0 & 0 \\ 0 & 0 & 0 \\ 0 & 0 & 0 \\ 0 & 0 & 0 & 0 \\ 0 & 0 & 0 & 0 \\ 0 & 0 & 0 & 0 \\ 0 & 0 & 0 & 0 \\ 0 & 0 & 0 & 0 \\ 0 & 0 & 0 & 0 & 0 \\ 0 & 0 & 0 & 0 & 0 \\ 0 &plugin'.
\dot{} dependencyInsight - Displays the insight into a specific dependency in root proj
ect 'atom-package-plugin'.
help - Displays a help message.
model - Displays the configuration model of root project 'atom-package-plugin'.
[incubating]|<br>|projects - Displays the sub-projects of root project 'atom-package-plugin'.<br>|properties - Displays the properties of root project 'atom-package-plugin'.<br>|tasks - Displays the tasks runnable from root project 'atom-packa
BUILD SUCCESSFUL
Total time: 1.013 secs
```
### **ATOM specific tasks**

Few of the Important Gradle Tasks, specific to ATOM, along with their descriptions are listed

below:

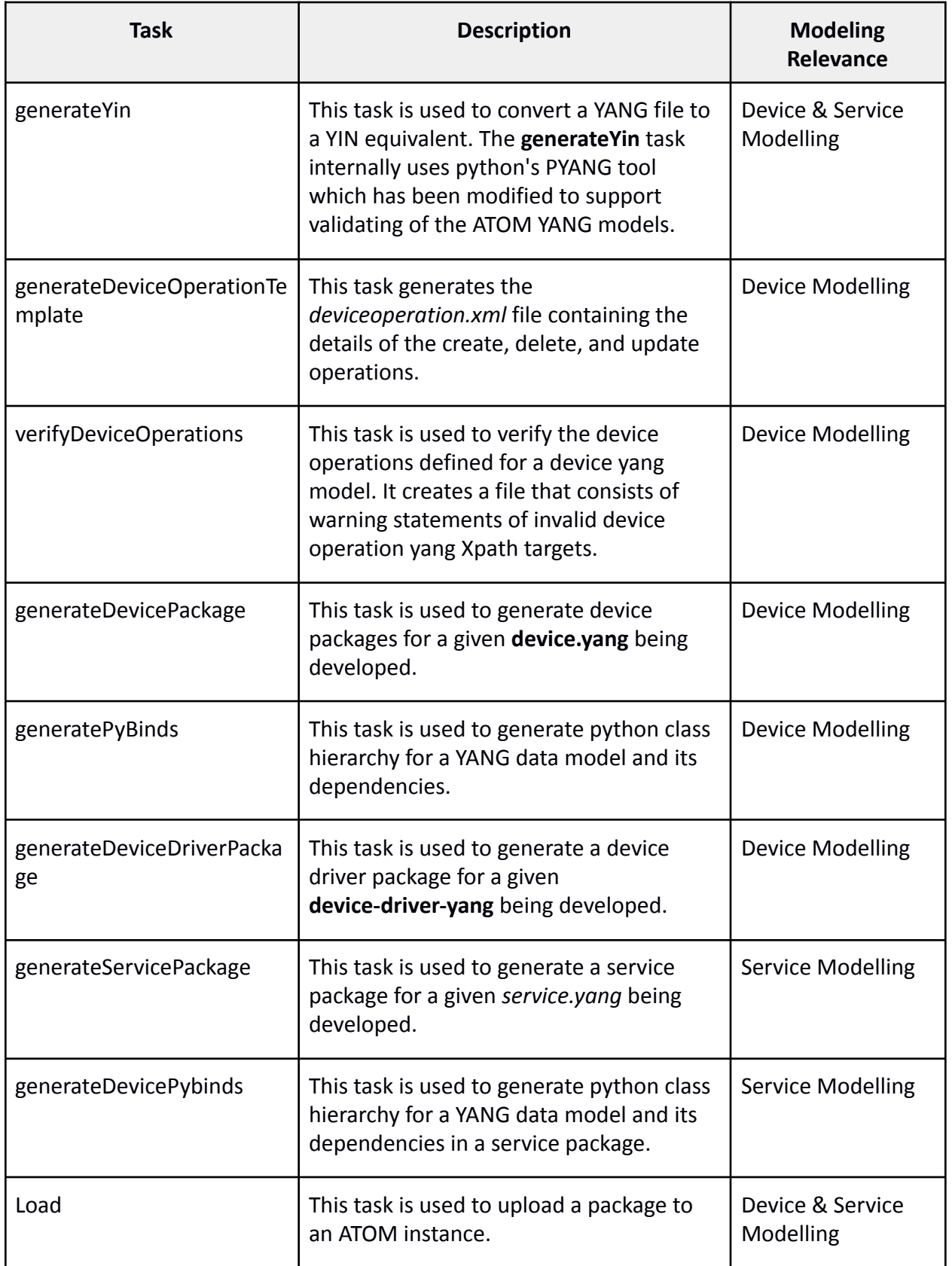

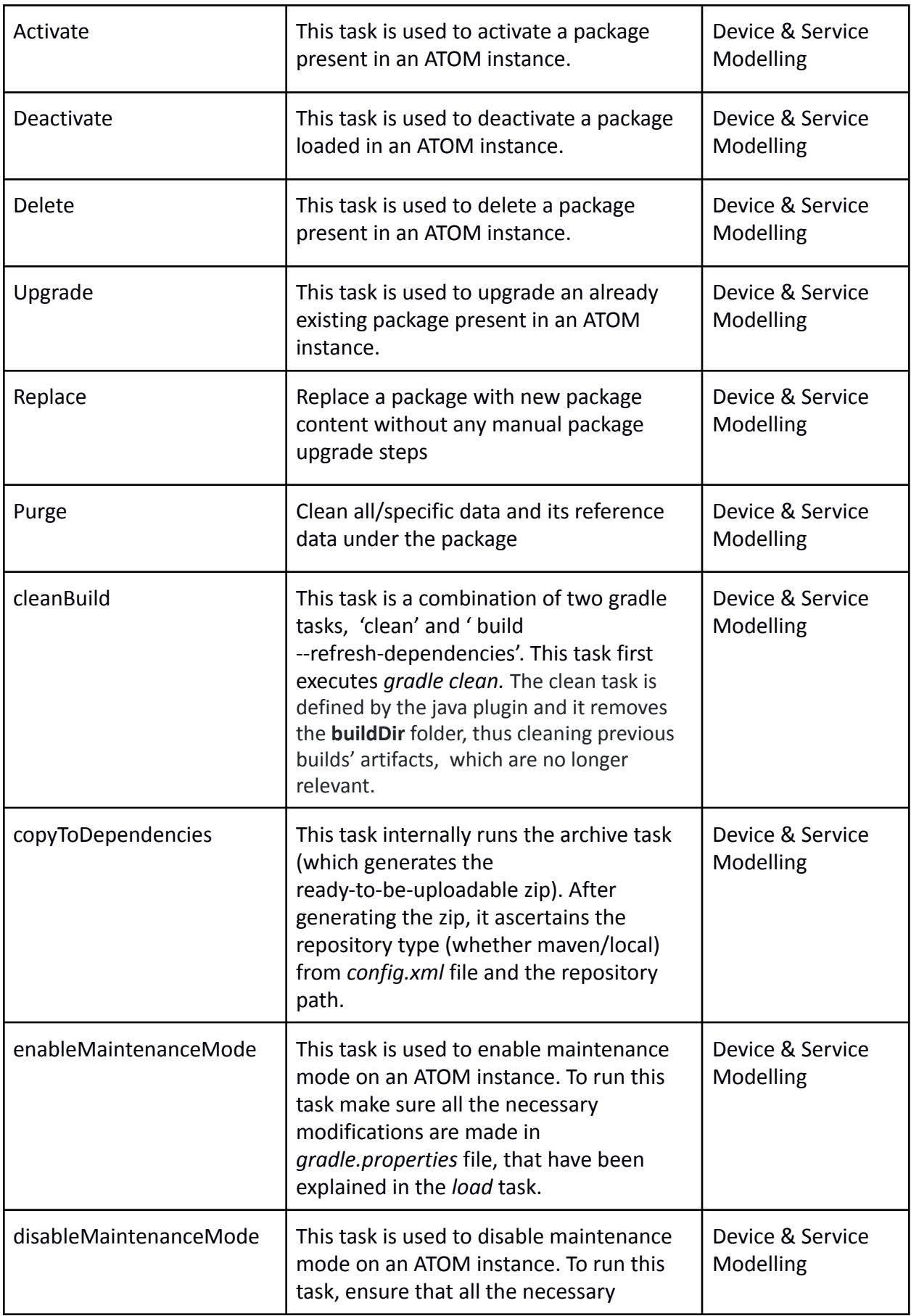

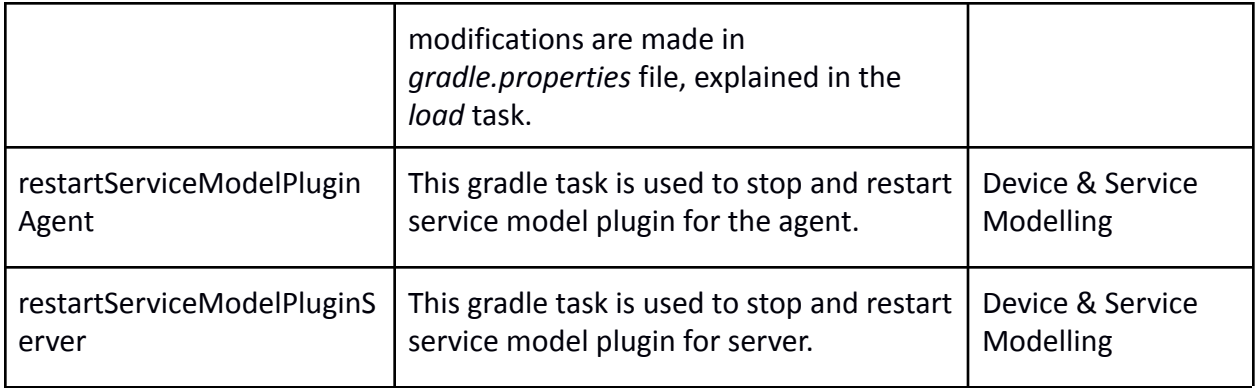

Below is a bit more detailed explanation of Gradle Tasks useful in Service Modelling.

### **generateYin**

- 1. Before running this task, ensure that the YANG model of the package is available in the path: **src\main\model**.
- 

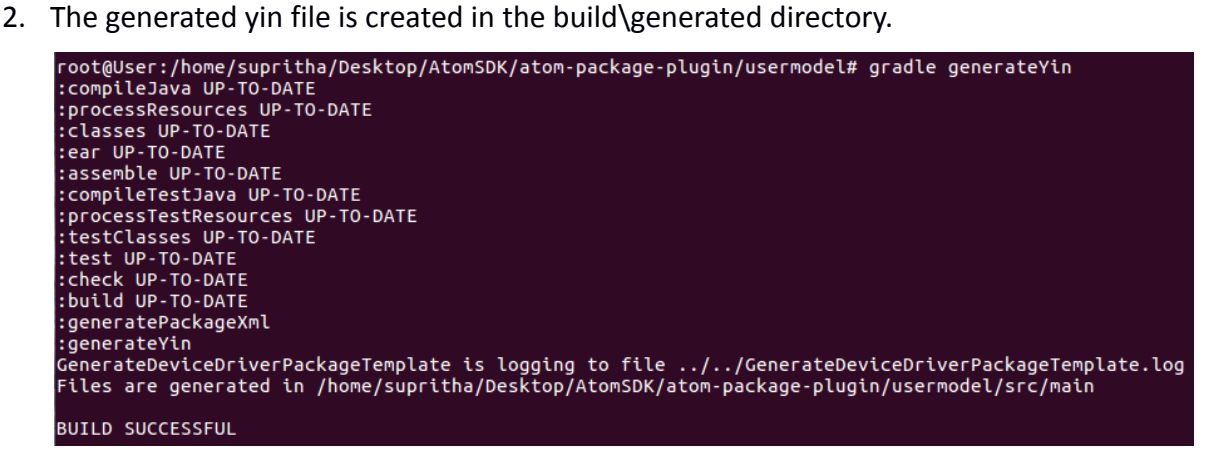

In the *gradle.properties* file, if the overwrite flag is set to 'true', the result is generated in the folder, **usermodel\src\main**, where 'usermodel' is the name of the package created.

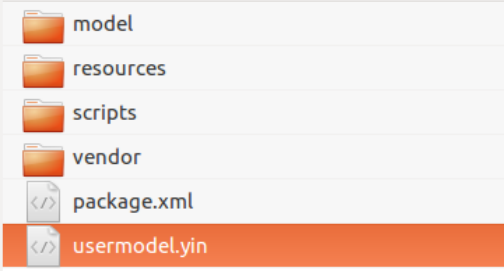

If this flag is set to 'false', the file is generated in the path **usermodel\build\generated**

usermodel.yin

### **generateServicePackage**

The service package generated contains the following entities:

1. The **model** folder contains the following:

*<service\_name>.yang* file - Contains the schema of the service defined in YANG. This yang will be taken as input for the task to generate a service package basic service logic files.

- 2. The **scripts** folder contains the following files:
	- *<service\_name>.py* Contains the logic binding the service to the device.
	- *plugin.py* Code for adding the service as a new plug-in to ATOM
	- *\_init\_.py* Required to make ATOM treat the directories as containing packages

If gradle.properties file autoupdate flag is set to true, it won't generate updates and delete pieces of code, whereas ATOM platform will handle it automatically.

If the driverimport flag is set to true it will take the driver name as the import for pybinds.

```
# Host of the atom instance to be used for developing the package.
atomHost=http://localhost:8890
# AuthToken for authentication. Auth Token is base 64 encoding of the string <username:password>
authToken=Basic YWRtaW46YWRtaW4=
# Flag to denote if the packages should be forced to upgrade while activating
forceUpgrade=false
# Flag to write files to src/main(when true) or build folder(when false).
overwrite=true
# Used to split python directories instead of generating under one directory
splitDir=true
# Used to strip code and compartmentalize in different python files
stripcode=False
# Used to generate device abstract library
devAbsLib=true
# Used to delete data from device when its true for Purge data
deleteTargetData = true
# If we set autoupdate flag to true it should not generate update piece of code
autouodate = trueyangmount = false
```
If gradle.properties file overwrite flag is set to false, the result is generated in path **servicepackage/build/generated** else it is generated in **src/main** as shown below:

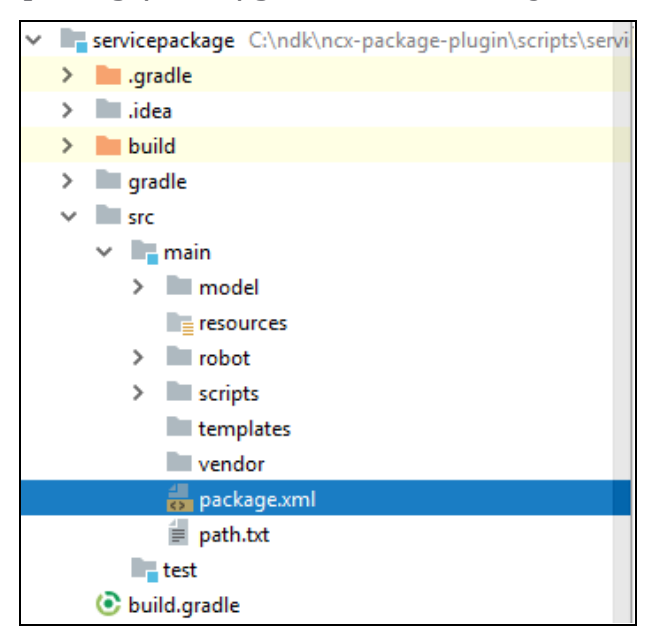

### **generateDevicePyBinds**

By performing this task on device models of ATOM, the resulting python classes allow additional methods to be associated with the service modelling.

This generates with <devicedrivername> named library package which has python classes for the YANG data models mentioned as dependency.

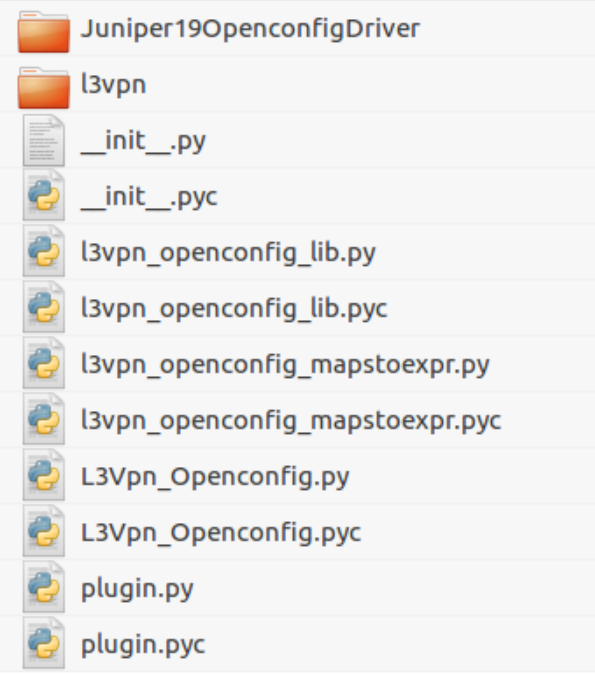

### **Load**

This task is used to upload a package to an ATOM instance.

Before uploading the package to ATOM, make sure the parameter values in the

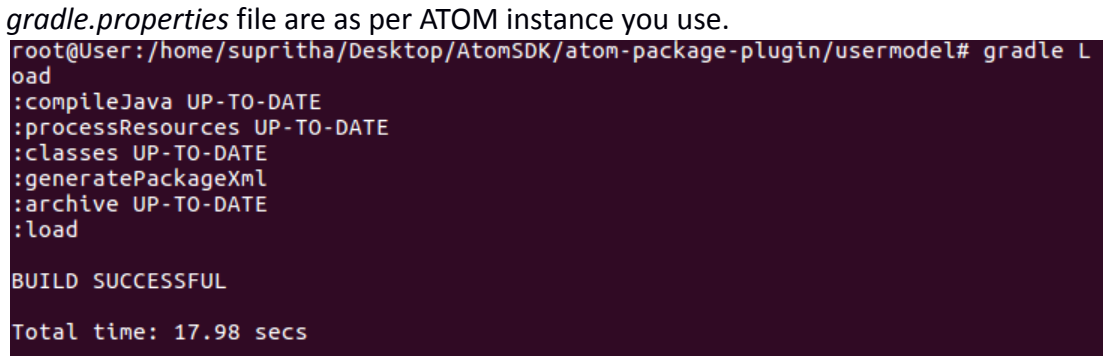

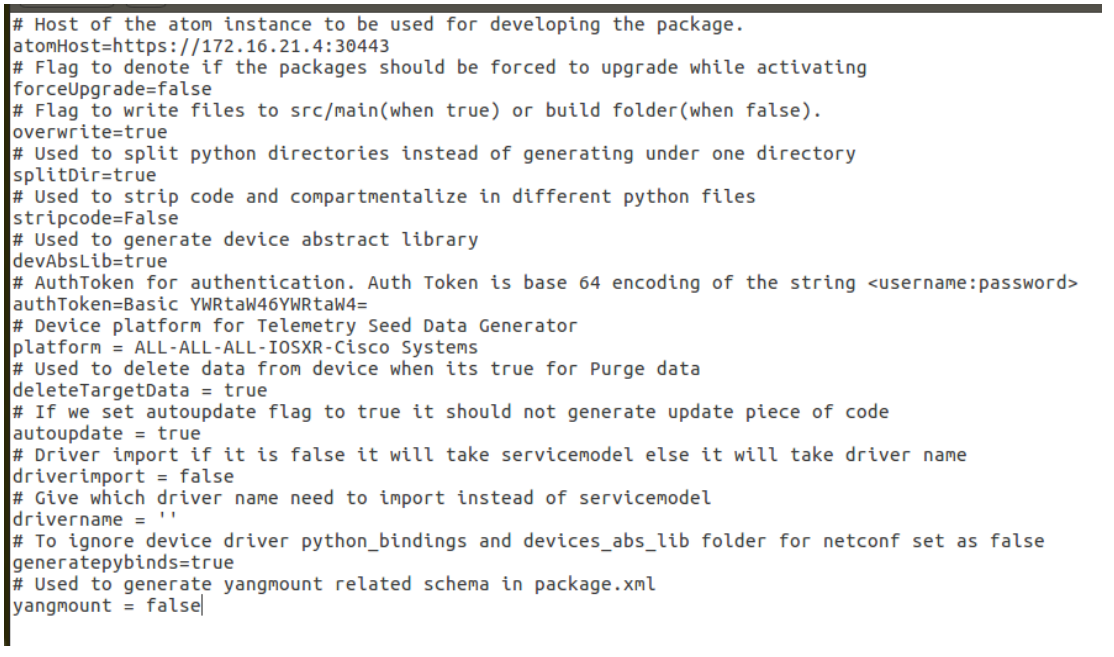

1. **atomHost** property should be provided with a valid IP address.

If a port needs to be included for accessing applications. Then include that as well. E.g: https://172.16.16.177:30443

2. **authToken** should be provided.

AuthToken is used for basic authorization. The format of the authtoken is, the keyword **Basic** followed by base64 encoding of the string <username>:<password>", as shown above. These are the default values that can be updated as required.

Upon Load gradle task being successful, the desired changes can be observed in the ATOM UI.

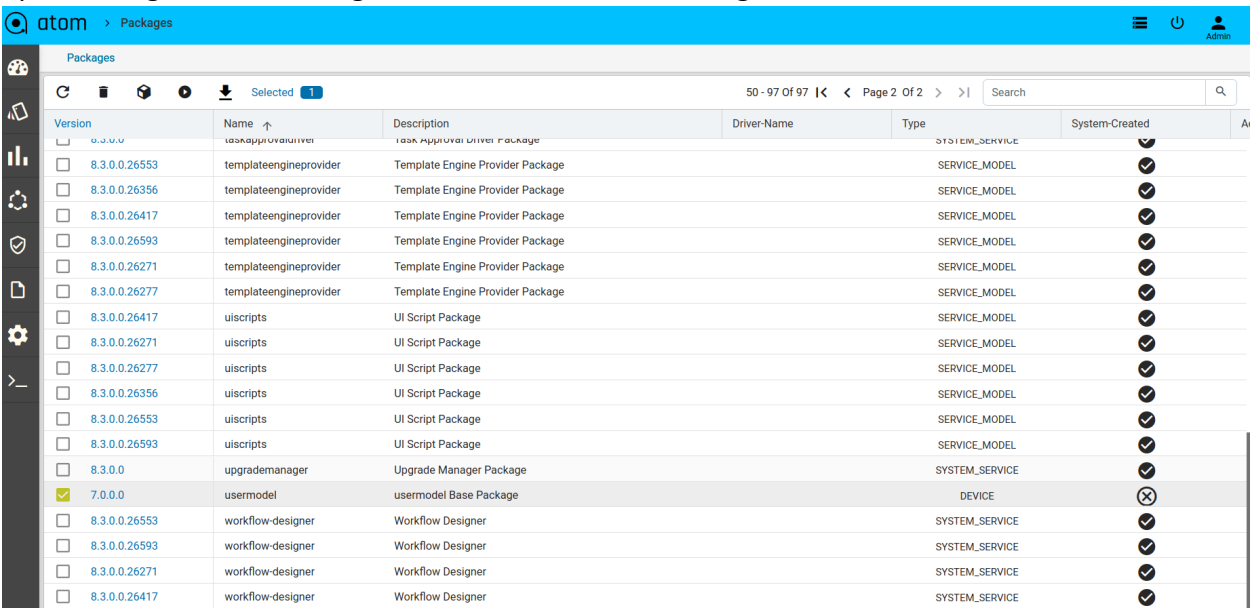

### **Activate**

This task is used to activate a package available in an ATOM instance. To activate a package, ensure the *gradle.properties* file has the aforementioned properties (mentioned in **load** task).
This task changes the active flag of a package to 'true' in ATOM. Upon success, the desired changes can be observed in the ATOM UI.

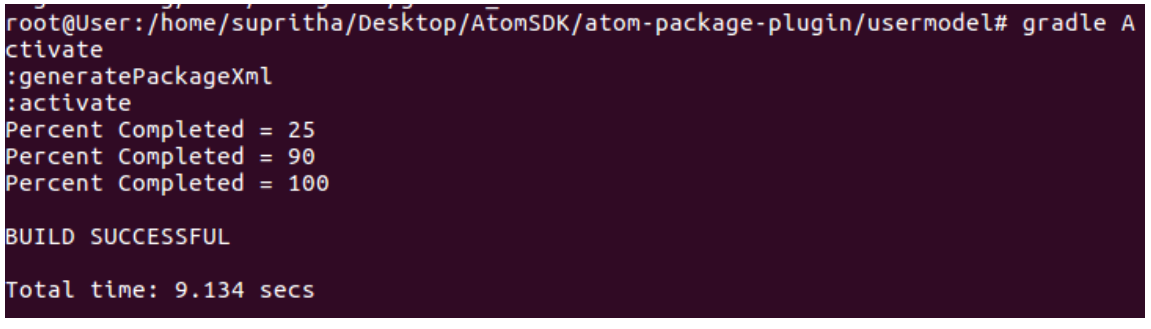

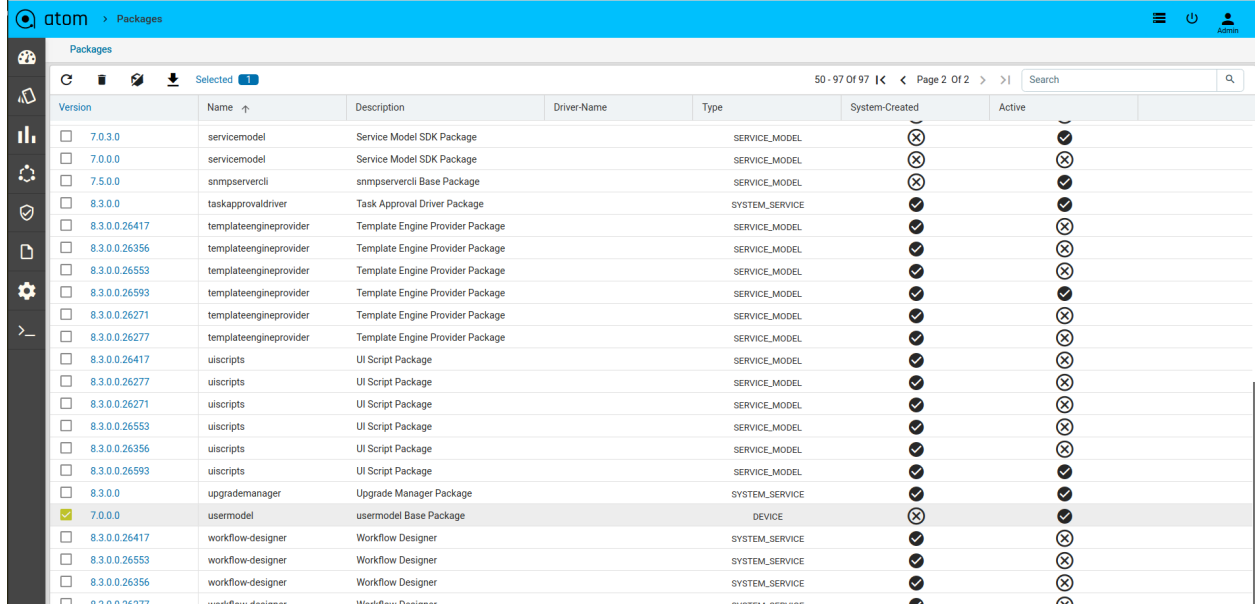

#### **Deactivate**

This task is used to deactivate a package loaded in an ATOM instance. To deactivate a package ensure that the *gradle.properties* file has the aforementioned properties (mentioned in **load** task). This task changes the active flag of a package to 'false'.

Upon success, the desired changes can be observed in the ATOM UI.

```
root@User:/home/supritha/Desktop/AtomSDK/atom-package-plugin/usermodel# gradle
Deactivate
:deactivate
Percent Completed = 100BUILD SUCCESSFUL
Total time: 4.636 secs
```
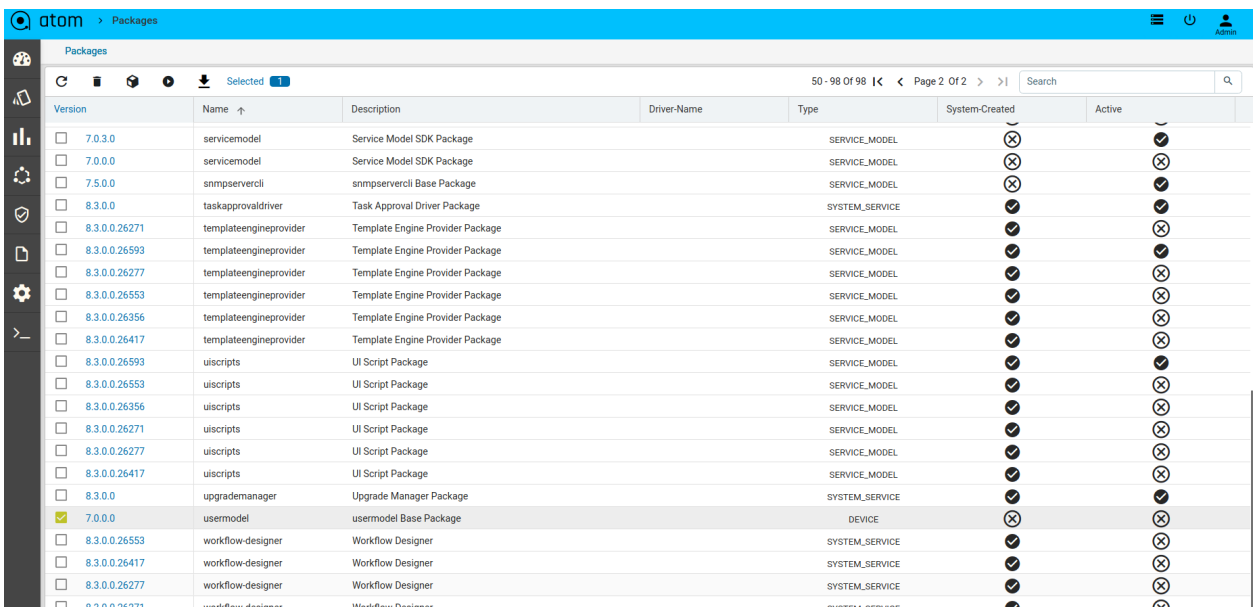

#### **Delete**

This task is used to delete a package from an ATOM instance.

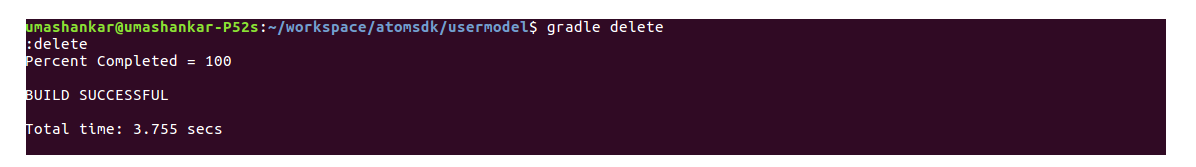

Upon success, the desired changes can be observed in the ATOM UI.

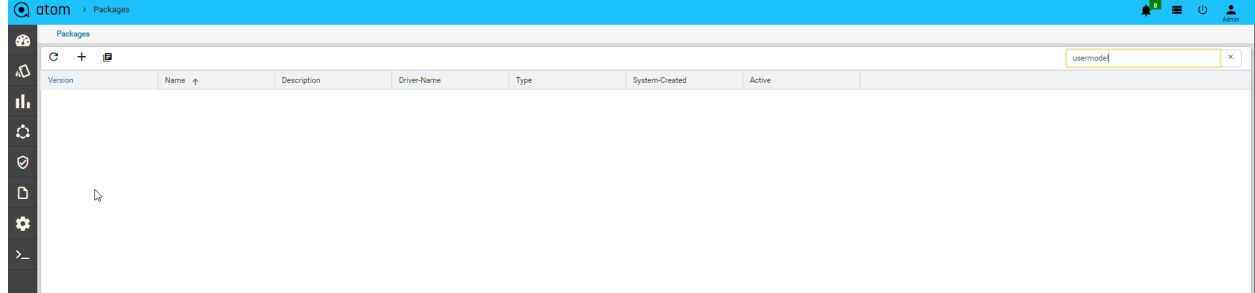

**Upgrade**

This task is used to upgrade an already existing package present in an ATOM instance. To upgrade a package ensure that the *gradle.properties* file has the properties mentioned in the **load** task. The 'to be upgraded' package should have a different version than the existing package in ATOM.

The version of the package can be changed in the *build.gradle* file as shown below.

```
root@User:/home/supritha/Desktop/AtomSDK/atom-package-plugin/usermodel# gradle
 Upgrade
:compileJava UP-TO-DATE
:processResources UP-TO-DATE
:classes UP-TO-DATE
:generatePackageXml
 :archive
:upgrade
BUILD SUCCESSFUL
Total time: 19.738 secs
group 'com.anuta.ncx.packages'
version '7.0.0.0'<br>|-<br>|apply plugin: 'ear
appty ptugtn: "ea"<br>apply| plugin: 'java'<br>apply plugin: 'ncx-package-plugin'
repositories {
         mavenCentral()
             flatDir(dirs: "/home/anuta/Documents/ATOM_Proj_doc/Work_space/ATMSDK_new/atomsdk/packages")
dependencies {
         earlib group: 'com.anuta.ncx.packages', name: 'Anuta', version: '7.0.2.0', ext: 'zip'<br>earlib group: 'com.anuta.ncx.packages', name: 'bitarray', version: '7.0.0.0', ext: 'zip'<br>earlib group: 'com.anuta.ncx.packages', name: '
1*earlib group: 'com.anuta.ncx.packages', name: 'devicemodel', version: '7.5.0.0', ext: 'zip'<br>earlib group: 'com.anuta.ncx.packages', name: 'servicemodel', version: '7.0.2.0', ext: 'zip'
^{\star}/
packageXml {
    name 'usermodel'<br>type 'DEVICE'
    description 'usermodel Base Package'
    moduleName 'usermodel
    noutchand decritoudly
     deployOnAgent false
    autoStart false
buildscript {
      repositories {
             mavenCentral()
             flatDir(dirs: "/home/anuta/Documents/ATOM_Proj_doc/Work_space/ATMSDK_new/atomsdk/packages")
      dependencies{
          classpath "org.apache.clerezza.ext:org.json.simple:0.4"
      \mathcal{F}þ
```
Version being changed to '*7.0.1.0'* from '*7.0.0.0'*

```
group 'com.anuta.ncx.packages'
version '7.0.1.0'
apply plugin: 'ear'
appty ptugtn:   ear<br>apply plugin: 'java'<br>apply plugin: 'ncx-package-plugin'
repositories {
          mavenCentral()
               flatDir(dirs: "/home/anuta/Documents/ATOM_Proj_doc/Work_space/ATMSDK_new/atomsdk/packages")
dependencies {
          earlib group: 'com.anuta.ncx.packages', name: 'Anuta', version: '7.0.2.0', ext: 'zip'<br>earlib group: 'com.anuta.ncx.packages', name: 'bitarray', version: '7.0.0.0', ext: 'zip'<br>earlib group: 'com.anuta.ncx.packages', name: '
/*
          earlib group: 'com.anuta.ncx.packages', name: 'devicemodel', version: '7.5.0.0', ext: 'zip'<br>earlib group: 'com.anuta.ncx.packages', name: 'servicemodel', version: '7.0.2.0', ext: 'zip'
^*/packageXml {
     name 'usermodel'<br>type 'DEVICE'
     description 'usermodel Base Package'
     moduleName 'usermodel'<br>ncxVersion '[7.0.0.0,)'
     deployOnAgent false
     autoStart false
buildscript {
      repositories {
               mavenCentral()
               flatDir(dirs: "/home/anuta/Documents/ATOM_Proj_doc/Work_space/ATMSDK_new/atomsdk/packages")
       ٦
       dependencies{
            classpath "com.anuta.ncx.packages:ncx-package-plugin:7.0.0.0"
            classpath "org.apache.httpcomponents:httpmime:4.5.3"
            classpath "org.apache.clerezza.ext:org.json.simple:0.4"
       \mathcal{F}
```
On completion of the upgrade task, the latest version of the package is updated to 'Active: true' and the older version of the same package is set to 'Active:False' as shown below:

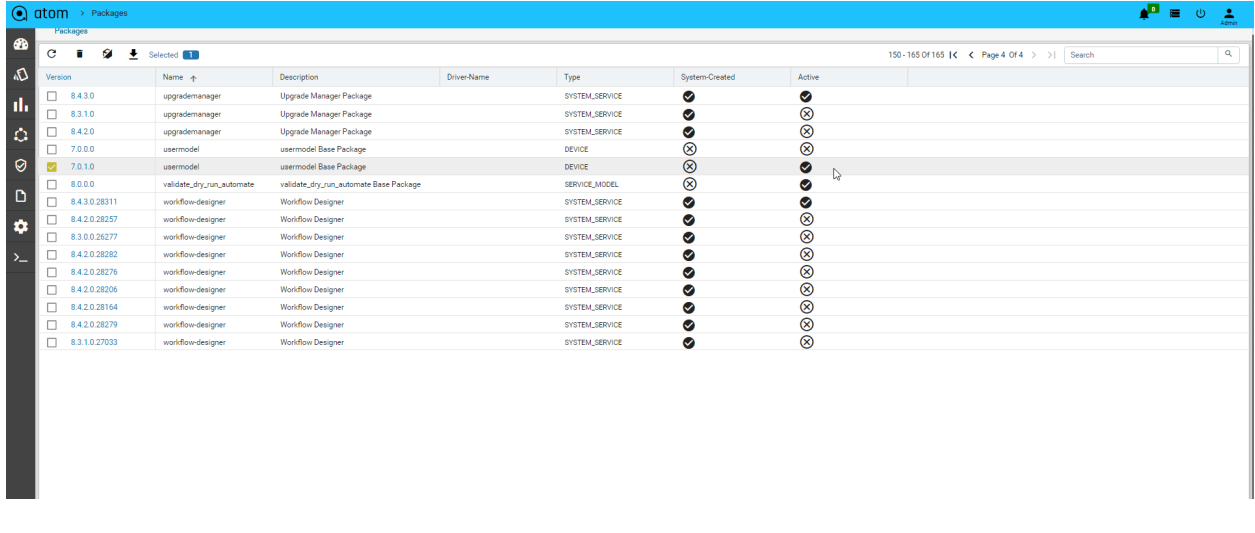

#### **cleanBuild**

This task is a combination of two gradle tasks, 'clean' and 'build --refresh-dependencies'. This task first executes *gradle clean.* The clean task is defined by the java plugin and it removes the **buildDir** folder, thus cleaning previous builds' artifacts, which are no longer relevant.

After cleaning, this task runs *gradle build --refresh-dependencies*.

The --refresh-dependencies option - Enables Gradle to ignore all cached entries for resolved modules and artifacts. A fresh resolve will be performed against all configured repositories, with dynamic versions recalculated, modules refreshed, and artifacts downloaded.

#### To run this task, enter: **gradle cleanBuild**

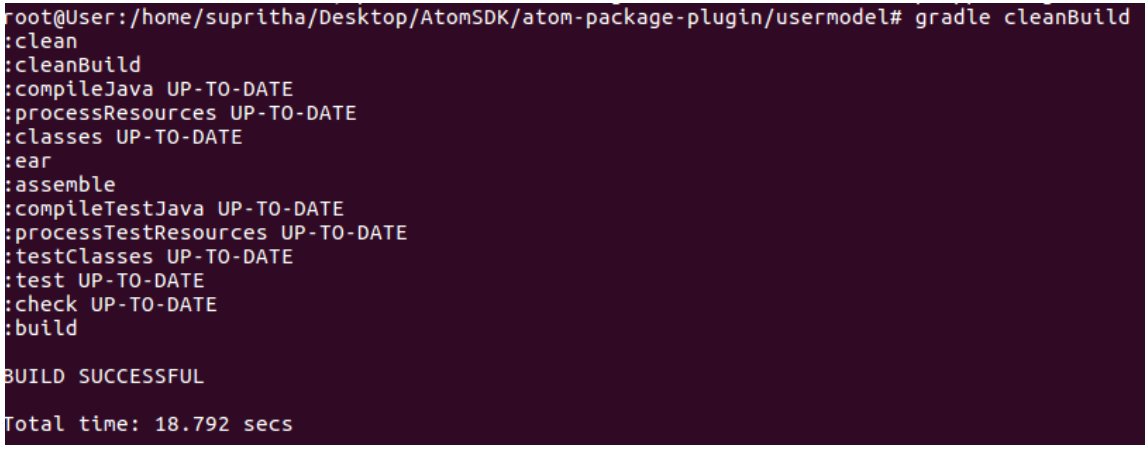

#### **copyToDependencies**

This task internally runs the archive task (which generates the ready-to-be-uploadable zip). After generating the zip, it ascertains the repository type (whether maven/local) from *config.xml* file and the repository path.

Based on the information gathered, it either publishes the artifact repository in case the repository is maven or copies the dependencies to the local dependencies directory in case the repository is flat Directory.

#### To run this task, enter: **gradle copyToDependencies**

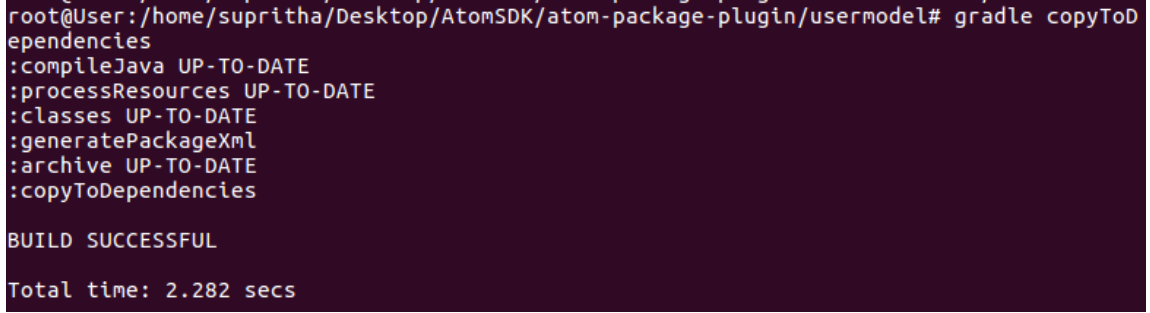

Above task copied from usermodel zip into package dependency folder so that usermodel package can serve as a dependency for any other package development.

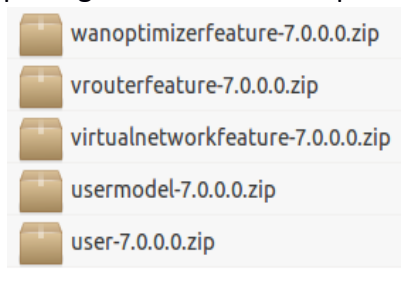

#### **enableMaintenanceMode**

This task is used to enable maintenance mode on an ATOM instance. To run this task make sure all the necessary modifications are made in *gradle.properties* file, that have been explained in the *load* task.

# Host of the atom instance to be used for developing the package. ncxHost=https://172.16.1.10:30443 # Flag to denote if the packages should be forced to upgrade while activating forceUpgrade=false # Flag to write files to src/main(when true) or build folder(when false). overwrite=true # Used to split python directories instead of generating under one directory splitDir=true  $\#$  Used to strip code and compartmentalize in different python files stripcode=False # Used to generate device abstract library devAbsLib=true # AuthToken for authentication. Auth Token is base 64 encoding of the string <username:password> authToken=Basic YWRtaW46YWRtaW4=

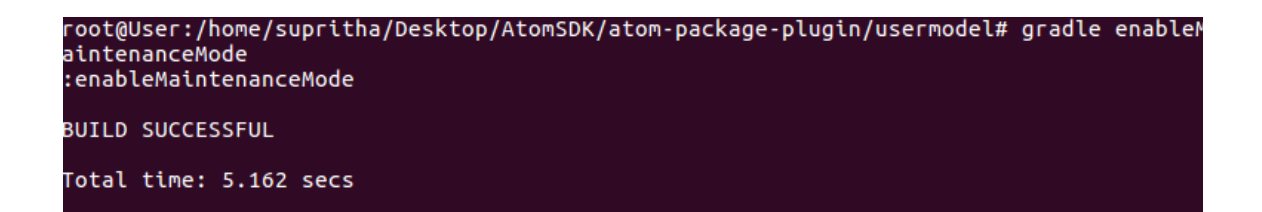

Upon success, the desired changes can be observed in the ATOM UI.

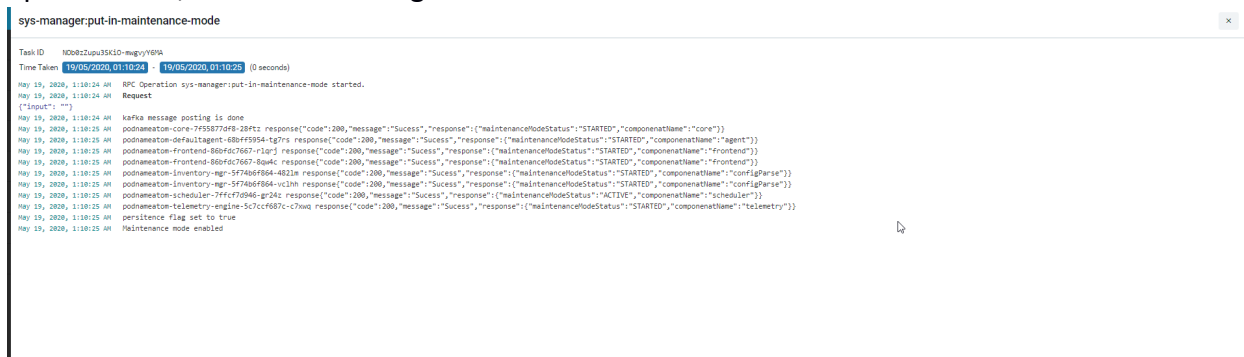

#### **disableMaintenanceMode**

This task is used to disable maintenance mode on an ATOM instance. To run this task , ensure that all the necessary modifications are made in *gradle.properties* file, explained in the *load* task.

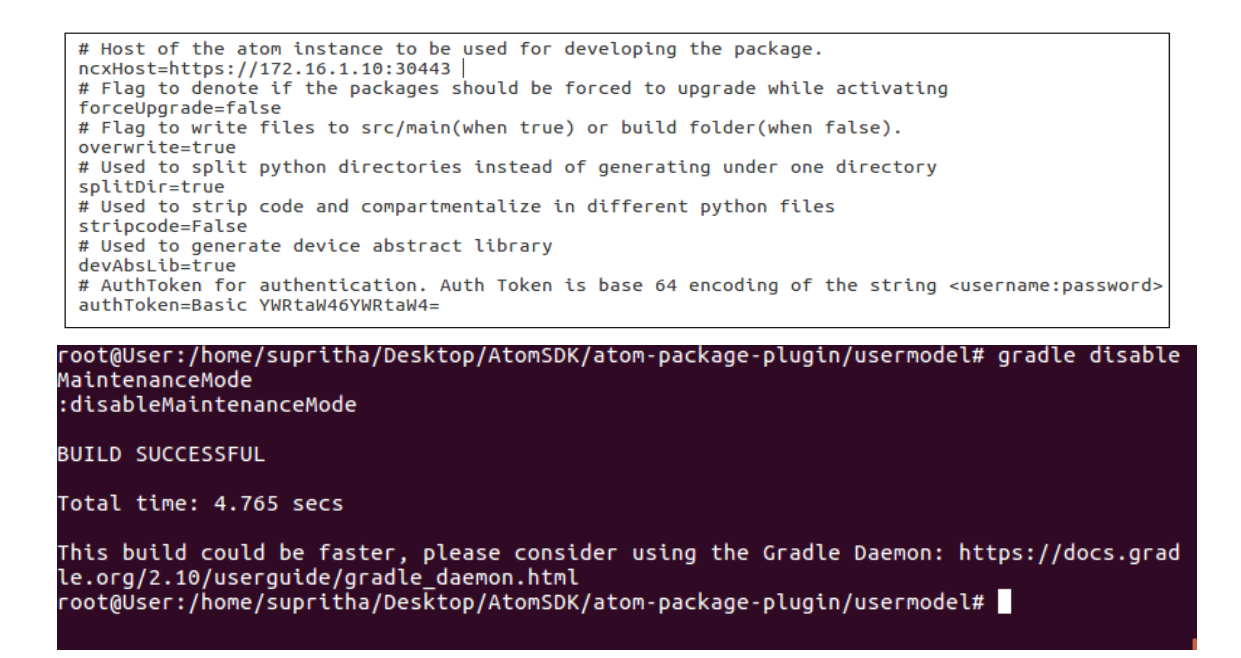

#### Upon success, the desired changes can be observed in the ATOM UI.

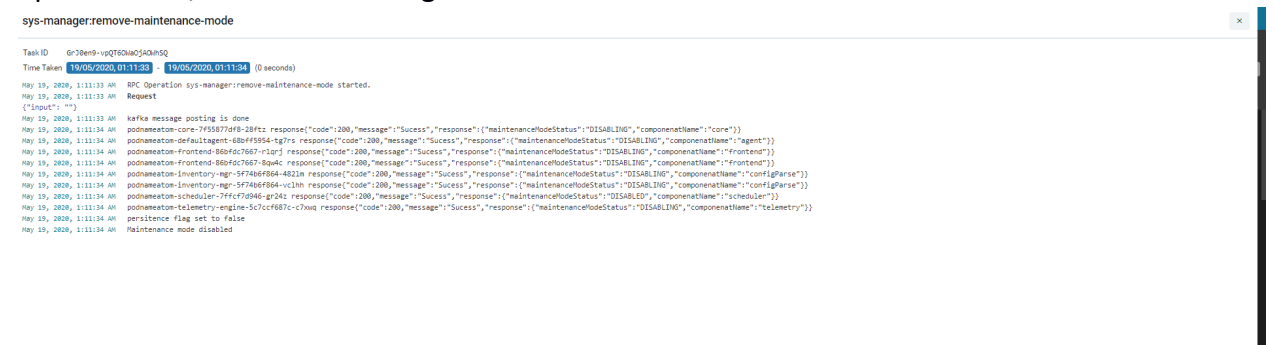

#### **restartServiceModelPluginAgent**

This gradle task is used to stop and restart service model plugin for the agent.

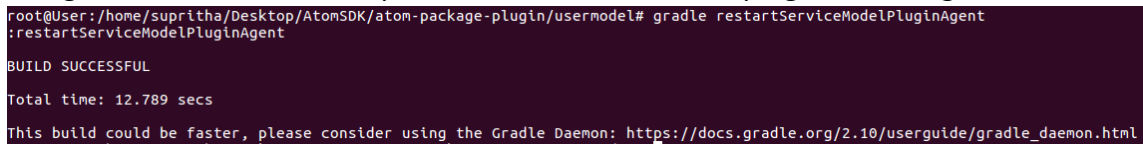

#### During the task execution, the desired changes can be observed in the ATOM UI.

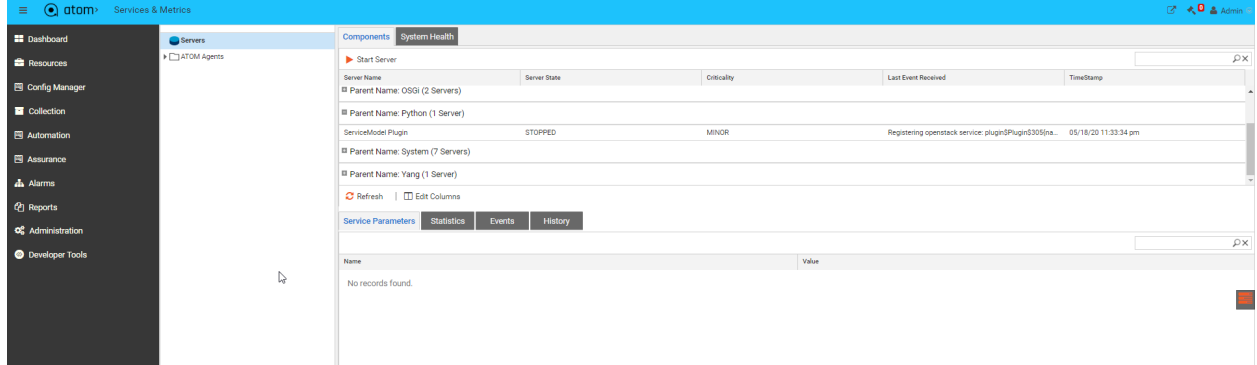

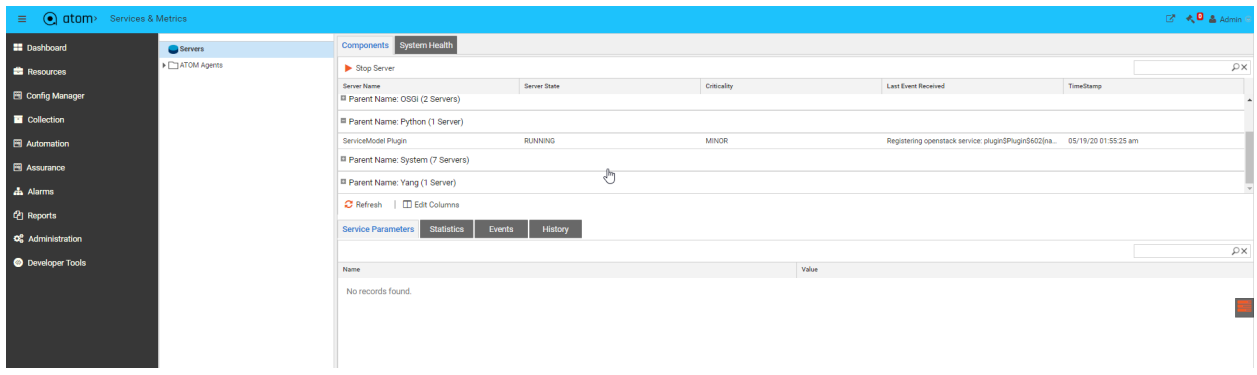

#### **restartServiceModelPluginServer**

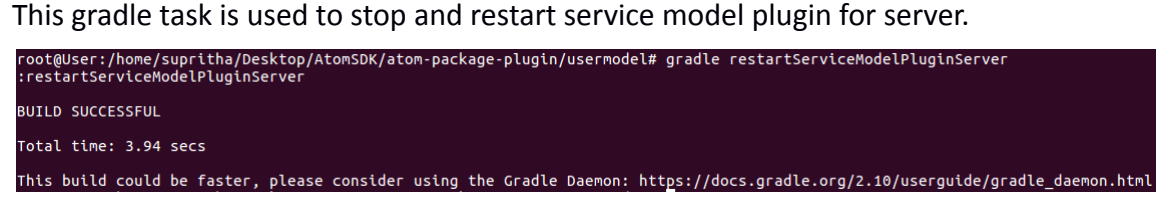

Upon success, the desired changes can be observed in the ATOM Tasks UI.

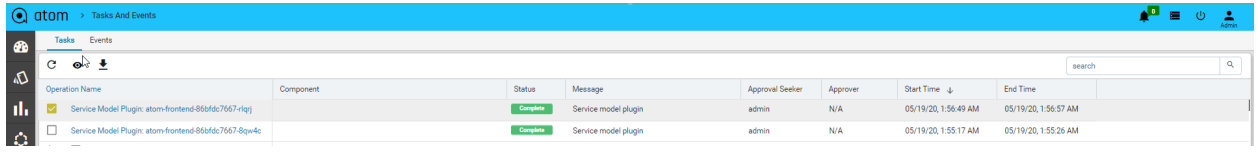

## **Running ATOM Package Plugin Tasks**

The ATOM Package Plugin gradle tasks available for package development as described in the section, "[Tasks for developing packages](#page-64-0)" can be executed from an IDE (For reference, Intellij is used as an IDE) or directly from the CLI as described below.

### **Running Tasks in IDE**

- 1. Install Intellij from <https://www.jetbrains.com/idea/download/>
- 2. Select **File** > **New** > **Project** from existing sources.
- 3. To import the ATOM-package plugin into IntelliJ, select the **build.gradle** file from the package being developed as discussed in Setting up [ATOM Package Plugin Environment](#page-58-0).
- 4. Select **View** > **Tool windows** > **gradle**

Gradle support is displayed on the right-hand side.

- 5. Select the "Tasks" list. Execute the following operations:
	- a) build > clean
	- b) build

6. Run the ATOM plugin tasks based on your requirements as discussed in ATOM [specific](#page-65-0) [tasks](#page-65-0)

Example: gradle generateYin

### **Running Tasks in CLI**

1. Follow the procedure as described in the section, "Setting up the [repository](#page-59-0) for package development", locate the new package being developed and execute the following commands:

gradlew build –refresh-dependencies (Windows) ./gradlew build –refresh-dependencies (Linux)

- 2. To view all the available tasks in gradle, enter the command: gradle tasks --all
- 3. To clean the latest build, enter : gradle tasks clean
- 4. To build the project, enter: gradle tasks build
- 5. To run a required ATOM plugin task based on your requirement as discussed in [ATOM](#page-65-0) [specific tasks](#page-65-0), enter : gradle <task-name>

E.g: gradle genarateYin

# **Troubleshoot & FAQs - Service Modelling**

### **Errors during package upload into ATOM**

#### **Package Dependency Error**

Make sure all the packages mentioned in import statements of your service yang are present in the ATOM already. Those dependency packages if not uploaded then ATOM will throw package dependency Errors. For E.g in below snippet, make sure all import statements yang files are present.

```
|<br>| namespace "http://anutanetworks.com/l3service";<br>| prefix l3service;
   prefix l3service;
   import ietf-inet-types {<br>prefix inet;
   import ncx-extensions {
      prefix n-ext;
   __<br>import controller {<br>prefix ac;
   }<br>import interface {
      prefix ai;
   _<br>import l2features {<br>prefix l2;
   import l3features {
      prefix 13:}<br>import ncx-types {<br>prefix nt;<br>}
  organization
        Anuta Networks";
  revision 2014-07-01 {
     description<br>"Initial revision";
  \mathbf{F}typedef interface-mode-type {<br>type enumeration {<br>enum "sub-interface";<br>enum "l3-interface";
         enum "vlan";
 \rightarrowgrouping l3service {
```
#### **Example exception:**

Upload: l3service:8.0.0.0 -

applicationyang-compilation-failedcompilation-failure/opt/naas/temp/1559629884671-0/schema/model/l3service.yang Errors:

Failed to convert file l3service.yang

# read /data/naas/DevicePackages/Anuta/model/ncx-ui-component-state.yang

# READ /data/naas/DevicePackages/Anuta/model/ncx-ui-component-state.yang

# read /data/naas/DevicePackages/Anuta/model/interface.yang

# READ /data/naas/DevicePackages/Anuta/model/interface.yang

# read /data/naas/DevicePackages/Anuta/model/if-type.yang

# READ /data/naas/DevicePackages/Anuta/model/if-type.yang

/opt/naas/temp/1559629884671-0/schema/model/l3service.yang:11: error: module "sdk-extensions" not found in search path

/opt/naas/temp/1559629884671-0/schema/model/l3service.yang:20: error: module "l2features" not found in search path /opt/naas/temp/1559629884671-0/schema/model/l3service.yang:20: warning: imported module l2features not used /opt/naas/temp/1559629884671-0/schema/model/l3service.yang:23: error: module "l3features" not found in search path /opt/naas/temp/1559629884671-0/schema/model/l3service.yang:23: warning: imported module l3features not used /data/naas/DevicePackages/Anuta/model/ietf-netconf-acm@2012-02-22.yang:105: warning: the escape sequence "\\*" is unsafe in double quoted strings - pass the flag --lax-quote-checks to avoid this warning /data/naas/DevicePackages/Anuta/model/ietf-netconf-acm@2012-02-22.yang:146: warning: the escape sequence "\\*" is

unsafe in double quoted strings - pass the flag --lax-quote-checks to avoid this warning /opt/naas/temp/1559629884671-0/schema/model/l3service.yang

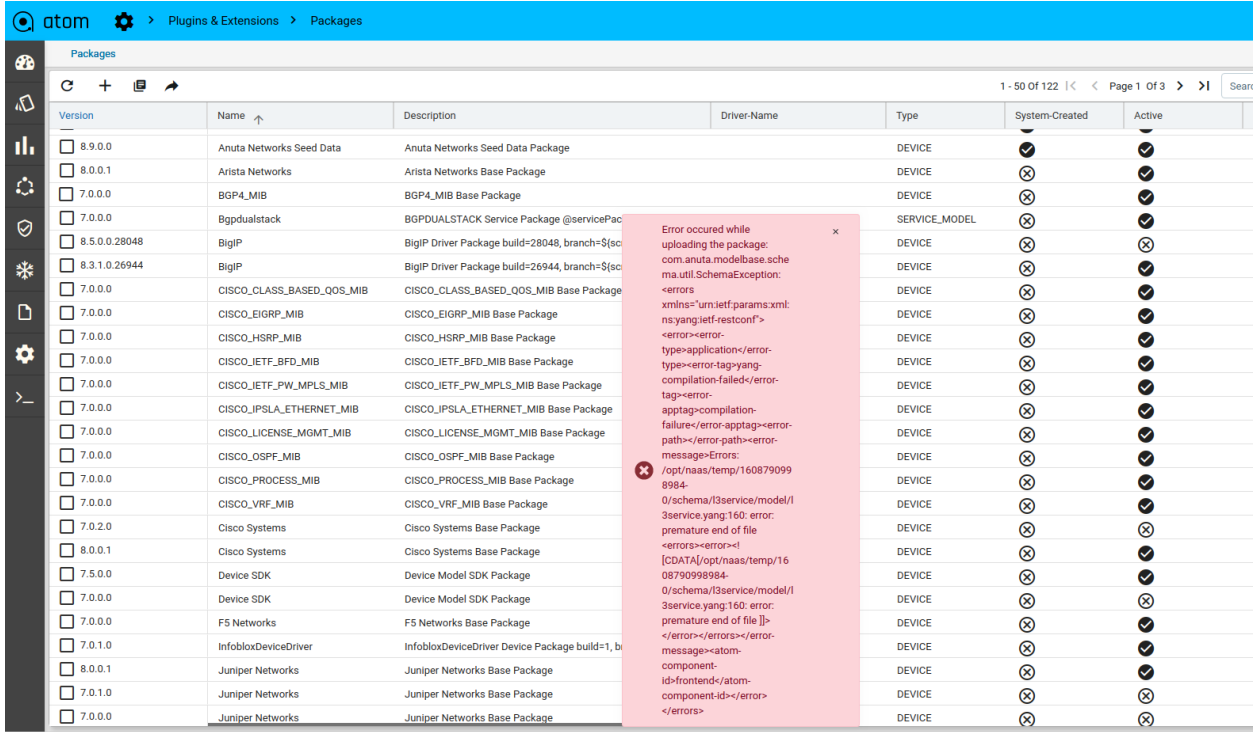

<u>anna in Landen lande</u>

#### **Solution**:

First **upload** and **load** all dependency packages, after that upload the service package.

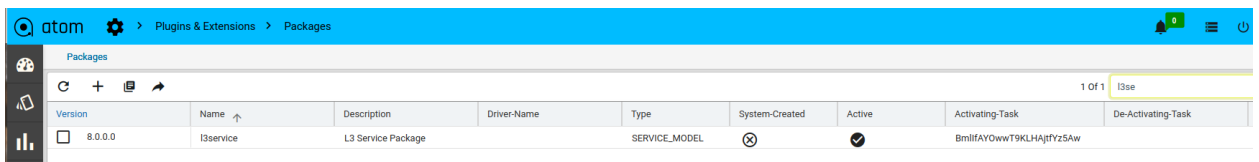

### **Package Deletion Error**

Users trying to delete the package from **Administration > Plugins & Extensions > Packages,** but the services related to this package still exist in the Services tab, then the following exception will be seen.

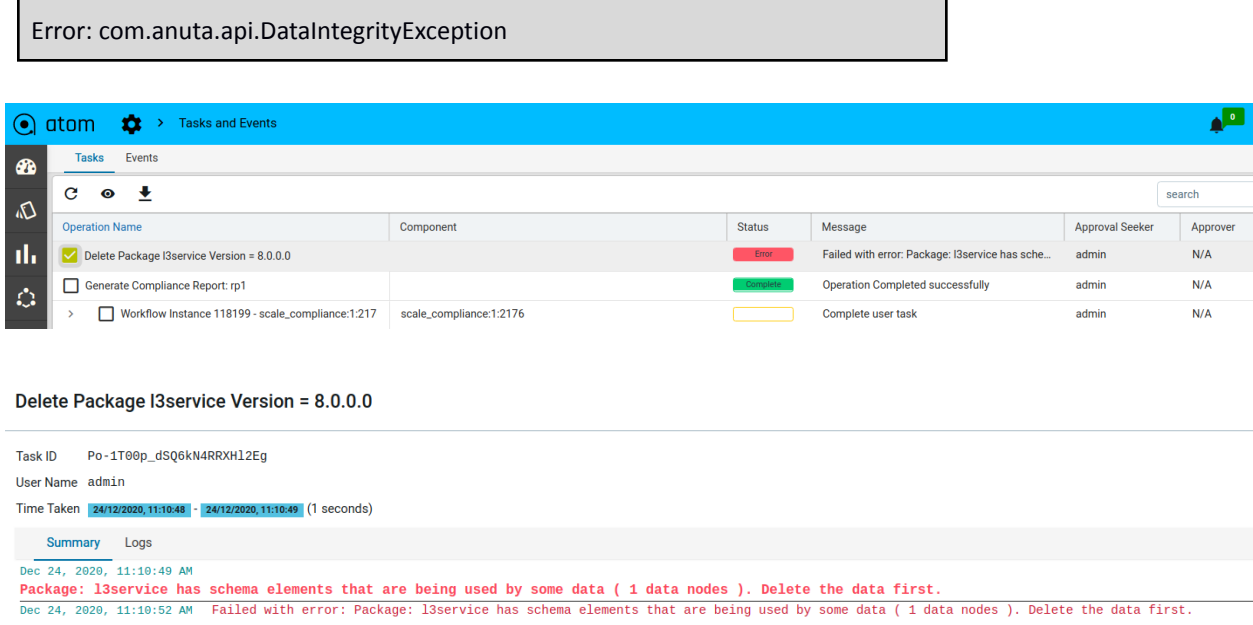

#### **Solution**:

Ensure that the services instantiated using the service package are deleted. Before the deletion of the service package, do the following:

1. Go to the **Automation -> Services** tab and delete all the services.

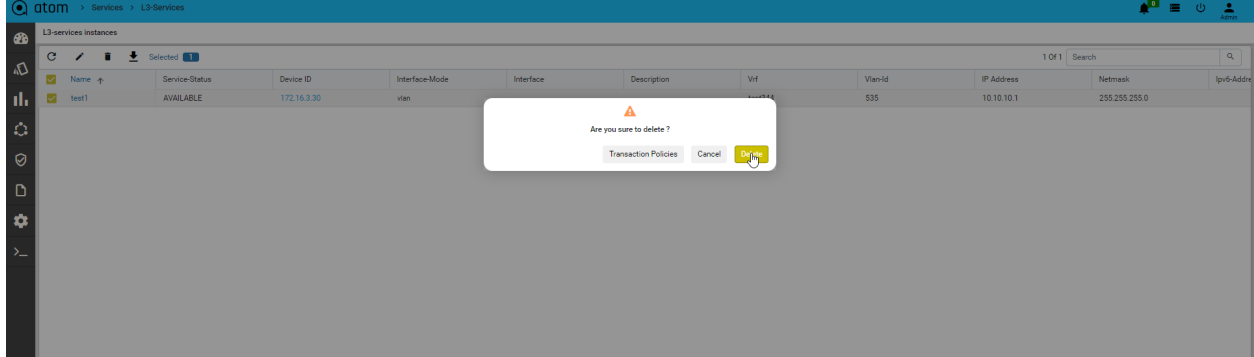

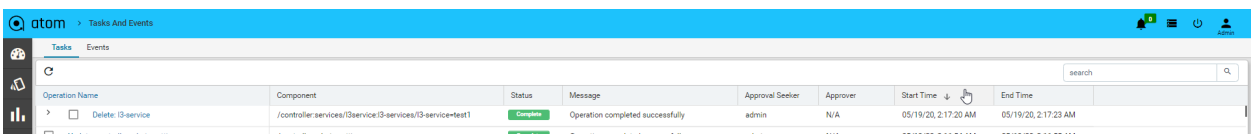

2. Navigate to the packages tab, Unload the package first and after that delete package.

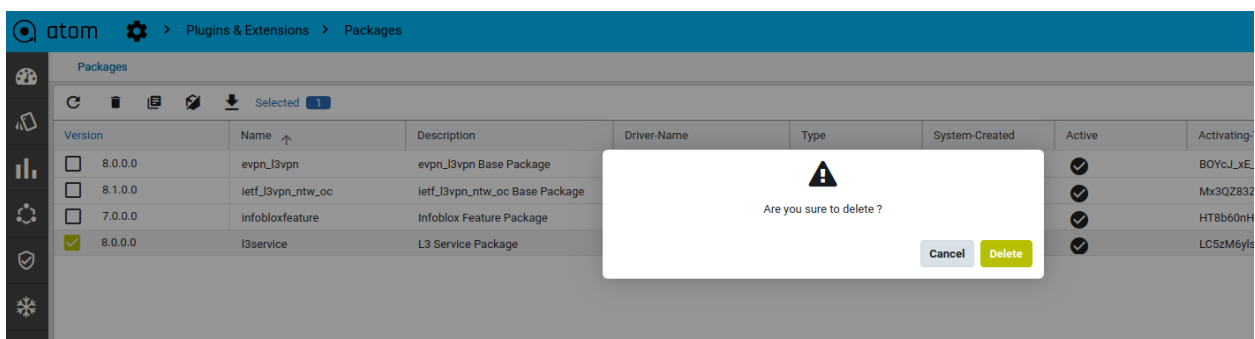

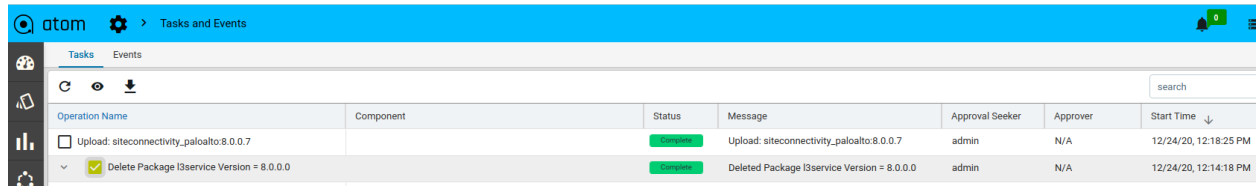

### **Logging Level for Task Logs**

Log\_info or Log\_debug statements can be added in python code to get those debug or info messages in the Task Logs downloaded from ATOM.

E.x: import util util.log\_info('calling register config provider for cisco') util.log\_debug("Exception seen with message: %s\n"%(str(e)))

### **Handler maps**

To debug issues of python code whether it entered into each module or not, we need to check if the required handler map is triggered or not. Handler map is to know which handles of service code are getting triggered first when service is triggered. Generally these will be present in {module name}.py file (ex: suppose module name is acl\_service, file in service package will be with the name of Acl Service.py).

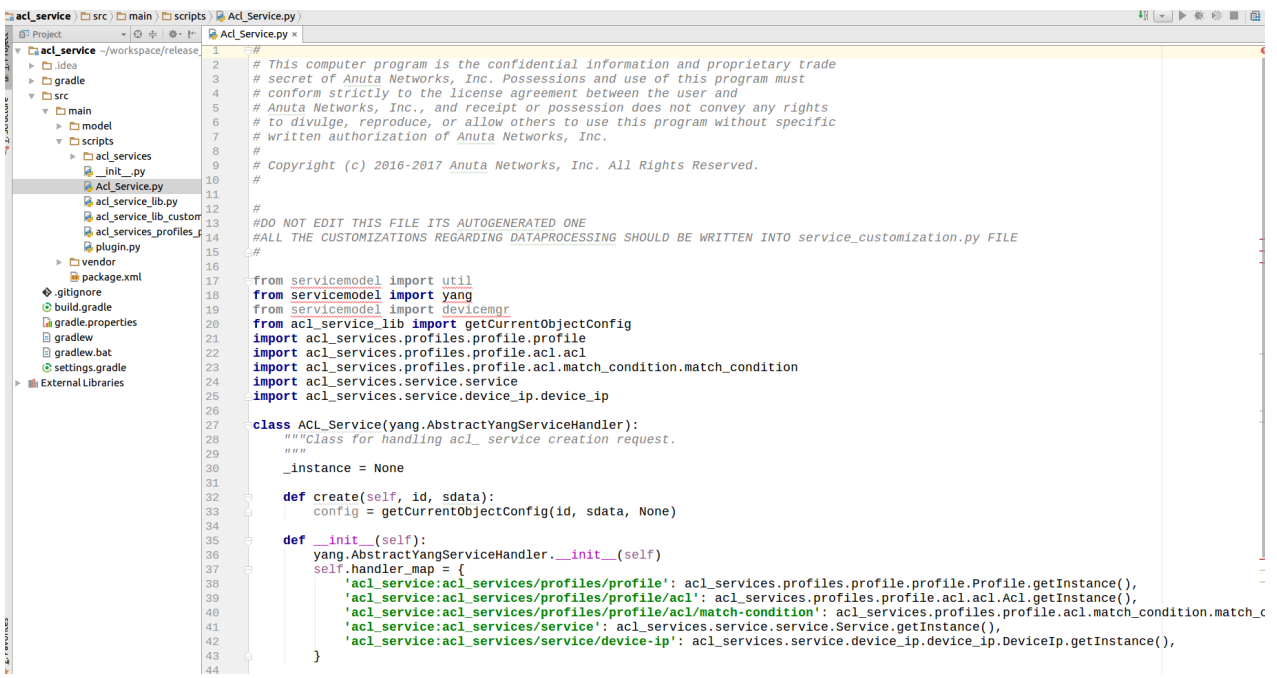

#### **Verification In tasklog**

Look for keyword After Sorting which shows what are the handles of service being invoked

FeatureXPath: null, Features: [] -wauth:/controller:services/acl\_service:acl\_services/profiles/profile/acl, handler: org.python.proxies.acl\_service.acl\_services.profiles.profile.acl.acl\$Acl\$9370@419e8551) 2017-Aug-29 09:04:30.378 [CONFIGMGR ThreadPool-170] !\*709d09f2-332d-4c7b-a717-3dc718dd34ae\*! DEBUG DefaultFeatureExecutionPreProcessor.processBeforeExecution(81) - After Sorting: plan = CREATE Features

### **Registering the Service Package with ATOM**

After the service package is loaded successfully into ATOM, in the **Services tab,** user can check if the python code with respect to yang is registered with ATOM or not. Users should cross check like below.

1. Click **Administration** > **Troubleshoot**>**Services & Metrics** > **Servers** > **Components** > **Python** > **ServiceModelPlugin** > click the **Statistics** tab

2. Check the status of the service package.

3. In the **Statistics** tab, if LOADED is displayed in the **State** column, the service package is loaded into the ATOM system successfully.

4. If State column is **FAILED** for uploaded service package, then service package contains some errors

5. Check for the exceptions in **Service Model Plugin** server log, fix the exception in respective python module and upload again.

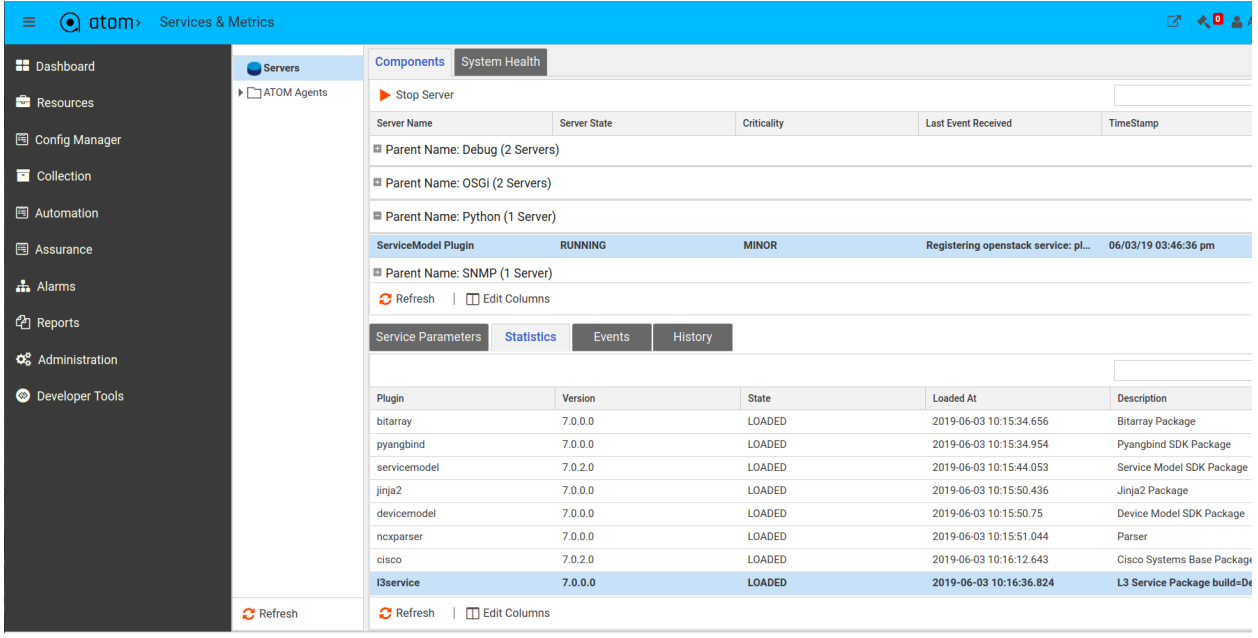

### **Binding of the logic with ATOM**

After uploading, registering the service package with ATOM successfully, syntactical and semantic errors in the python glue logic can also cause issues that need to be resolved.

 $\overline{\mathbf{e}}$  a  $\equiv$  0  $\frac{2}{\pi}$ க Default-Dashboard  $\mathbf{B} \leftarrow \mathbf{B} \leftarrow$ **All** Devices by Status **Ill** Workflow Status **Idd** Workflow Assignments **Statuser**  $\mathbf{d}_i$  $2$  ACTIVE 15 3 12  $\overline{2}$ 10 O SUSPENDED  $\ddot{\circ}$ O EXTERNALLY TERMINATED Total Offline Online 6 INTERNALLY TERMINATED  $\circ$  $\bullet$  2 COMPLETED  $\overline{D}$ Devices By Type **dil** Active Alerts Alerts trend in last 7 days ≎ Total CRITICAL<br>
MAJOR<br>
MINOR<br>
MARNING<br>
MFO<br>
CLEAR  $^{\circ}$ 28. Feb  $29.$  Feb  $2.$  Max  $3.$  Mar 5. Ma  $0 - \frac{\phi}{\text{CRITICAL}}$  $MADOR$  $\frac{\circ}{\text{MINOR}}$  $\frac{\Diamond}{\Diamond}$  WARNING  $\frac{\delta}{\text{NFO}}$  $rac{Q}{CLEAR}$ Devices by Vendor Top-N Devices - Alerts dil Tasks Summary ame Device ID Alerts  $\downarrow$ Device Type 60  $\mathbf{s_0}$  $^{40}$ 30

**Sample Failure to upload Python Plugin files**

1. Navigate to the **Task Viewer**, download or view the **Service Model Plugin** logs and look for the exception in the task log as shown below:

2016-May-02 22:37:43.515 [http-bio-443-exec-90] !\*2dfe10f1-4ca3-43b9-ba1e-3142c41f6145\*! DEBUG YangServiceProcessor.registerYangServiceHandler(171) - Registered /controller/services/apn-services/apn-service/ip-routers/ip-router:org.python.proxies.apnru.iprouter\$RouterHandler\$68@39a776b 2016-May-02 22:37:44.356 [http-bio-443-exec-90] !\*2dfe10f1-4ca3-43b9-ba1e-3142c41f6145\*! ERROR PythonPluginContainer.loadPythonPlugins(121) -SyntaxError: ("mismatched input '-' expecting IMPORT", ('<string>', 1, 14, 'from postscrub-vlan import plugin\n'))

org.python.core.PySyntaxError

- at org.python.core.ParserFacade.fixParseError(ParserFacade.java:92) ~[jython-standalone-2.5.3.jar:?]
- at org.python.core.ParserFacade.parse(ParserFacade.java:199) ~[jython-standalone-2.5.3.jar:?]
- at org.python.core.Py.compile flags(Py.java:1751) ~[jython-standalone-2.5.3.jar:?]
- at org.python.util.PythonInterpreter.exec(PythonInterpreter.java:206) ~[jython-standalone-2.5.3.jar:?]
- at com.anuta.service.python.plugin.PythonPluginContainer.loadPythonPlugin(PythonPluginContainer.java:145) ~[naasserver-agentcmn-1.0-

#### Due to the hyphen (-) in the **postscrub-vlan.py** file, the package python code registering into ATOM did not happen.

#### **Exception:**

```
2016-Apr-15 00:23:08.186 [http-bio-443-exec-73] !*f2861c70-2050-4488-b48a-e14173c43727*! ERROR
PythonPluginContainer.loadPythonPlugins(121) - SyntaxError: ("mismatched input '-' expecting IMPORT",
('<string>', 1, 14, 'from postscrub-vlan import plugin\n'))
```
#### **Solution:**

1. Rename the **postscrub-vlan.py** to **postscrubvlan.py**, similarly rename yang and yin files

### **Syntax Errors in Python plugin file**

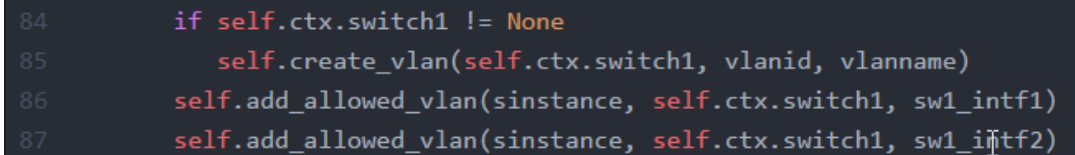

#### **Error**

2016-May-02 22:53:59.894 [http-bio-443-exec-94] |\*8d872f56-50d3-4824-9ffe-90ead5741016\*! DEBUG YangServiceProcessor.registerYangServiceHandler(171) - Registered /controller/services/apn-<br>services/apn-service/ip-routers/ipriie /uata/nama/vpenistatkriugins/postscrubvian/postscrubvian.py , iine ib, in kmodule)<br>import service\_instance<br>File "/data/naas/OpenStackPlugins/postscrubvlan/service\_instance.py", line 19, in <module> import aristaconfig<br>SyntaxError: ("mismatched input '\\n' expecting COLON", ('/data/naas/OpenStackPlugins/postscrubvlan/aristaconfig.py , 84, 34, ' if self.ctx.switch1 != None \n'))

org.python.core.PySyntaxError<br>
at org.python.core.ParserFacade.fixParseFror(ParserFacade.java:92) ~[jython-standalone-2.5.3.jar:?]<br>
at org.python.core.ParserFacade.parse(ParserFacade.java:184) ~[jython-standalone-2.5.3.jar

- 
- 
- 

#### **Exception**

SyntaxError: ("mismatched input '\\n' expecting COLON", ('/data/naas/OpenStackPlugins/postscrubvlan/aristaconfig.py', 84, 34, ' if self.ctx.switch1 != None \n'))

#### **Solution:**

Correct it like below

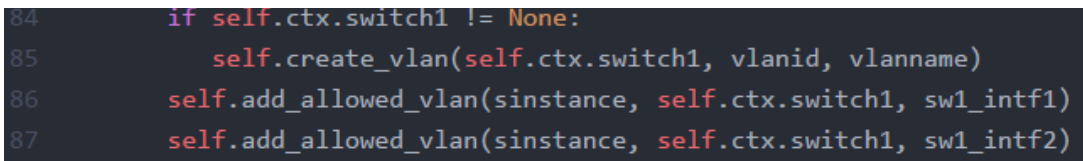

Now service package is free of syntactical errors and is loaded successfully into ATOM

## **Semantic Errors in the Service package files**

Even if the syntactically yang and python files are correct, there might be some issues due to typos in the YANG files or URLs used in python, glue logic

Though these errors are not displayed in the log, check for the following:

- 1. The used URLs are appropriate
- 2. Typos in the yang files or python modules

### **Typo in Yang File**

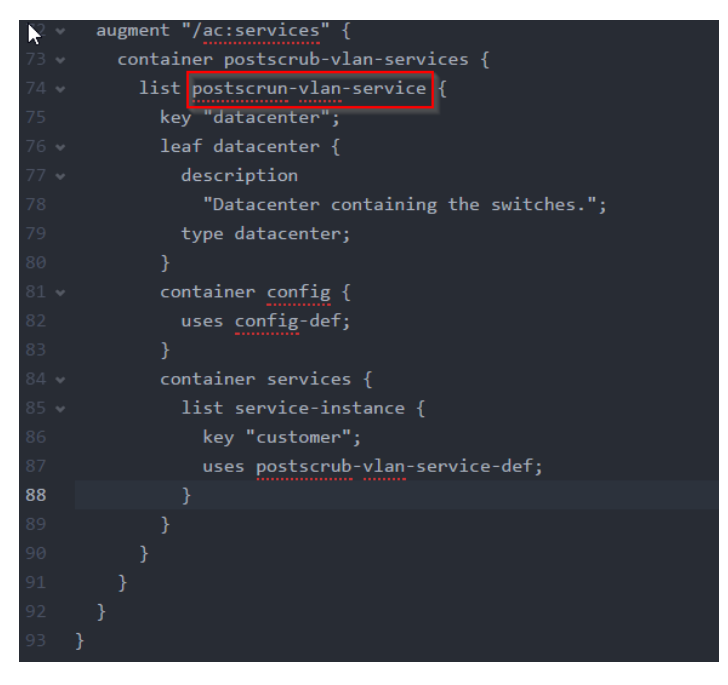

In glue logic, the path is described as shown in the following snippet:

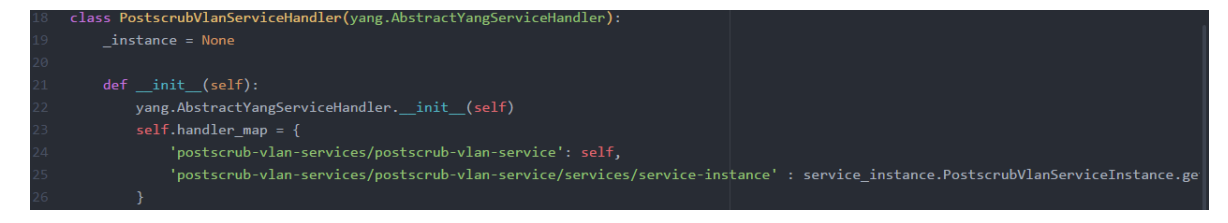

#### **Solution**

Correct the typo present in yang and yin files

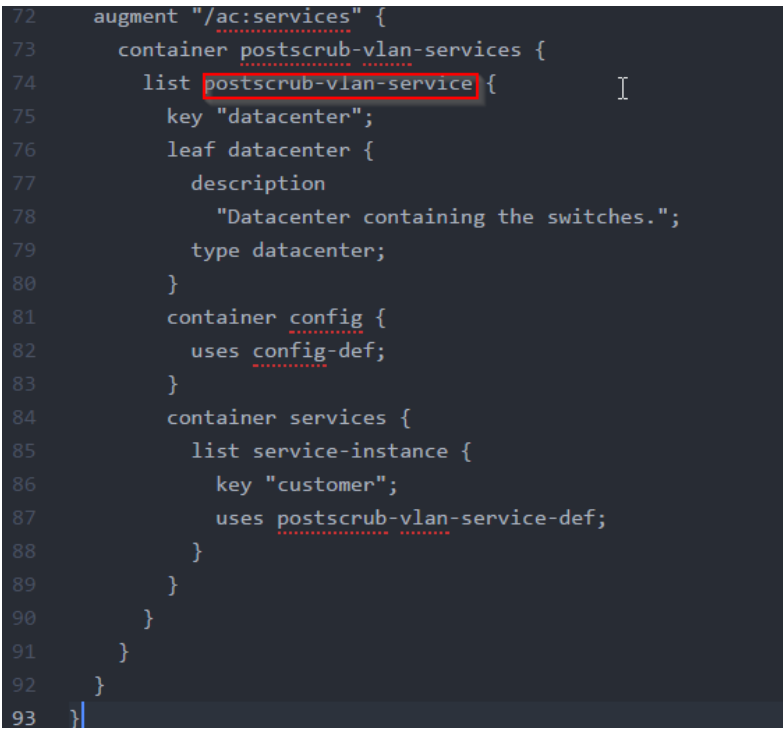

### **Typos in Python Module**

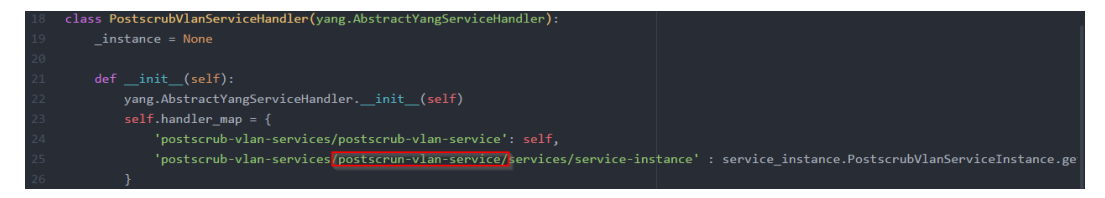

Defined in the YANG module is as shown below:

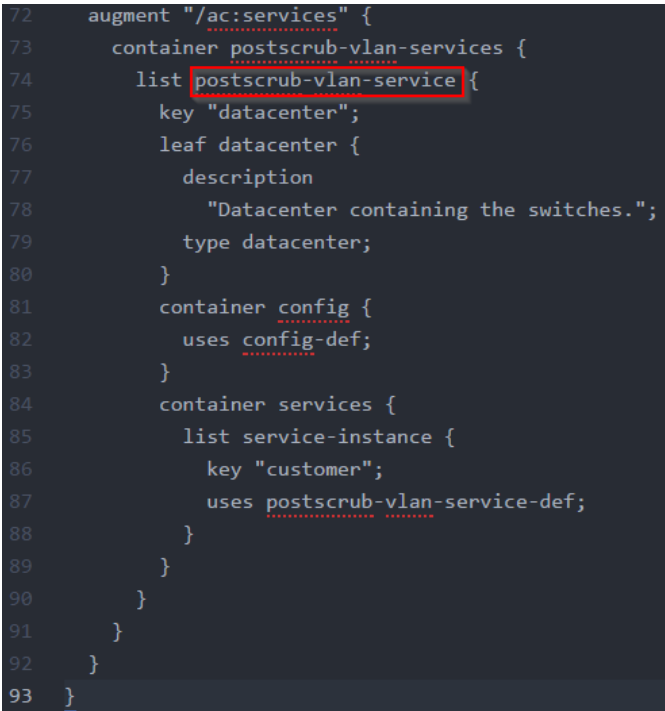

Mismatch in the yang and python module due to typos leads to improper call invocation.

#### **Solution**

Correct the typos in the python module as shown below:

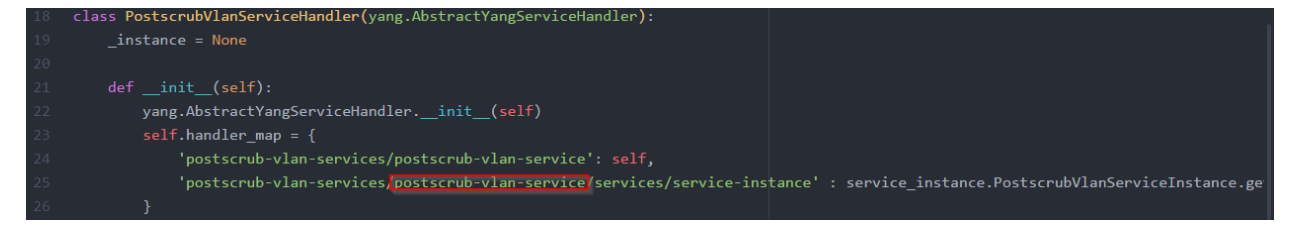

### **Commands not being generated in ATOM**

- 1. Go to the **naas server.log** or the task log.
- 2. Look for the pattern "best match platform".

2016-Apr-29 18:47:44.852 [http-bio-443-exec-55] !\*c85c1b95-ff54-498f-8f74-f13434487b6f\*! DEBUG DevicePlatformService.getBestDevPlatformForTarget(334) - bestDevPlatformToMatch for the target /controller/devices/device/vlans/vlan for the matching platform ALL|DCS-2759|Arista Networks 7150|Arista EOS|Arista Networks is ALL|ALL|ALL|Arista EOS|Arista Networks

2016-Apr-29 18:47:44.857 [http-bio-443-exec-55] !\*c85c1b95-ff54-498f-8f74-f13434487b6f\*! INFO RestStyleYangServiceImpl.processDeviceOperations(1252) - best matching platform ALL|ALL|ALL|Arista EOS|Arista **Networks** 

- 3. For operation best match platform found and respective command conditions are validated and **\$ variables** are replaced by values provided by the end user.
- 4. The detailed highlights are marked in red as shown below:

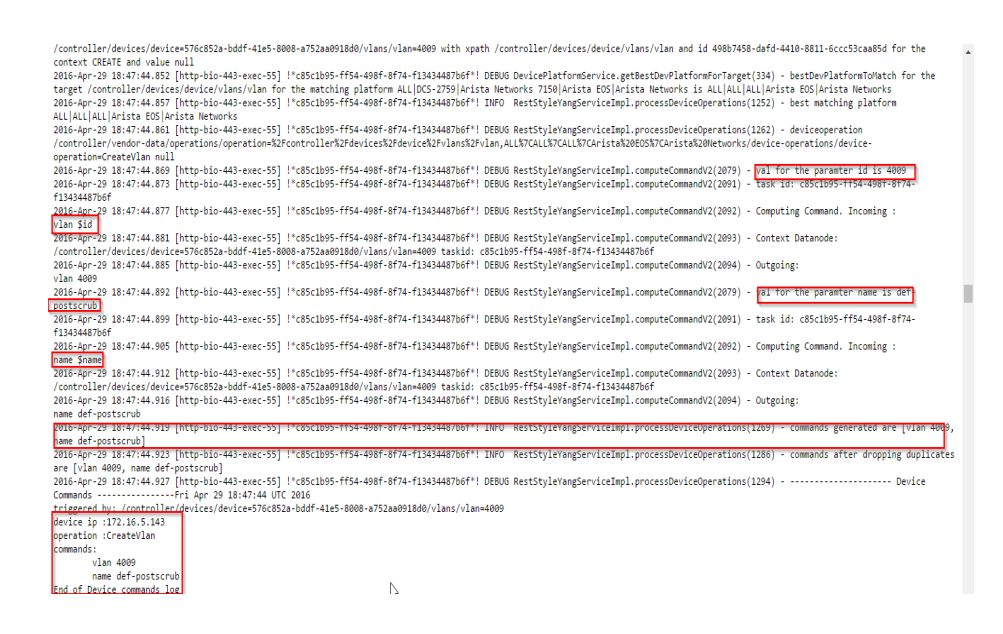

- 5. If the best match platform is null, check if the device operations are defined in the vendor-data.
- 6. In the ATOM UI, navigate to **Administration >Plugins & Extensions > Device Support > Operations**
- 7. If the Operations are defined in the Device support and the commands are not being generated still, check with Anuta Networks
- 8. However, if the operations have not been defined, create an operation in the UI.

#### **Solution**

If device operation is not defined for the platform, define it by adding the **Create**, **Update,** and **Delete** operations for that platform as illustrated below:

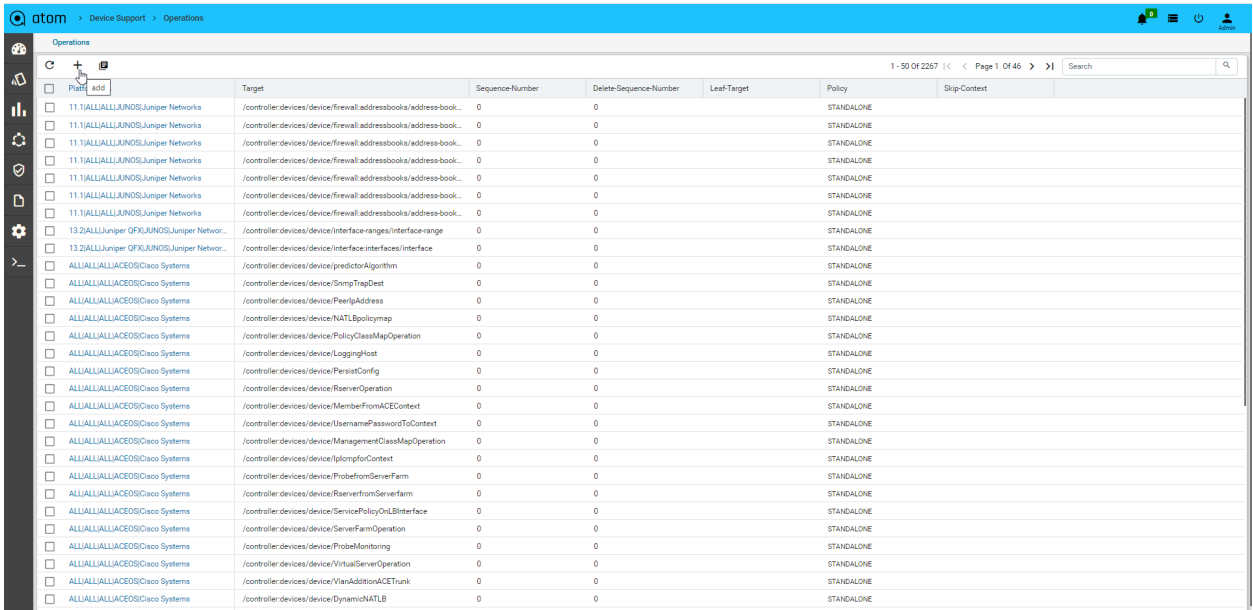

## **Attribute Error**

**Error**:

#### When the leaf is defined in yang and at the time of service creation the user gives an empty value to that leaf, below error will be seen.

#### **Base-Object has no Attribute/object**

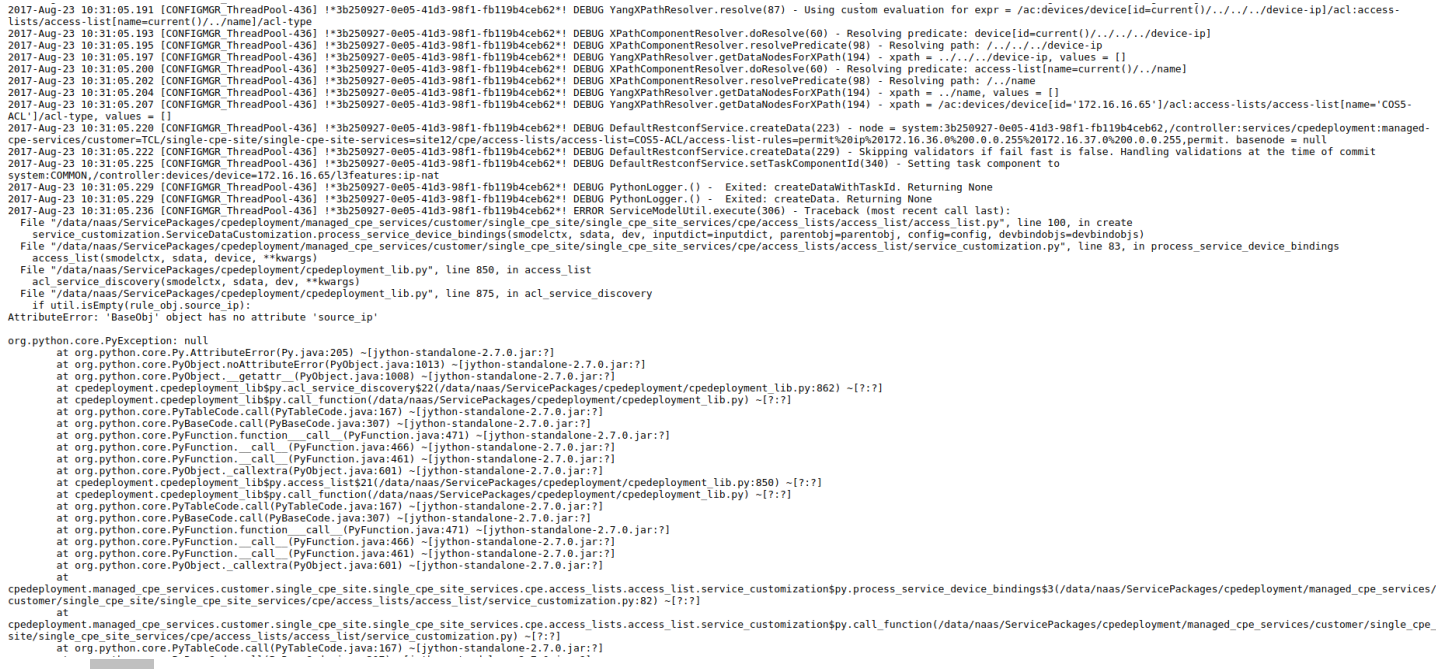

#### **Solution**

To overcome the above exception, make sure that the user should add the **get\_field\_value** like shown in below snippet to fetch the value from service yang and assign it to create call.

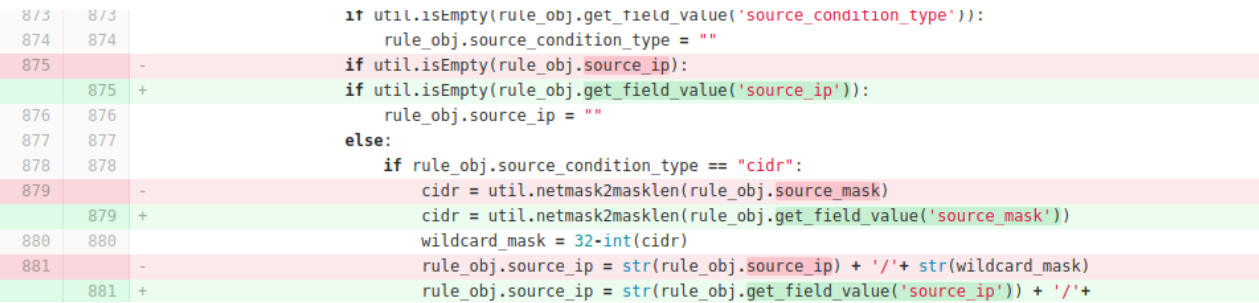

```
def acl_service_discovery(smodelctx, sdata, sr_device, **kwargs):
    inputdict = kwargs['inputdict']
    if sdata.isServiceDiscoveryEnabled() == True:access_list_obj = sr_device.url+"/acl:access-lists/access-list=%s"%(inputdict['na
        access\_list = yang.Sdk.getData(access\_list\_obj, ''', sdata.getTaskId())obj = util.parseXmlString(access_list)if hasattr(obj.access_list,'acl_rules'):
            acl_rules_obj = sr_device.url+"/acl:access-lists/access-list=%s/acl-rules"%(i
            acl_rules = yang.Sdk.getData(acl_rules_obj, '', sdata.getTaskId())
            acl<sub>rule</sub> = util.convert_to_list(acl_rules)
            for aclrule in acl_rule:
                rule = util.parseXmlString(aclrule)rules_obj = util.convert_to_list(rule.acl_rules.acl_rule)
                for rule_obj in rules_obj:
                    uri = sdata.getRcPath()if util.isEmpty(rule_obj.get_field_value('name')):
                        rule\_obj.name = ""if util.isEmpty(rule_obj.get_field_value('action')):
                        rule\_obj.action = ""if util.isEmpty(rule_obj.get_field_value('layer4protocol')):
                        rule_obj.layer4protocol = ""
                    if util.isEmpty(rule_obj.get_field_value('source_condition_type')):
                       rule_obj.source_condition_type = ""
```
### **Sorting of Create/Delete commands:**

After service instantiated sometimes commands will be generated in the wrong order in task details, due to this operations can fail to execute on device. To overcome the failure follow below procedure.

#### **Example code :**

Suppose devices will accept **'CreateQPolicyMap'** command operations first and after that **'CreateInterface'**, **'UpdateInterface'** command operations but commands generated in reverse order in service task details, we need to write sorting for the Create/Delete commands like below.

This class is already present in respective service customization files. User needs to add the move or delete operation like shown below.

**class** CreatePreProcessor(yang.SessionPreProcessor):

**def** processBeforeReserve(self, session): operations = session.getOperations() **"""Add any move operations for creation"""** log(**'operations: %s'** % (operations)) yang.moveOperations(operations, [**'CreateInterface'**, **'UpdateInterface'**], [**'CreateQPolicyMap'**], True)

#### **Explanation for example code:**

In above code **CreateQPolicyMap** command will come before **CreateInterface or UpdateInterface** command.

For deletion commands also same procedure.

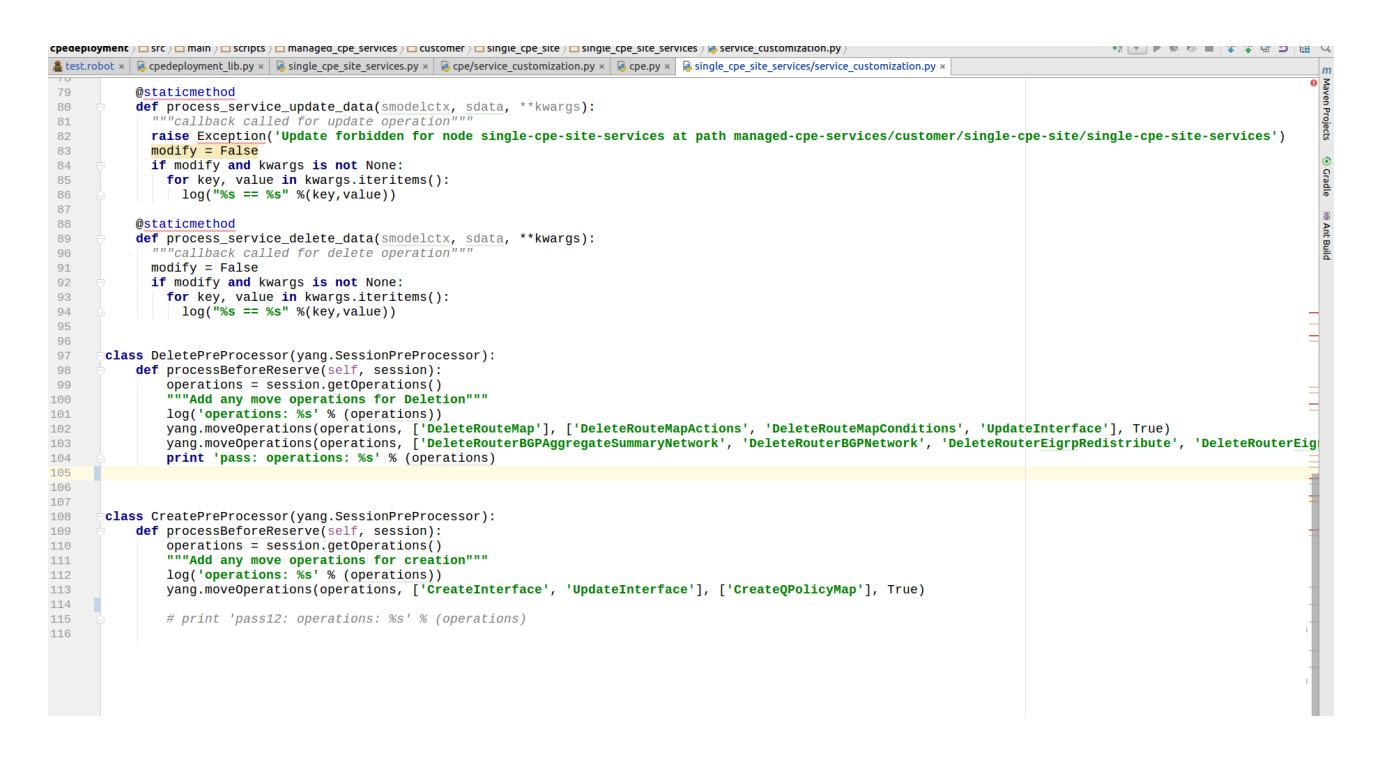

### **IPAM Pools integration with services:**

To integrate the IP address pools with services, make sure that user can add code like below in services.yang

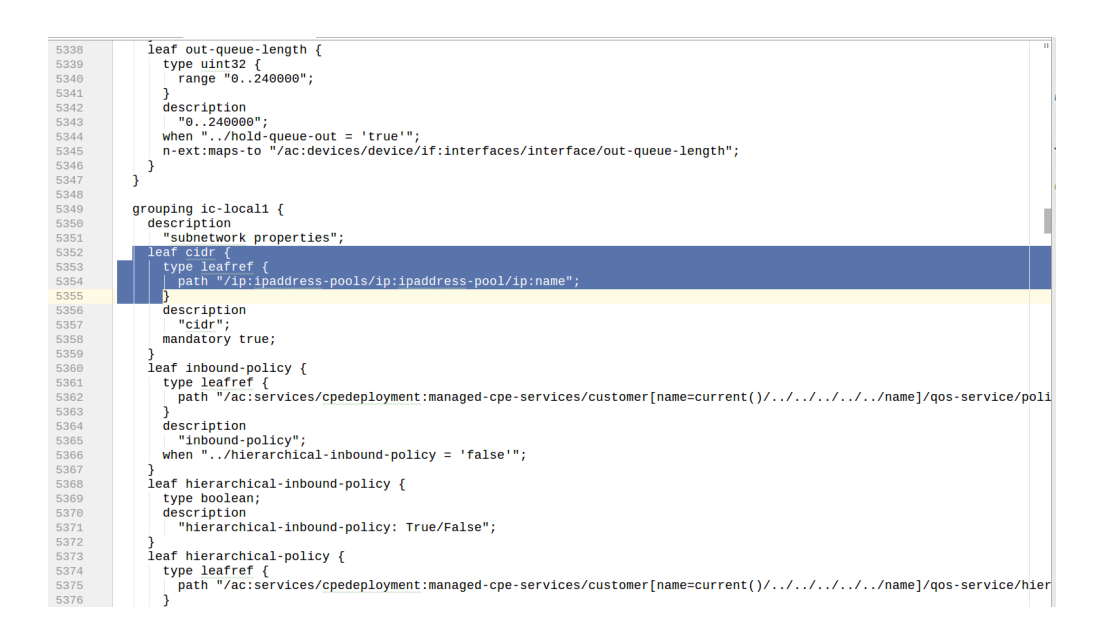

After adding the leaf in yang, user will generate the code by using SDK, but in codegen bindings of IPAM related methods will not be generated automatically if extensions are not used properly. Users can add below code in some lib.py file and import those definitions wherever needed.

#### ● Below method is used to get the used ips from ipaddresspool.

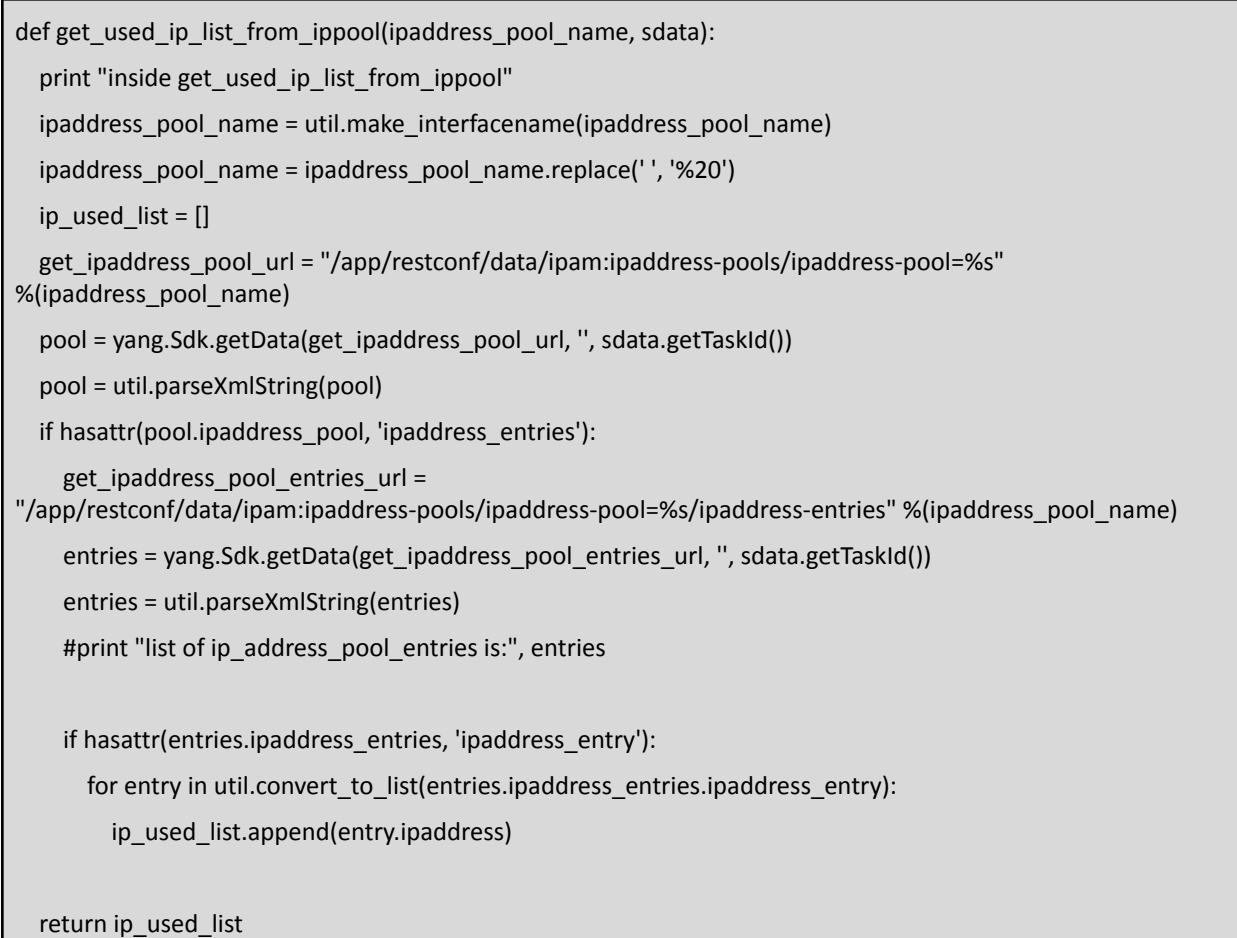

#### Below method is used to add the ipaddress entries under ipaddress pools.

```
def add_ipaddress_entries(ipaddress_pool_name, ip_address,sdata):
 payload = '<ipaddress-entries/>'
 ipaddress_pool_name = util.make_interfacename(ipaddress_pool_name)
 ipaddress_pool_name = ipaddress_pool_name.replace(' ', '%20')
 url = '/app/restconf/data/ipam:ipaddress-pools/ipaddress-pool=%s'%(ipaddress_pool_name)
 yang.Sdk.createData(url, payload, sdata.getSession(), False)
 ## Update used count
 payload_ippool = '''<ipaddress-entry>
            <ipaddress>'''+ip_address+'''</ipaddress>
            <name>'''+ipaddress_pool_name+'_'+ip_address+'''</name>
            </ipaddress-entry>'''
```
yang.Sdk.createData("/app/restconf/data/ipam:ipaddress-pools/ipaddress-pool=%s/ipaddress-entries" %(ipaddress\_pool\_name), payload\_ippool, sdata.getSession())

#### Below method is used to get the free ips from cidr.

```
def get_freeip_from_cidr(cidr, used_list):
  print "inside get_freeip_from_cidr"
  cidr_obj = util.IPPrefix(cidr)
  gateway_ip = cidr_obj.gateway_ip()
  #used_list.sort()
  #ip_address = used_list[0]
  #last_ip_address = used_list[used_list.__len_()-1]
  network_given = IPNetwork(cidr)
  (addrStr, cidrStr) = cidr.split('/')
  addr = addrStr.split('.')
  cidr = int(cidrStr)
  mask = [0, 0, 0, 0]
  for i in range(cidr):
    mask[i/8] = mask[i/8] + (1 \ll (7 - i \% 8))net = []for i in range(4):
    net.append(int(addr[i]) & mask[i])
  network = ".".join(map(str, net))
  ip_address = network
  print "gateway_ip for /32 cidr", gateway_ip
  print "cidr_obj.masklen is", cidr_obj.masklen
  if str(cidr_obj.masklen) == str(32):
    return gateway_ip
  else:
    gateway_ip = util.next_ip_address(ip_address)
    print "gateway_ip is:", gateway_ip
    while (True):
      if gateway_ip not in used_list:
         break
      else:
         gateway_ip = util.next_ip_address(gateway_ip)
    print "final gateway_ip is :", gateway_ip
```

```
ip = IPAddress(gateway_ip)
if not network given.Contains(ip):
  raise Exception('Invalid IP address for this cidr')
return gateway_ip
```
### **VLAN Pools integration with services:**

To integrate the VLAN pools with services, make sure that user should add code like below in services.yang

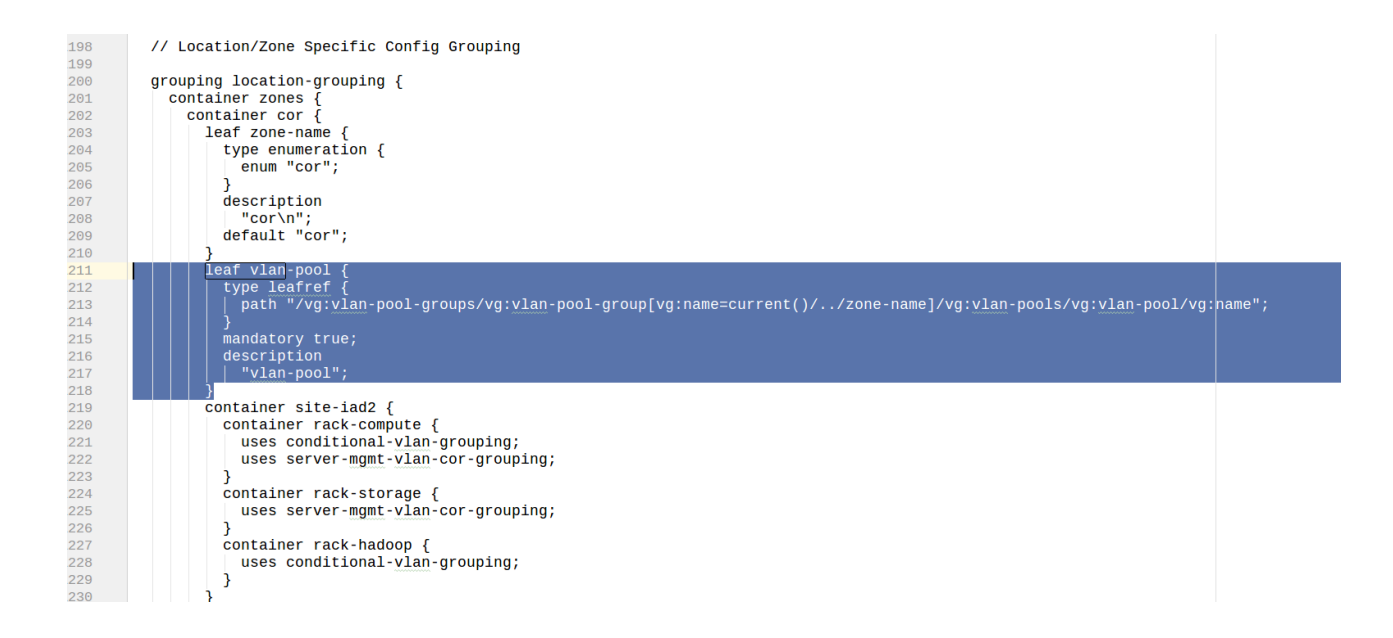

After adding the leaf in yang, user will generate the code by using SDK, but in codegen bindings of VLAN pools related methods may not be generated automatically based on the extension used. Users can add below code in some lib.py file and call those definitions when needed.

Below method is used to allocate the VLANs in a VLAN pool.

```
def allocate_vlan(dev, obj, sdata, pool, group, count=1):
 print "poolname %s groupname %s"%(pool, group)
 if util.isNotEmpty(count):
  if util.isEmpty(pool):
     raise Exception('Vlan pool cannot be empty')
  allocated_list = []
  for i in range(0,int(count)):
     \mathbf{if} \mathbf{i} = 0:
```

```
addr = vlanpool.allocate_vlan(group, pool)
  else:
   addr = vlanpool.allocate_vlan(group, pool, addr+1)
  allocated_list.append(addr)
  vlans_object = devices.device.vlans.vlans()
  vlans_vlan_object = vlans_object.vlan.add(id=addr)
  vlans_object_payload = vlans_object.getxml(filter=True)
  log('vlans_object_payload: %s' % (vlans_object_payload))
return allocated_list
```